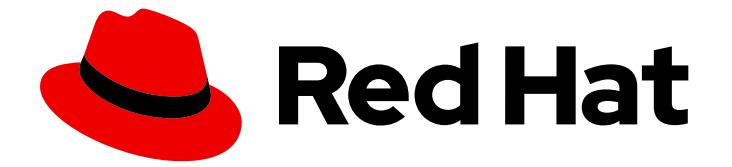

# Red Hat Enterprise Linux 8

## 高可用性クラスターの設定および管理

Red Hat High Availability Add-On の設定および管理に関するガイド

Last Updated: 2019-05-11

Red Hat High Availability Add-On の設定および管理に関するガイド

### 法律上の通知

Copyright © 2019 Red Hat, Inc.

The text of and illustrations in this document are licensed by Red Hat under a Creative Commons Attribution–Share Alike 3.0 Unported license ("CC-BY-SA"). An explanation of CC-BY-SA is available at

http://creativecommons.org/licenses/by-sa/3.0/

. In accordance with CC-BY-SA, if you distribute this document or an adaptation of it, you must provide the URL for the original version.

Red Hat, as the licensor of this document, waives the right to enforce, and agrees not to assert, Section 4d of CC-BY-SA to the fullest extent permitted by applicable law.

Red Hat, Red Hat Enterprise Linux, the Shadowman logo, JBoss, OpenShift, Fedora, the Infinity logo, and RHCE are trademarks of Red Hat, Inc., registered in the United States and other countries.

Linux ® is the registered trademark of Linus Torvalds in the United States and other countries.

Java ® is a registered trademark of Oracle and/or its affiliates.

XFS ® is a trademark of Silicon Graphics International Corp. or its subsidiaries in the United States and/or other countries.

MySQL<sup>®</sup> is a registered trademark of MySQL AB in the United States, the European Union and other countries.

Node.js ® is an official trademark of Joyent. Red Hat Software Collections is not formally related to or endorsed by the official Joyent Node.js open source or commercial project.

The OpenStack ® Word Mark and OpenStack logo are either registered trademarks/service marks or trademarks/service marks of the OpenStack Foundation, in the United States and other countries and are used with the OpenStack Foundation's permission. We are not affiliated with, endorsed or sponsored by the OpenStack Foundation, or the OpenStack community.

All other trademarks are the property of their respective owners.

### 概要

本書は、Red Hat Enterprise Linux 8 に Red Hat High Availability Add-On をインストール、設定、 および管理する方法を説明します。

### 目次

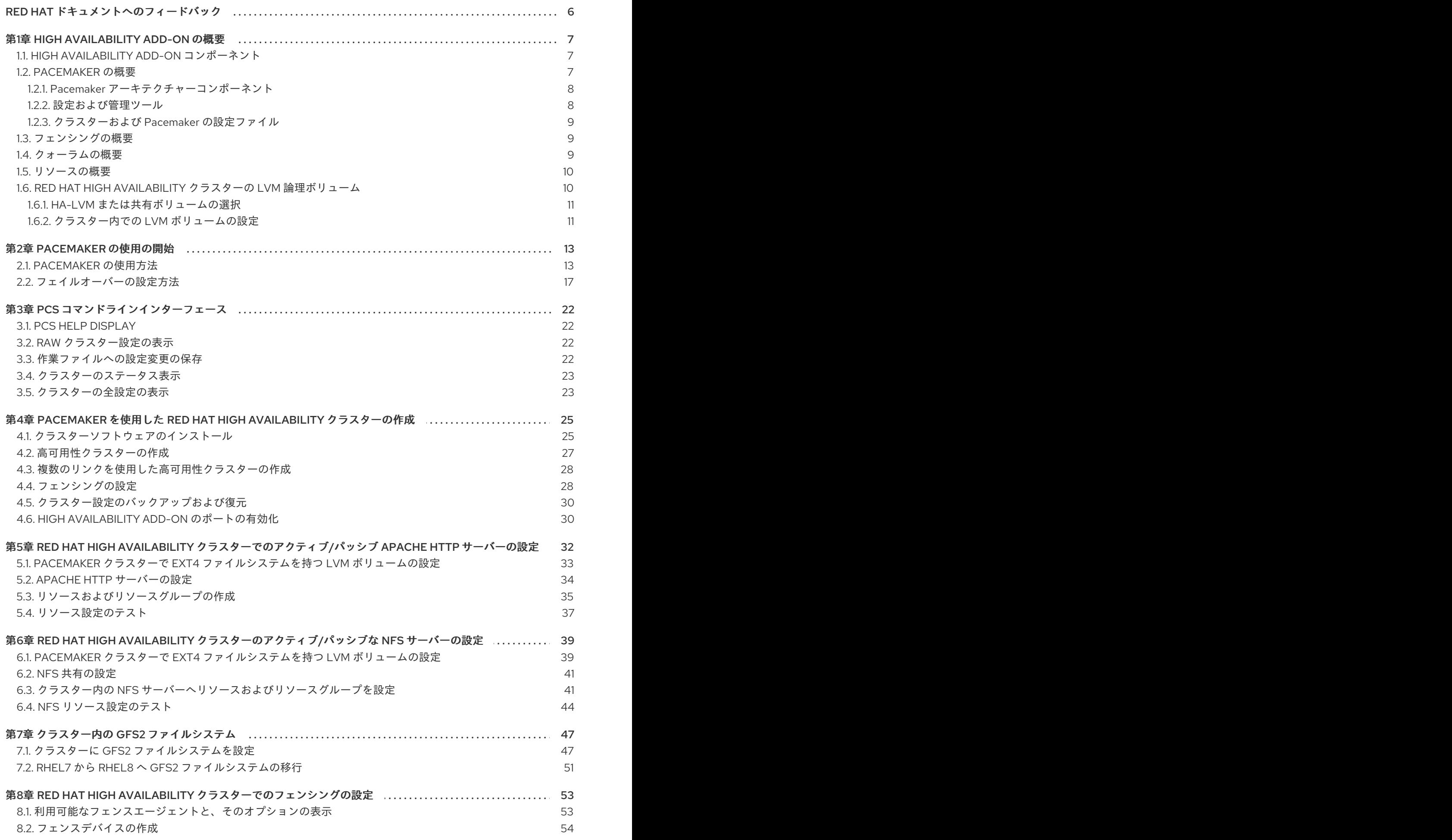

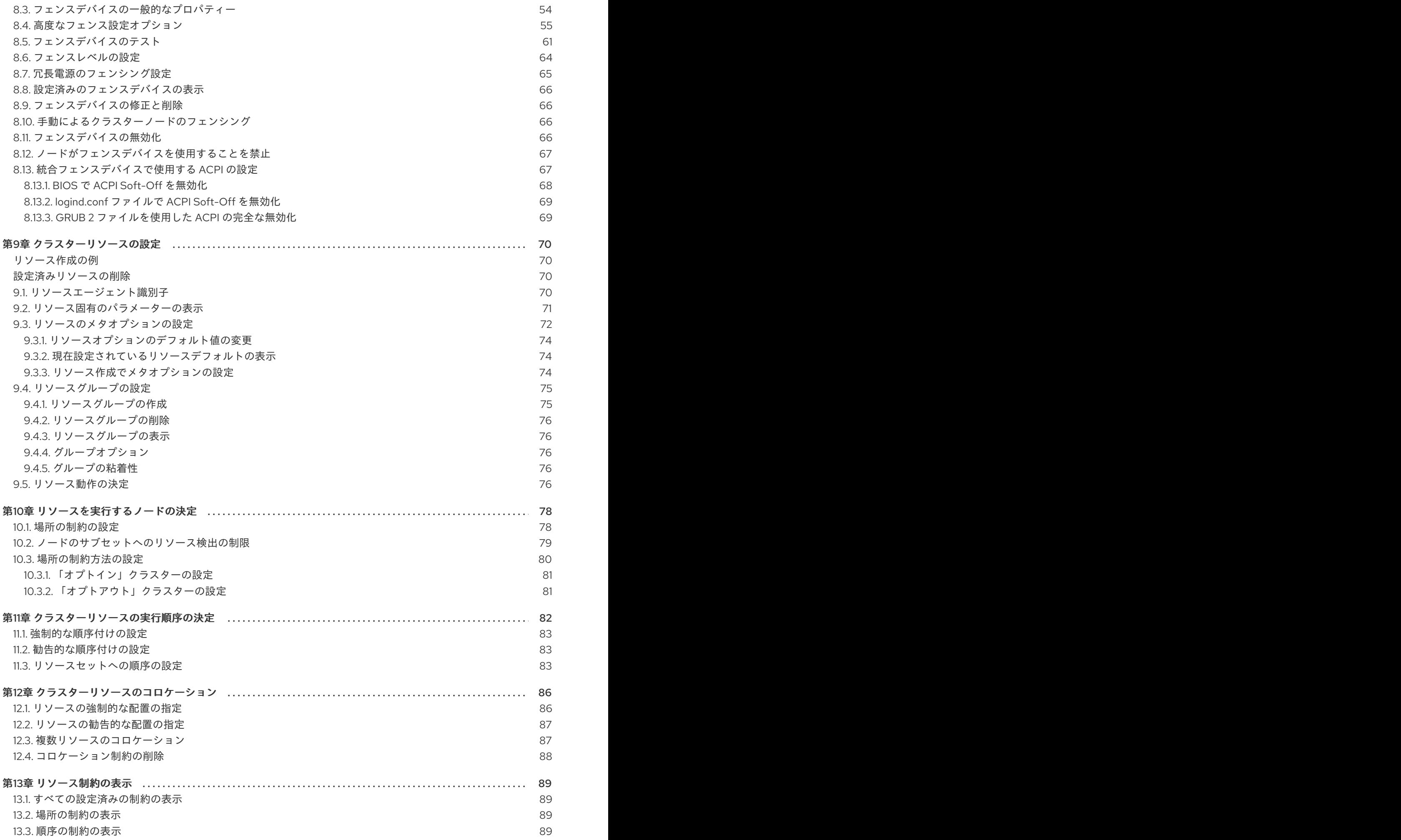

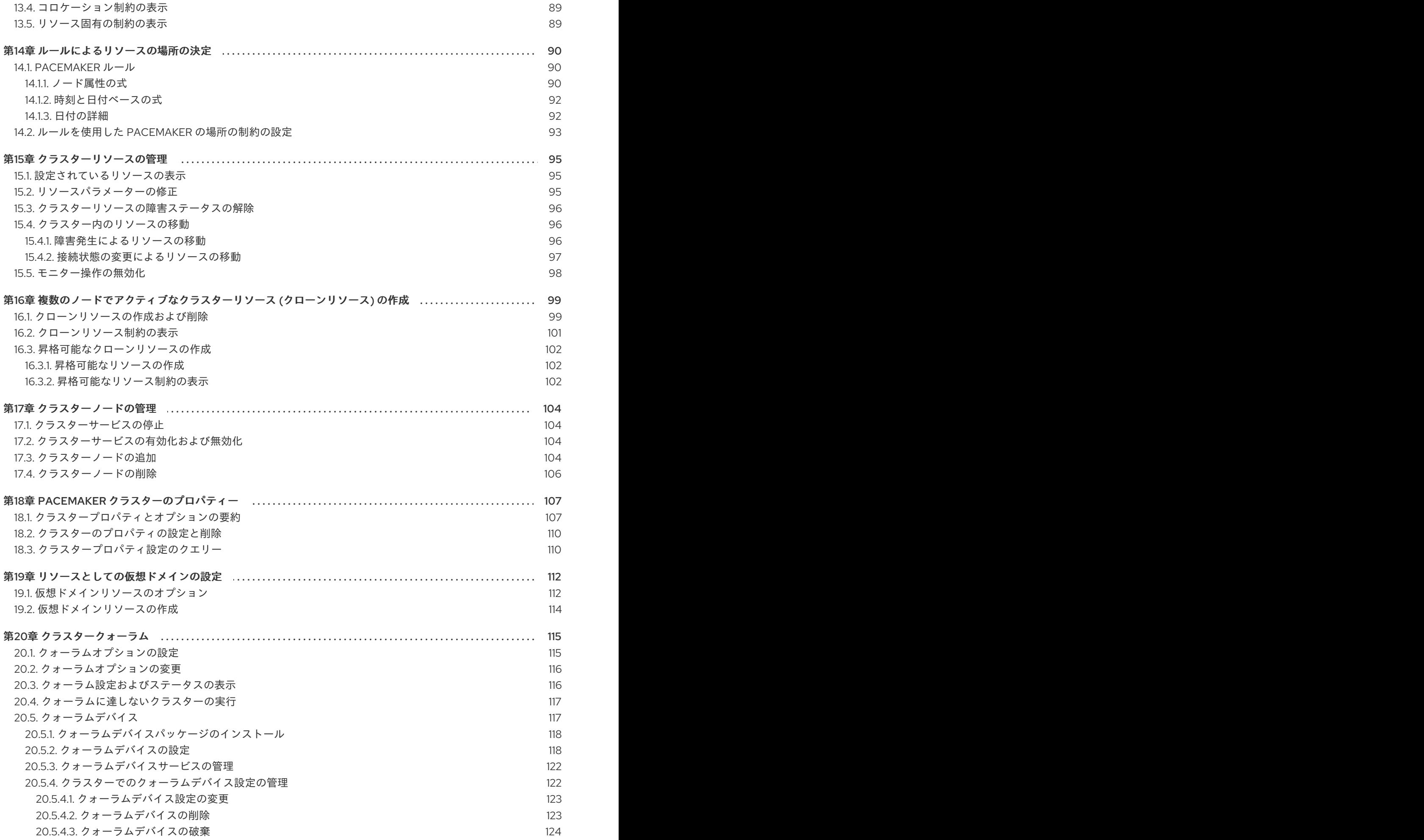

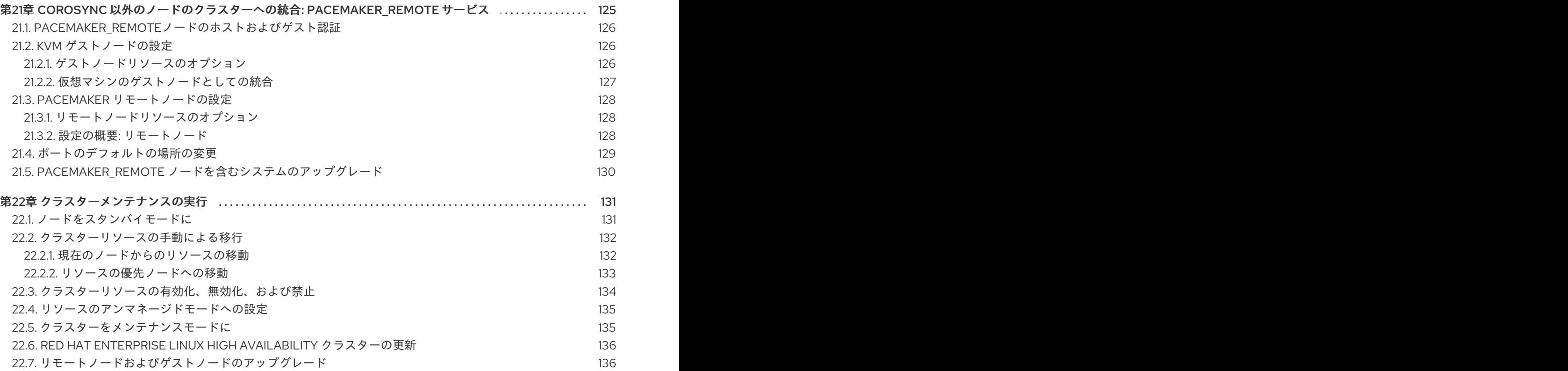

### RED HAT ドキュメントへのフィードバック

<span id="page-9-0"></span>ドキュメントの改善に関するご意見やご要望をお聞かせください。

- 特定の文章に簡単なコメントを記入する場合は、ドキュメントが Multi-page HTML 形式になっ ているのを確認してください。コメントを追加する部分を強調表示し、そのテキストの下に表 示される Add Feedback ポップアップをクリックし、表示された手順に従ってください。
- より詳細なフィードバックを行う場合は、Bugzilla のチケットを作成します。
	- 1. [Bugzilla](https://bugzilla.redhat.com/enter_bug.cgi?product=Red Hat Enterprise Linux 8) の Web サイトにアクセスします。
	- 2. Component で Documentation を選択します。
	- 3. Description フィールドに、ドキュメントの改善に関するご意見を記入してください。ド キュメントの該当部分へのリンクも記入してください。
	- 4. Submit Bug をクリックします。

### 第1章 HIGH AVAILABILITY ADD-ON の概要

<span id="page-10-0"></span>High Availability Add-On は、基幹実稼働サービスに、信頼性、スケーラビリティー、および可用性を提 供するクラスター化されたシステムです。

クラスターは、連携してタスクを実行する 2 つ以上のコンピューター (ノード および メンバー と呼ば れています) で、可用性の高いサービスまたはリソースを提供するのに使用できます。複数のマシンの 冗長性は、さまざまな障害から守るために使用されます。

高可用性クラスターは、単一障害点を排除し、ノードが稼働しなくなった場合に、あるクラスターノー ドから別のクラスターノードにサービスをフェイルオーバーすることにより、可用性が高いサービスを 提供します。通常、高可用性クラスターのサービスは、データの読み取りや書き込みを行います (readwrite でマウントされたファイルシステム経由)。したがって、1つのクラスターノードが別のクラス ターノードからサービスの制御を引き継ぐ際に、高可能性クラスターはデータ整合性を維持する必要が あります。高可用性クラスター内のノードの障害は、クラスター外にあるクライアントからは見えませ ん (高可用性クラスターはフェイルオーバークラスターと呼ばれることがあります)。High Availability Add-On は、高可性サービス管理コンポーネントの **Pacemaker** を介して、高可用性クラスタリングを 提供します。

### <span id="page-10-1"></span>1.1. HIGH AVAILABILITY ADD-ON コンポーネント

High Availability Add-On は、以下の主要なコンポーネントで構成されています。

- クラスターインフラストラクチャー クラスターとして連携するように、ノード群に基本的な 機能 (設定ファイル管理、メンバーシップ管理、ロック管理、およびフェンシング) を提供しま す。
- 高可用性サービス管理 1つのクラスターノードが動作不能になった場合は、そのクラスター ノードから別のノードにサービスのフェイルオーバーを提供します。
- クラスター管理ツール High Availability Add-On のセットアップ、設定、および管理を行う ツール。このツールは、クラスターインフラストラクチャーのコンポーネント、高可用性およ びサービス管理のコンポーネント、およびストレージで使用されます。

以下のコンポーネントで、High Availability Add-On を補完できます。

- Red Hat GFS2 (Global File System 2) Resilient Storage Add-On に同梱され、High Availability Add-On で使用するクラスターファイルシステムを提供します。GFS2 により、ストレージが ローカルで各クラスターノードに接続されているかのように、ブロックレベルで、複数ノード でストレージを共有できるようになります。GFS2 クラスターファイルシステムを使用する場 合は、クラスターインフラストラクチャーが必要になります。
- LVM ロッキングデーモン (**lvmlockd**) Resilient Storage Add-On に同梱され、クラスタースト レージのボリューム管理を提供します。**lvmlockd** サポートには、クラスターインフラストラク チャーも必要になります。
- Load Balancer Add-On レイヤー 4 (TCP) およびレイヤー 7 (HTTP および HTTPS) サービス で高可用性負荷分散とフェイルオーバーを提供するルーティングソフトウェアです。Load Balancer Add-On は、負荷アルゴリズムを使用して、クライアント要求を実サーバーに分散す る冗長な仮想ルーターのクラスターで実行し、まとまって仮想サーバーとして機能します。 Load Balancer Add-On は、Pacemaker と併用する必要はありません。

Pacemaker は、クラスターリソースマネージャーです。クラスターインフラストラクチャーのメッセー

### <span id="page-10-2"></span>1.2. PACEMAKER の概要

7

Pacemaker は、クラスターリソースマネージャーです。クラスターインフラストラクチャーのメッセー ジング機能およびメンバーシップ機能を使用して、ノードおよびリソースレベルの障害を防ぎ、障害か ら復旧することで、クラスターサービスおよびリソースの可用性を最大化します。

### <span id="page-11-0"></span>1.2.1. Pacemaker アーキテクチャーコンポーネント

Pacemaker で設定されたクラスターは、クラスターメンバーシップを監視する個別のコンポーネント デーモン、サービスを管理するスクリプト、および異なるリソースを監視するリソース管理サブシステ ムで構成されます。

Pacemaker アーキテクチャーを形成するコンポーネントは、以下のとおりです。

#### Cluster Information Base (CIB)

XML を内部的に使用して、Designated Coordinator (DC) (CIB を介してクラスターのステータスと 動作を格納および分散するために、Pacemaker により割り当てられたノード) から、他のすべての クラスターノードに対して現在の設定とステータス情報を分散し、同期する Pacemaker 情報デーモ ン。

#### Cluster Resource Management Daemon (CRMd)

Pacemaker クラスターリソースの動作は、このデーモンを介してルーティングされます。CRMd に より管理されるリソースは、必要に応じてクライアントシステムが問い合わせたり、これを移動し たり、インスタンス化したり、変更したりできます。

各クラスターノードには、CRMd とリソースとの間のインターフェースとして動作する Local Resource Manager daemon (LRMd) も含まれます。LRMd は、起動、停止、ステータス情報のリ レーなどのコマンドを、CRMd からエージェントに渡します。

#### Shoot the Other Node in the Head (STONITH)

STONITH は Pacemaker フェンシングの実装です。STONITH は、フェンス要求を処理する Pacemaker のクラスターリソースとして動作し、強制的にノードの電源をオフにし、クラスターか らノードを削除してデータの整合性を確保します。STONITH は CIB で設定し、通常のクラスターリ ソースとして監視できます。フェンシングの概要[は「フェンシングの概要」](#page-12-1) を参照してください。

#### corosync

**corosync** は、コアメンバーシップと、高可用性クラスターのメンバー間の通信ニーズに対応するコ ンポーネントで、デーモンも同じ名前です。これは、High Availability Add-On が機能するのに必要 です。

**corosync** は、これらのメンバーシップとメッセージング機能のほかに、以下も実行します。

- クォーラムのルールおよび決定を管理します。
- クラスターの複数のメンバー間の調整機能、またはメンバー間で動作するメッセージング機 能を提供します。そのため、インスタンス間で、ステートフルな情報またはその他の情報を 通信できる必要があります。
- **kronosnet** ライブラリーをネットワークトランスポートとして使用し、複数の冗長なリンク および自動フェイルオーバーを提供します。

### <span id="page-11-1"></span>1.2.2. 設定および管理ツール

High Availability Add-On には、クラスターのデプロイメント、監視、および管理に使用する 2 つの設 定ツールが含まれます。

**pcs** コマンドラインインターフェースは、Pacemaker および **corosync** ハートビートデーモンを制

**pcs**

**pcs** コマンドラインインターフェースは、Pacemaker および **corosync** ハートビートデーモンを制 御し、設定します。コマンドラインベースのプログラムである **pcs** は、以下のクラスター管理タス クを実行できます。

- Pacemaker/Corosync クラスターの作成および設定
- 実行中のクラスターの設定変更
- Pacemaker と Corosync の両方のリモートでの設定、起動、停止、およびクラスターのス テータス情報の表示

#### **pcsd** Web UI

Pacemaker/Corosync クラスターを作成および設定するグラフィカルユーザーインターフェースで す。

#### <span id="page-12-0"></span>1.2.3. クラスターおよび Pacemaker の設定ファイル

Red Hat High Availability Add-On の設定ファイルは、**corosync.conf** および **cib.xml** です。

**corosync.conf** ファイルは、Pacemaker を構築するクラスターマネージャー (**corosync**) が使用するク ラスターパラメーターを提供します。通常、直接 **corosync.conf** を編集するのではなく、**pcs** または **pcsd** インターフェースを使用します。ただし、このファイルを直接編集することが必要になる場合も あります。

**cib.xml** ファイルは、クラスターの設定、およびクラスターの全リソースの現在の状態を表す XML ファイルです。このファイルは、Pacemaker のクラスター情報ベース (CIB) により使用されます。CIB の内容は、自動的にクラスター全体に同期されます。**cib.xml** ファイルは直接編集せず、代わりに **pcs** または **pcsd** インターフェースを使用してください。

### <span id="page-12-1"></span>1.3. フェンシングの概要

クラスター内のノードの1つと通信が失敗した場合に、障害が発生したクラスターノードがアクセスす る可能性があるリソースへのアクセスを、その他のノードが制限したり、解放したりできるようにする 必要があります。クラスターノードが応答しない可能性があるため、そのクラスターノードと通信して も成功しません。代わりに、フェンスエージェントによる、フェンシングと呼ばれる外部メソッドを指 定する必要があります。フェンスデバイスは、クラスターが使用する外部デバイスのことで、このデバ イスを使用して、不安定なノードによる共有リソースへのアクセスを制限したり、クラスタノードで ハードリブートを実行します。

フェンスデバイスが設定されていないと、切断されているクラスターノードが、以前使用されていたリ ソースが解放されていることを把握することができず、他のクラスターノードでサービスを実行できな くなる可能性があります。また、クラスターノードがそのリソースを解放したとシステムが誤って想定 する場合もあり、そのためデータの破損やデータの損失が発生する可能性があります。フェンスデバイ スが設定されていないと、データの整合性は保証できず、クラスター設定はサポートされません。

フェンシングの進行中は、他のクラスター操作を実行できません。クラスターノードの再起動後にフェ ンシングが完了するか、クラスターノードがクラスターに再参加するまで、クラスターの通常の動作を 再開することはできません。

フェンシングの詳細は「RHEL [高可用性クラスターでフェンシングが重要なのはなぜですか](https://access.redhat.com/solutions/15575)?」を参照 してください。

### <span id="page-12-2"></span>1.4. クォーラムの概要

クラスターの整合性と可用性を維持するために、クラスターシステムは、クォーラム と呼ばれる概念を

使用してデータの破損および損失を防ぎます。クラスターノードの過半数がオンラインになると、クラ スターでクォーラムが確立されます。障害によるデータ破損の可能性を小さくするために、Pacemaker はデフォルトですべてのリソースを停止します (クラスターでクォーラムが確立されない場合)。

クォーラムは、投票システムを使用して確立されます。クラスターノードが通常どおり機能しない場合 や、クラスターの他の部分との通信が失われた場合に、動作している過半数のノードが、そのノードを 分離するように投票し、必要に応じて、接続を切断して修復します。

たとえば、6 ノードクラスターで、4 つ以上のクラスターノードが動作している場合にクォーラムが確 立されます。過半数のノードがオフラインまたは利用できない状態になると、クラスターでクォーラム が確立されず、Pacemaker がクラスター化サービスを停止します。

Pacemaker におけるクォーラム機能も、スプレットブレイン と呼ばれ、クラスターは通信から分離さ れていますが、各部分は、潜在的に同じデータを書き込み、おそらく破壊または損失を引き起こし、別 のクラスターとして動作し続ける現象を防ぎます。スプリットブレイン状態の詳細と、一般的なクォー ラムの概念は「Exploring Concepts of RHEL High [Availability](https://access.redhat.com/articles/2824071) Clusters - Quorum」 を参照してくださ い。

Red Hat High Availability Add-On クラスターは、スプリットブレインの状況を回避するために、フェン シングと共に **votequorum** サービスを使用します。クラスターの各システムに多くの投票が割り当て られ、投票が過半数に達した場合に限り、クラスターの操作が続行します。

### <span id="page-13-0"></span>1.5. リソースの概要

クラスターリソース は、クラスターサービスで管理するプログラム、データ、またはアプリケーション のインスタンスです。このようなリソースは、クラスター環境でリソースを管理する標準的なインター フェースを提供する エージェント により抽象化されます。

リソースを健全な状態に保つために、リソースの定義に監視操作を追加できます。リソースの監視操作 を指定しない場合は、デフォルトで監視操作が追加されます。

クラスター内のリソースの動作は、制約 を設定して指定します。以下の制約のカテゴリーを設定できま す。

- 場所の制約 場所の制約により、リソースを実行できるノードが決定します。
- 順序の制約 順序の制約により、リソースを実行する順序が決定します。
- コロケーションの制約 コロケーションの制約により、他のリソースに対して相対的なリソー スの配置先が決定します。

クラスターの最も一般的な構成要素の 1 つがリソースセットです。リソースセットは一緒に配置し、順 番に起動し、その逆順で停止する必要があります。この設定を簡略化するために、Pacemaker では グ ループ という概念がサポートされます。

/ モジュールは、次のアセンブリーに含まれます。

### <span id="page-13-1"></span>1.6. RED HAT HIGH AVAILABILITY クラスターの LVM 論理ボリューム

Red Hat High Availability Add-On は、2 つの異なるクラスター設定で LVM ボリュームをサポートしま す。

アクティブ/パッシブフェイルオーバー設定の HA-LVM (High Availability LVM) ボリューム。ク ラスターでストレージにアクセスするノードは1つだけになります。

アクティブ/アクティブ設定でストレージデバイスを管理する **lvmlockd** を使用する LVM ボ

アクティブ/アクティブ設定でストレージデバイスを管理する **lvmlockd** を使用する LVM ボ リューム。クラスターで、1 つ以上のクラスターが同時にストレージにアクセスする必要があり ます。**lvmlockd** デーモンは、Resilient Storage Add-On で提供されます。

#### <span id="page-14-0"></span>1.6.1. HA-LVM または共有ボリュームの選択

HA-LVM、または **lvmlockd** デーモンが管理する共有論理ボリュームを使用するタイミングは、デプロ イされるアプリケーションまたはサービスのニーズに基づいて決定する必要があります。

- クラスターの複数のノードが、アクティブ/アクティブシステムで LVM ボリュームへの同時読 み取りまたは書き込みを必要とする場合に、**lvmlockd** デーモンを使用して、ボリュームを共有 ボリュームとして設定します。**lvmlockd** デーモンは、クラスターのノード全体で、LVM ボ リュームのアクティベーションおよび変更を同時に調整するシステムを提供します。**lvmlockd** デーモンのロックサービスは、クラスターのさまざまなノードがボリュームと対話し、レイア ウトに変更を加え、LVM メタデータを保護します。この保護は、複数のクラスタノードで同時 にアクティブにされるボリュームグループを共有ボリュームとして構成することにより決まり ます。
- 指定した LVM ボリュームに同時にアクセスするメンバーは1つだけにする必要があり、アク ティブ/パッシブに共有リソースを管理するように HA クラスターを設定した場合 は、**lvmlockd** ロックサービスを使用せずに HA-LVM を使用できます。

ほとんどのアプリケーションは、その他のインスタンスと同時に実行するように設計または最適化され ていないため、アクティブ/パッシブ設定での実行により適しています。共有論理ボリュームで、クラ スターに対応していないアプリケーションを実行すると、パフォーマンスが低下することがあります。 これは、論理ボリューム自体にクラスター通信のオーバーヘッドが発生するためです。クラスター対応 のアプリケーションは、クラスターファイルシステムとクラスター対応の論理ボリュームにより発生す るパフォーマンスの低下を上回るパフォーマンスの向上を実現する必要があります。実現が容易かどう かは、アプリケーションやワークロードによって異なります。クラスターの要件を判断し、アクティ ブ/アクティブのクラスターを最適化する努力に価値があるかどうかを判断して、2 種類の LVM のいず れかを選択します。ほとんどの場合は、HA-LVM を使用すると HA を最適化できます。

HA-LVM および **lvmlockd** を使用する共有論理ボリュームは、複数のマシンが変更を重複して行うと発 生する、LVM メタデータとその論理ボリュームの破損を防ぐという点で似ています。HA-LVM では、 論理ボリュームは、アクティベートする場合は排他的に行う制限があるため、一度に1つのマシンでし かアクティブになりません。そのため、ストレージドライバーのローカル (非クラスター) 実装のみが使 用されます。このようにクラスターの調整オーバーヘッドが発生しないようにすると、パフォーマンス が向上します。**lvmlockd** を使用する共有ボリュームにはこのような制限はなく、ユーザーは、クラス ターのすべてのマシンで論理ボリュームをアクティベートできます。これにより、クラスター対応のス トレージドライバーの使用が強制され、クラスター対応のファイルシステムとアプリケーションが優先 されます。

#### <span id="page-14-1"></span>1.6.2. クラスター内での LVM ボリュームの設定

Red Hat Enterprise Linux 8 では、クラスターは Pacemaker で管理されます。HA-LVM および共有論理 ボリュームは、Pacemaker クラスターと併用される場合のみサポートされ、クラスターリソースとして 設定する必要があります。

● HA-LVM ボリュームを Pacemaker [クラスターの一部として設定する手順は「](#page-38-1)Red Hat High Availability クラスターでのアクティブ/パッシブ Apache HTTP サーバーの設定」および「Red Hat High Availability クラスターのアクティブ/パッシブな NFS [サーバーの設定」を参照してく](#page-45-0) ださい。

この手順には、以下の手順が含まれます。

+ \*\* クラスターのみがボリュームグループをアクティベートできるようにする

+ \*\* LVM 論理ボリュームを設定する

+ \*\* LVM ボリュームをクラスターリソースとして設定する

● クラスターで CLVM ボリュームを設定する手順は、xref:proc\_configuring-gfs2-in-acluster.adoc-configuring-gfs2-cluster を参照してください。

### 第2章 PACEMAKER の使用の開始

<span id="page-16-0"></span>以下の手順では、Pacemaker クラスターを作成するのに使用するツールとプロセスの概要を説明しま す。ここでは、作業用のクラスターを設定することなくクラスターソフトウェアの概要およびその管理 方法に関心のあるユーザーを対象としています。

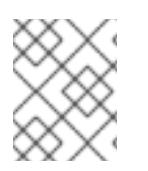

#### 注記

ここで説明する手順では、2 つ以上のノードとフェンシングデバイスの設定が必要とな るサポート対象の Red Hat クラスターは作成されません。

### <span id="page-16-1"></span>2.1. PACEMAKER の使用方法

この例では、RHEL 8 を実行している単一ノードと、IP アドレスが静的に割り当てられたそのノードの いずれかと同じネットワークにあるフローティング IP アドレスが必要です。

- この例で使用されているノードは、z1.example.com です。
- この例で使用されているフローティング IP アドレスは、192.168.122.120 です。

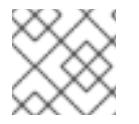

#### 注記

**/etc/hosts** ファイルに、実行しているノードの名前があることを確認してください。

ここでは、Pacemaker を使用してクラスターを設定する方法、クラスターのステータスを表示する方 法、およびクラスターサービスを設定する方法を学習します。この例では、Apache HTTP サーバーを クラスターリソースとして作成し、リソースに障害が発生した場合のクラスターの応答方法を表示しま す。

1. High Availability チャンネルから Red Hat High Availability Add-On ソフトウェアパッケージを インストールし、**pcsd** サービスを起動し、これを有効にします。

# **yum install pcs pacemaker fence-agents-all**

... # **systemctl start pcsd.service** # **systemctl enable pcsd.service**

**firewalld** デーモンを実行している場合は、Red Hat High Availability Add-On で必要なポートを 有効にします。

# **firewall-cmd --permanent --add-service=high-availability** # **firewall-cmd --reload**

2. クラスター内の各ノードにユーザー **hacluster** のパスワードを設定し、**pcs** コマンドを実行す るノードで、クラスター内の各ノードに、**hacluster** ユーザーの認証を行います。この例で は、コマンドを実行するノードだけを使用していますが、このステップは、サポート対象の Red Hat High Availability マルチノードクラスターを設定する際に必要となるため、手順に含ま れています。

#### # **passwd hacluster**

...

# **pcs host auth z1.example.com**

3. メンバーを1つ含む **mv\_cluster** という名前のクラスターを作成し、クラスターのステータスを 確認します。このコマンドで、クラスターが作成され、起動します。

# **pcs cluster setup my\_cluster --start z1.example.com** ... # **pcs cluster status** Cluster Status: Stack: corosync Current DC: z1.example.com (version 2.0.0-10.el8-b67d8d0de9) - partition with quorum Last updated: Thu Oct 11 16:11:18 2018 Last change: Thu Oct 11 16:11:00 2018 by hacluster via crmd on z1.example.com 1 node configured 0 resources configured PCSD Status:

z1.example.com: Online

4. Red Hat High Availability クラスターでは、クラスターのフェンシングを設定することが必要に なります (理由は「RHEL [高可用性クラスターでフェンシングが重要なのはなぜですか](https://access.redhat.com/solutions/15575)?」を参 照)。ただし、ここでは基本的な Pacemaker コマンドの使用方法を説明することを目的として いるため、**stonith-enabled** クラスターのオプションを **false** に設定し、フェンシングを無効に します。

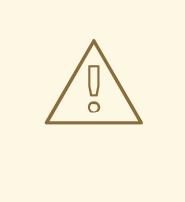

警告

**stonith-enabled=false** に設定すると、障害のあるノードが安全にフェンス されているようにクラスターが振る舞うため、この設定は実稼働のクラス ターには適していません。

# **pcs property set stonith-enabled=false**

5. システムに Web ブラウザーを設定し、Web ページを作成して簡単なテキストメッセージを表 示します。**firewalld** デーモンを実行している場合は、**httpd** で必要なポートを有効にします。

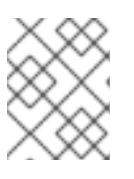

**END**

### 注記

**systemctl enable** では、システムの起動時に、クラスターが管理するサービス を有効にすることはできません。

# **yum install -y httpd wget** ... # **firewall-cmd --permanent --add-service=http** # **firewall-cmd --reload** # **cat <<-END >/var/www/html/index.html <html> <body>My Test Site - \$(hostname)</body> </html>**

٠

Apache リソースエージェントが Apache のステータスを取得できるようにするため、既存の設 定に以下の内容を追加して、ステータスサーバーの URL を有効にします。

# **cat <<-END > /etc/httpd/conf.d/status.conf <Location /server-status> SetHandler server-status Order deny,allow Deny from all Allow from 127.0.0.1 Allow from ::1 </Location> END**

6. クラスターが管理する **IPaddr2** および **apache** を作成します。「IPaddr2」リソースはフロー ティング IP であるため、物理ノードに関連付けられている IP アドレスは使用できません。 「IPaddr2」リソースの NIC デバイスを指定しない場合は、そのノードで使用される、静的に割 り当てられた IP アドレスと同じネットワークにフローティング IP が存在する必要がありま す。

利用可能なリソースタイプの一覧を表示するには、**pcs resource list** コマンドを使用します。 指定したリソースタイプに設定できるパラメーターを表示するには、**pcs resource describe resourcetype** コマンドを使用します。たとえば、以下のコマンドは、**apache** というタイプの リソースに設定できるパラメーターを表示します。

# **pcs resource describe apache** ...

この例では、IP アドレスリソースおよび apache リソースの両方が、**apachegroup** という名前 のグループに含まれるように設定します。これにより、両リソースが一緒に保存され、作業用 のマルチノードクラスターを設定する際に、同じノードで実行できます。

# **pcs resource create ClusterIP ocf:heartbeat:IPaddr2 ip=192.168.122.120 --group apachegroup**

# **pcs resource create WebSite ocf:heartbeat:apache configfile=/etc/httpd/conf/httpd.conf statusurl="http://localhost/server-status" --group apachegroup**

#### # **pcs status**

Cluster name: my\_cluster Stack: corosync Current DC: z1.example.com (version 2.0.0-10.el8-b67d8d0de9) - partition with quorum Last updated: Fri Oct 12 09:54:33 2018 Last change: Fri Oct 12 09:54:30 2018 by root via cibadmin on z1.example.com

1 node configured 2 resources configured

Online: [ z1.example.com ]

Full list of resources:

Resource Group: apachegroup ClusterIP (ocf::heartbeat:IPaddr2): Started z1.example.com WebSite (ocf::heartbeat:apache): Started z1.example.com

PCSD Status: z1.example.com: Online ...

クラスターリソースを設定したら、**pcs resource config** コマンドを使用して、そのリソース に設定したオプションを表示します。

### # **pcs resource config WebSite**

Resource: WebSite (class=ocf provider=heartbeat type=apache) Attributes: configfile=/etc/httpd/conf/httpd.conf statusurl=http://localhost/server-status Operations: start interval=0s timeout=40s (WebSite-start-interval-0s) stop interval=0s timeout=60s (WebSite-stop-interval-0s) monitor interval=1min (WebSite-monitor-interval-1min)

- 7. ブラウザーで、設定済みのフローティング IP アドレスを使用して作成した Web サイトを開く ように指定します。定義したテキストメッセージが表示されるはずです。
- 8. Apache Web サービスを停止し、クラスターのステータスを確認します。**killall -9** を使用する と、アプリケーションレベルのクラッシュをシミュレートします。

### # **killall -9 httpd**

クラスターのステータスを確認します。Web サービスは停止したためアクションは失敗します が、クラスターソフトウェアがサービスを再起動したため、Web サイトに引き続きアクセスで きることが確認できるはずです。

### # **pcs status**

...

Cluster name: my\_cluster

Current DC: z1.example.com (version 1.1.13-10.el7-44eb2dd) - partition with quorum 1 node and 2 resources configured

Online: [ z1.example.com ]

Full list of resources:

Resource Group: apachegroup ClusterIP (ocf::heartbeat:IPaddr2): Started z1.example.com WebSite (ocf::heartbeat:apache): Started z1.example.com

Failed Resource Actions:

\* WebSite\_monitor\_60000 on z1.example.com 'not running' (7): call=13, status=complete, exitreason='none',

last-rc-change='Thu Oct 11 23:45:50 2016', queued=0ms, exec=0ms

PCSD Status: z1.example.com: Online

サービスが再開すると、障害が発生したリソースの障害 (failure) ステータスが削除されるた め、クラスターステータスの閲覧時に、障害が発生したアクションの通知が表示されなくなり ます。

# **pcs resource cleanup WebSite**

9. クラスターおよびクラスターのステータスを確認したら、ノードでクラスターサービスを停止 します。この手順の確認のためにサービスを起動したノードが 1 つだけであっても、**--all** パラ メーターを追加します。これにより実際のマルチノードクラスターの全ノードでクラスター サービスが停止します。

# **pcs cluster stop --all**

### <span id="page-20-0"></span>2.2. フェイルオーバーの設定方法

以下の手順では、サービスを実行する Pacemaker クラスターの作成方法を紹介します。このサービス は、サービスを実行しているノードが利用できなくなると、現在のノードから別のノードにフェイル オーバーします。この手順を行って、2 ノードクラスターでサービスを作成する方法を学び、サービス を実行しているノードが失敗するとどうなるかを確認します。

この手順では、Apache HTTP サーバーを実行する 2 ノード Pacemaker クラスターを設定します。その 後、1 つのノードで Apache サービスを停止し、サービスが利用可能な状態がどのように維持されるか を確認できます。

この手順では、相互に通信が可能な Red Hat Enterprise Linux 8 を実行するノードを 2 つ用意するとい う要件を満たし、フローティング IP アドレスが、IP アドレスが静的に割り当てられているノードのい ずれかと同じネットワークにあることが必要です。

- この例で使用されるノードは、**z1.example.com** および **z2.example.com** です。
- この例で使用されているフローティング IP アドレスは、192.168.122.120 です。

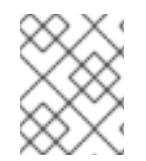

#### 注記

...

ノードの **/etc/hosts** ファイルに、使用しているノード名が登録されていることを確認し ます。

1. 両方のノードで、High Availability チャンネルから Red Hat High Availability Add-On ソフト ウェアパッケージをインストールし、 **pcsd** サービスを起動し、これを有効にします。

# **yum install pcs pacemaker fence-agents-all**

# **systemctl start pcsd.service** # **systemctl enable pcsd.service**

**firewalld** デーモンを実行している場合は、Red Hat High Availability Add-On で必要なポートを 有効にします。

# **firewall-cmd --permanent --add-service=high-availability** # **firewall-cmd --reload**

2. クラスター内の両方のノードに、ユーザー **hacluster** のパスワードを設定します。

#### # **passwd hacluster**

3. **pcs** コマンドを実行するノードで、クラスター内の各ノードのユーザー **hacluster** の認証を行 います。

# **pcs host auth z1.example.com z2.example.com**

4. 両方のノードがクラスターメンバーとなる **my\_cluster** という名前のクラスターを作成しま す。このコマンドを実行すると、クラスターが作成され、起動します。**pcs** 設定コマンドはク ラスター全体に適用されるため、このコマンドは、クラスター内のいずれかのノードで実行し てください。 クラスター内のいずれかのノードで、以下のコマンドを実行します。

# **pcs cluster setup my\_cluster --start z1.example.com z2.example.com**

5. Red Hat High Availability クラスターでは、クラスターのフェンシングを設定することが必要に なります (理由は「RHEL [高可用性クラスターでフェンシングが重要なのはなぜですか](https://access.redhat.com/solutions/15575)?」を参 照)。ただし、ここでは、この設定でフェイルオーバーがどのように機能するかを説明すること を目的としているため、**stonith-enabled** クラスターのオプションを **false** に設定し、フェンシ ングを無効にします。

警告 **stonith-enabled=false** に設定すると、障害のあるノードが安全にフェンス されているようにクラスターが振る舞うため、この設定は実稼働のクラス ターには適していません。 

- # **pcs property set stonith-enabled=false**
- 6. クラスターを作成し、フェンシングを無効にしたら、クラスターのステータスを確認します。

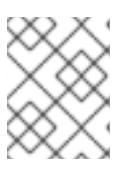

### 注記

**pcs cluster status** コマンドを実行したときの出力は、一時的に、システムコン ポーネントの起動時の例とは若干異なる場合があります。

# **pcs cluster status** Cluster Status: Stack: corosync Current DC: z1.example.com (version 2.0.0-10.el8-b67d8d0de9) - partition with quorum Last updated: Thu Oct 11 16:11:18 2018 Last change: Thu Oct 11 16:11:00 2018 by hacluster via crmd on z1.example.com 2 nodes configured 0 resources configured PCSD Status:

z1.example.com: Online z2.example.com: Online

7. 両方のノードに Web ブラウザーを設定し、Web ページを作成して簡単なテキストメッセージ を表示します。**firewalld** デーモンを実行している場合は、**httpd** で必要なポートを有効にしま す。

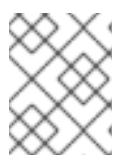

...

注記

**systemctl enable** では、システムの起動時に、クラスターが管理するサービス を有効にすることはできません。

# **yum install -y httpd wget**

# **firewall-cmd --permanent --add-service=http** # **firewall-cmd --reload**

# **cat <<-END >/var/www/html/index.html <html> <body>My Test Site - \$(hostname)</body> </html> END**

Apache リソースエージェントが、クラスター内の各ノードで Apache のステータスを取得でき るようにするため、既存の設定に以下の内容を追加して、ステータスサーバーの URL を有効に します。

# **cat <<-END > /etc/httpd/conf.d/status.conf <Location /server-status> SetHandler server-status Order deny,allow Deny from all Allow from 127.0.0.1 Allow from ::1 </Location> END**

8. クラスターが管理する **IPaddr2** および **apache** を作成します。「IPaddr2」リソースはフロー ティング IP であるため、物理ノードに関連付けられている IP アドレスは使用できません。 「IPaddr2」リソースの NIC デバイスを指定しない場合は、そのノードで使用される、静的に割 り当てられた IP アドレスと同じネットワークにフローティング IP が存在する必要がありま す。

利用可能なリソースタイプの一覧を表示するには、**pcs resource list** コマンドを使用します。 指定したリソースタイプに設定できるパラメーターを表示するには、**pcs resource describe resourcetype** コマンドを使用します。たとえば、以下のコマンドは、**apache** というタイプの リソースに設定できるパラメーターを表示します。

### # **pcs resource describe apache** ...

この例では、IP アドレスリソースおよび apache リソースの両方が、**apachegroup** という名前 のグループに含まれるように設定します。これにより、両リソースが一緒に保存され、同じ ノードで実行できます。

クラスター内のいずれかのノードで、以下のコマンドを実行します。

# **pcs resource create ClusterIP ocf:heartbeat:IPaddr2 ip=192.168.122.120 --group apachegroup**

# **pcs resource create WebSite ocf:heartbeat:apache configfile=/etc/httpd/conf/httpd.conf statusurl="http://localhost/server-status" --group**

### **apachegroup**

# **pcs status** Cluster name: my\_cluster Stack: corosync Current DC: z1.example.com (version 2.0.0-10.el8-b67d8d0de9) - partition with quorum Last updated: Fri Oct 12 09:54:33 2018 Last change: Fri Oct 12 09:54:30 2018 by root via cibadmin on z1.example.com

2 nodes configured 2 resources configured

Online: [ z1.example.com z2.example.com ]

Full list of resources:

Resource Group: apachegroup ClusterIP (ocf::heartbeat:IPaddr2): Started z1.example.com WebSite (ocf::heartbeat:apache): Started z1.example.com

PCSD Status: z1.example.com: Online z2.example.com: Online

```
...
```
このインスタンスでは、**apachegroup** サービスが z1.example.com ノードで実行していること に注意してください。

- 9. 作成した Web サイトにアクセスし、サービスを実行しているノードでそのサービスを停止し、 2 番目のノードにサービスがフェイルオーバーする方法を確認してください。
	- a. ブラウザーで、設定済みのフローティング IP アドレスを使用して作成した Web サイトを 開くように指定します。定義したテキストメッセージが表示され、Web サイトを実行して いるノードの名前が表示されるはずです。
	- b. Apache Web サービスを停止します。**killall -9** を使用して、アプリケーションレベルのク ラッシュをシミュレートします。

### # **killall -9 httpd**

クラスターのステータスを確認します。Web サービスを停止したためにアクションが失敗 したものの、サービスが実行していたノードでクラスターソフトウェアがサービスを再起 動し、Web サイトに引き続きアクセスできることを確認できるはずです。

#### # **pcs status**

Cluster name: my\_cluster Stack: corosync Current DC: z1.example.com (version 2.0.0-10.el8-b67d8d0de9) - partition with quorum Last updated: Fri Oct 12 09:54:33 2018 Last change: Fri Oct 12 09:54:30 2018 by root via cibadmin on z1.example.com

2 nodes configured 2 resources configured

Online: [ z1.example.com z2.example.com ]

Full list of resources: Resource Group: apachegroup ClusterIP (ocf::heartbeat:IPaddr2): Started z1.example.com WebSite (ocf::heartbeat:apache): Started z1.example.com Failed Resource Actions: \* WebSite\_monitor\_60000 on z1.example.com 'not running' (7): call=31, status=complete, exitreason='none', last-rc-change='Fri Feb 5 21:01:41 2016', queued=0ms, exec=0ms

サービスが再開したら、障害 (failure) ステータスをクリアします。

#### # **pcs resource cleanup WebSite**

c. サービスを実行しているノードをスタンバイモードにします。フェンシングは無効にして いるため、ノードレベルの障害(電源ケーブルを引き抜くなど)を効果的にシミュレート できません。クラスターがこのような状態から復旧するにはフェンシングが必要になるた めです。

#### # **pcs node standby z1.example.com**

d. クラスターのステータスを確認し、サービスを実行している場所をメモします。

#### # **pcs status**

Cluster name: my\_cluster Stack: corosync Current DC: z1.example.com (version 2.0.0-10.el8-b67d8d0de9) - partition with quorum Last updated: Fri Oct 12 09:54:33 2018 Last change: Fri Oct 12 09:54:30 2018 by root via cibadmin on z1.example.com

2 nodes configured 2 resources configured

Node z1.example.com: standby Online: [ z2.example.com ]

Full list of resources:

Resource Group: apachegroup ClusterIP (ocf::heartbeat:IPaddr2): Started z2.example.com WebSite (ocf::heartbeat:apache): Started z2.example.com

- e. Web サイトにアクセスします。表示メッセージは、現在サービスを実行しているノードを 示しますが、サービスの切断はありません。
- 10. クラスターサービスを最初のノードに復元するには、そのノードをスタンドバイモードから回 復します。ただし、必ずしもそのサービスが最初のノードに戻るわけではありません。

#### # **pcs cluster unstandby z1.example.com**

11. 最終的なクリーンナップを行うために、両方のノードでクラスターサービスを停止します。

# **pcs cluster stop --all**

## 第3章 PCS コマンドラインインターフェース

<span id="page-25-0"></span>**pcs** コマンドラインインターフェースを使用すると、**corosync**、**pacemaker**、**booth**、**sbd** などのク ラスターサービスを制御し、設定を簡単に行うことができます。

**cib.xml** 設定ファイルは直接編集しないでください。ほとんどの場合、Pacemaker は、直接編集した **cib.xml** ファイルを受け付けません。

### <span id="page-25-1"></span>3.1. PCS HELP DISPLAY

**pcs** コマンドで **-h** オプションを使用すると、**pcs** コマンドのパラメーターと、その説明が表示されま す。たとえば、以下のコマンドは、**pcs resource** コマンドのパラメーターを表示します。出力の一部 だけが表示されます。

# **pcs resource -h**

### <span id="page-25-2"></span>3.2. RAW クラスター設定の表示

クラスター設定ファイルは直接編集せず、**pcs cluster cib** コマンドを使用して、raw クラスター設定を 表示します。

**pcs cluster cib filename** コマンドで、指定したファイルに、raw クラスター設定を保存できます。ク ラスターを事前に設定している場合はすでにアクティブな CIB が存在しますが、以下のコマンドを実行 して、raw の xml ファイルを保存します。

pcs cluster cib **filename**

たとえば、次のコマンドを使用すると、**testfile** という名前のファイルに CIB の raw xml が保存されま す。

pcs cluster cib testfile

### <span id="page-25-3"></span>3.3. 作業ファイルへの設定変更の保存

クラスターを設定すると、アクティブな CIB に影響を及ぼさずに、指定したファイルに設定変更を保存 できます。これにより、個々の更新を使用して実行中のクラスター設定を直ちに更新することなく、設 定の更新を指定できます。

CIB をファイルに保存する方法は、「raw [クラスター設定の表示」](#page-25-2) を参照してください。そのファイル を作成したら、**pcs** コマンドの **-f** オプションを使用したアクティブな CIB ではなく、ファイルに設定 変更を保存できます。変更を完了し、アクティブな CIB ファイルへの更新が用意できたら、**pcs cluster cib-push** コマンドでファイルの更新をプッシュできます。

以下は、CIB のファイルに変更をプッシュするのに推奨される手順です。この手順は、元の保存された CIB ファイルのコピーを作成し、そのコピーを変更します。アクティブな CIB にその変更をプッシュす る場合、この手順は、**pcs cluster cib-push** コマンドの **diff-against** オプションを指定して、元のファ イルと、更新されたファイルとの間の変更だけが CIB にプッシュされるようにします。これにより、 ユーザーが互いを上書きしないように、並列に変更を加えることができます。ここでは、構成ファイル 全体を解析する必要はないため、Pacemaker への負荷が減ります。

1. ファイルへのアクティブな CIB を保存します。この例では、**original.xml** という名前のファイ ルに CIB が保存されます。

### # **pcs cluster cib original.xml**

2. 設定の更新に使用する作業ファイルに、保存したファイルをコピーします。

#### # **cp original.xml updated.xml**

3. 必要に応じて設定を更新します。以下のコマンドは、**updated.xml** ファイルにリソースを作成 しますが、現在実行しているクラスター設定にはそのリソースを追加しません。

# **pcs -f updated.xml resource create VirtualIP ocf:heartbeat:IPaddr2 ip=192.168.0.120 op monitor interval=30s**

4. アクティブな CI Bに更新されたファイルをプッシュします。元のファイルに加えた変更のみを プッシュすることを指定します。

# **pcs cluster cib-push updated.xml diff-against=original.xml**

もしくは、次のコマンドを使用して、CIB ファイルの現在のコンテンツ全体をプッシュできます。

pcs cluster cib-push **filename**

CIB ファイル全体をプッシュすると、Pacemaker はバージョンを確認し、クラスターにあるものよりも 古い場合は CIB ファイルをプッシュしません。クラスターにあるものよりも古いバージョンで CIB ファイル全体を更新する必要がある場合は、**pcs cluster cib-push** コマンドの **--config** オプションを使 用します。

pcs cluster cib-push --config **filename**

### <span id="page-26-0"></span>3.4. クラスターのステータス表示

次のコマンドで、クラスターおよびクラスターリソースのステータスを表示します。

pcs status

**pcs status** コマンドの commands パラメーター (**resources**、**cluster**、**nodes**、または **pcsd**) を指定 すると、特定のクラスターコンポーネントのステータスを表示できます。

pcs status **commands**

たとえば、次のコマンドは、クラスターリソースのステータスを表示します。

pcs status resources

このコマンドはクラスターの状態を表示しますが、クラスターリソースの状態は表示しません。

pcs cluster status

### <span id="page-26-1"></span>3.5. クラスターの全設定の表示

現在のクラスター設定をすべて表示する場合は、次のコマンドを実行します。

pcs config

I

### <span id="page-28-0"></span>第4章 PACEMAKER を使用した RED HAT HIGH AVAILABILITY クラスターの作成

以下の手順では、**pcs** を使用して Red Hat High Availability 2 ノードクラスターを作成します。クラス ターを作成したら、必要なリソースおよびリソースグループを設定できます。

この例では、クラスターを設定するために、システムに以下のコンポーネントを追加する必要がありま す。

- クラスターを作成するのに使用する 2 つのノード。この例では、使用されるノードは **z1.example.com** および **z2.example.com** です。
- プライベートネットワーク用のネットワークスイッチ。クラスターノード同士の通信、および その他のクラスターハードウェア(ネットワーク電源スイッチやファイバーチャネルスイッチ など)との通信にプライベートネットワークを使用することが推奨されますが、必須ではあり ません。
- クラスターの各ノード用のフェンスデバイス。この例では、APC 電源スイッチの2ポートを使 用しています。ホスト名は **zapc.example.com** です。

### <span id="page-28-1"></span>4.1. クラスターソフトウェアのインストール

以下は、クラスターのインストールおよび設定の手順です。

1. クラスターの各ノードに、Red Hat High Availability Add-On ソフトウェアパッケージと使用可 能なすべてのフェンスエージェントを High Availability チャンネルからインストールします。

### # **yum install pcs pacemaker fence-agents-all**

または、以下のコマンドを実行して、Red Hat High Availability Add-On ソフトウェアパッケー ジと必要なフェンスエージェントのみをインストールすることもできます。

### # **yum install pcs pacemaker fence-agents-model**

以下のコマンドは、利用できるフェンスエージェントの一覧を表示します。

# **rpm -q -a | grep fence** fence-agents-rhevm-4.0.2-3.el7.x86\_64 fence-agents-ilo-mp-4.0.2-3.el7.x86\_64 fence-agents-ipmilan-4.0.2-3.el7.x86\_64 ...

警告

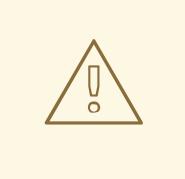

Red Hat High Availability Add-On パッケージをインストールしたら、自動 的に何もインストールされないように、ソフトウェア更新設定を行う必要 があります。実行中のクラスターへのインストールで、予期しない動作が 発生する可能性があります。クラスターへのソフトウェア更新を実行する 方法は「RHEL 高可用性またはレジリエントストレージクラスターにソフ [トウェアアップデートを適用するのに推奨されるプラクティス」を参照し](https://access.redhat.com/ja/articles/2143081) てください。

2. **firewalld** デーモンを実行している場合は、以下のコマンドを実行して、Red Hat High Availability Add-On に必要なポートを有効にします。

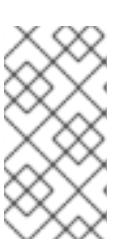

#### 注記

**firewalld** デーモンがシステムにインストールされているかどうかを確認するに は、**rpm -q firewalld** コマンドを実行します。**firewalld** デーモンをインストー ルしている場合は、**firewall-cmd --state** コマンドを使用して、実行しているか どうかを確認できます。

# **firewall-cmd --permanent --add-service=high-availability** # **firewall-cmd --add-service=high-availability**

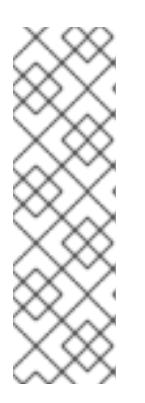

### 注記

クラスターコンポーネントの理想的なファイアウォールの設定は、ローカル環境 に応じて異なります。ローカル環境では、ノードに複数のネットワークインター フェースがあるかどうか、またはオフホストのファイアウォールがあるかどうか を考慮する必要があります。この例では、 通常 Pacemaker クラスターで必要と なるポートを開きますが、これはローカルの条件に合わせて変更する必要があり ます。「High Availability Add-On [のポートの有効化」](#page-34-0) では、Red Hat High Availability Add-On に対して有効にする各ポートと、その目的を説明していま す。

3. **pcs** を使用してクラスターの設定やノード間の通信を行うため、**pcs** の管理アカウントとなる ユーザー ID **hacluster** のパスワードを各ノードに設定する必要があります。**hacluster** ユー ザーのパスワードは、各ノードで同じにすることが推奨されます。

# **passwd hacluster** Changing password for user hacluster. New password: Retype new password: passwd: all authentication tokens updated successfully.

4. クラスターを設定する前に、各ノードでブート時に起動するように、**pcsd** デーモンを起動して 有効にしておく必要があります。このデーモンは、**pcs** コマンドで動作し、クラスターのノー ド全体で設定を管理します。 クラスターの各ノードで、次のコマンドを実行して **pcsd** サービスが起動し、システムの起動 時に **pcsd** が有効になるよう設定します。

# **systemctl start pcsd.service** # **systemctl enable pcsd.service**

5. **pcs** を実行するノードで、クラスター内の各ノードに対して、**pcs** ユーザー **hacluster** を認証 します。

以下のコマンドでは、**z1.example.com** と **z2.example.com** の 2 ノードで構成されるクラス ターの両ノードに対して、**z1.example.com** の **hacluster** ユーザーの認証を行います。

[root@z1 ~]# **pcs host auth z1.example.com z2.example.com** Username: **hacluster** Password: z1.example.com: Authorized z2.example.com: Authorized

### <span id="page-30-0"></span>4.2. 高可用性クラスターの作成

この手順では、**z1.example.com** ノードおよび **z2.example.com** ノードで構成される Red Hat High Availability Add-On を作成します。

1. **z1.example.com** で以下のコマンドを実行し、2 つのノード **z1.example.com** と **z2.example.com** で構成される 2 ノードクラスターの **my\_cluster** を作成します。これによ り、クラスター設定ファイルがクラスター内の両方のノードに伝搬されます。このコマンドに は **--start** オプションが含まれます。このオプションを使用すると、クラスター内の両方のノー ドでクラスターサービスが起動します。

[root@z1 ~]# **pcs cluster setup my\_cluster --start z1.example.com z2.example.com**

2. クラスターサービスを有効にし、ノードの起動時にクラスターの各ノードでクラスターサービ スが実行するようにします。

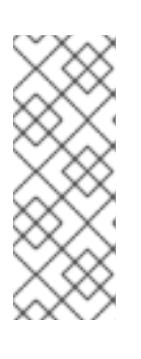

### 注記

使用している環境でクラスターサービスを無効にしておきたい場合などは、この 手順を省略できます。この手順を行うことで、ノードがダウンした場合にクラス ターやリソース関連の問題をすべて解決してから、そのノードをクラスターに戻 すことができます。クラスターサービスを無効にしている場合には、ノードを再 起動する時に、ノードで **pcs cluster start** コマンドを実行し、サービスを手動 で起動する必要があります。

[root@z1 ~]# **pcs cluster enable --all**

**pcs cluster status** コマンドを使用すると、クラスターの現在のステータスを表示できます。**pcs cluster setup** コマンドで **--start** オプションを使用してクラスターサービスを起動した場合は、クラス ターが稼働するまでに少し時間がかかる可能性があるため、クラスターとその設定で後続の動作を実行 する前に、クラスターが稼働していることを確認する必要があります。

[root@z1 ~]# **pcs cluster status** Cluster Status: Stack: corosync Current DC: z2.example.com (version 2.0.0-10.el8-b67d8d0de9) - partition with quorum Last updated: Thu Oct 11 16:11:18 2018 Last change: Thu Oct 11 16:11:00 2018 by hacluster via crmd on z2.example.com

<span id="page-31-2"></span>2 Nodes configured 0 Resources configured

...

### <span id="page-31-0"></span>4.3. 複数のリンクを使用した高可用性クラスターの作成

**pcs cluster setup** コマンドを使用して、各ノードにリンクをすべて指定することで、複数のリンクを 持つ Red Hat High Availability クラスターを作成できます。

2 つのリンクを持つ 2 ノードクラスターを作成するコマンドの形式は、以下のとおりです。

pcs cluster setup **cluster\_name node1\_name** addr=**node1\_link0\_address** addr=**node1\_link1\_address node2\_name** addr=**node2\_link0\_address** addr=**node2\_link1\_address**

複数のリンクを持つクラスタを作成する場合は、次に示す内容を検討してください。

- addr=address パラメーターの順番は重要です。ノード名の後に指定する最初のアドレスは **link0** 用で、2 番目のアドレスは **link1** 用となります。
- デフォルトのトランスポートプロトコルである knet トランスポートプロトコルを使用して、リ ンクを 8 つまで指定できます。
- addr= パラメーターの数は、すべてのノードで同じでなければなりません。
- 現時点では、**pcs** コマンドを使用して既存のクラスターにリンクを追加、削除、または変更す ることはできません。
- シングルリンククラスターでは、片方のリンクは IPv4 で実行し、もう片方のリンクが IPv6 で 実行していたとしても、1 つのリンクに IPv4 アドレスと IPv6 アドレスを混在させないでくださ い。
- シングルリンククラスターでは、IPv4 アドレスおよび IPv6 アドレスを1つのリンクに混在させ て、名前が IPv4 アドレスまたは IPv6 アドレスを解決できなことがない限り、アドレスを IP ま たは名前として指定できます。

この例では、名前が **my\_twolink\_cluster** で、**rh80-node1** と **rh80-node2** の 2 つのノードを持つ 2 ノードクラスターを作成します。**rh80-node1** には、IP アドレス 192.168.122.201 が **link0**、 192.168.123.201 が **link1** の、2 つのインターフェースがあります。**rh80-node2** には、IP アドレス 192.168.122.202 が **link0**、192.168.123.202 が **link1** の、2 つのインターフェースがあります。

# **pcs cluster setup my\_twolink\_cluster rh80-node1 addr=192.168.122.201 addr=192.168.123.201 rh80-node2 addr=192.168.122.202 addr=192.168.123.202**

複数のリンクを持つクラスターにノードを追加する場合は、すべてのリンクにアドレスを指定する必要 があります。次の例では、ノード **rh80-node3** をクラスターに追加し、IP アドレス 192.168.122.203 を link0 に、192.168.123.203 を link1 に指定します。

クラスターの各ノードにフェンスデバイスを設定する必要があります。フェンスデバイスの設定コマン

# **pcs cluster node add rh80-node3 addr=192.168.122.203 addr=192.168.123.203**

<span id="page-31-1"></span>4.4. フェンシングの設定

クラスターの各ノードにフェンスデバイスを設定する必要があります。フェンスデバイスの設定コマン ドおよびオプションに関する情報は「Red Hat High Availability [クラスターでのフェンシングの設定」](#page-64-1) を 参照してください。

フェンシングの概要と、Red Hat High Availability クラスターにおけるフェンシングの重要性は「RHEL [高可用性クラスターでフェンシングが重要なのはなぜですか](https://access.redhat.com/solutions/15575)?」を参照してください。

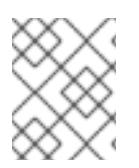

### 注記

フェンスデバイスを設定する際に、そのフェンスデバイスで管理を行うノードと電源が 共有されていないことを必ず確認してください。

ここでは、ホスト名が **zapc.example.com** の APC 電源スイッチを使用してノードをフェンシング **し、fence apc snmp** フェンスエージェントを使用します。どちらのノードも同じフェンスエージェ ントでフェンシングされるため、**pcmk\_host\_map** オプションと **pcmk\_host\_list** オプションを使用し て、両方のフェンスデバイスを1つのリソースとして設定できます。

**pcs stonith create** コマンドを使用して、**stonith** リソースとしてデバイスを設定し、フェンスデバイ スを作成します。以下のコマンドは、**z1.example.com** ノードおよび **z2.example.com** ノードの **fence\_apc\_snmp** フェンスエージェントを使用する、**myapc** という名前の **stonith** リソースを設定し ます。**pcmk\_host\_map** オプションは、**z1.example.com** をポート 1 にマップし、**z2.example.com** を ポート 2 にマップします。APC デバイスのログイン値とパスワードはいずれも **apc** です。デフォルト では、このデバイスは各ノードに対して、60 秒間隔で監視を行います。

ノードのホスト名を指定する際に IP アドレスを使用できることに注意してください。

[root@z1 ~]# **pcs stonith create myapc fence\_apc\_snmp** \ **ipaddr="zapc.example.com" pcmk\_host\_map="z1.example.com:1;z2.example.com:2"** \ **pcmk\_host\_check="static-list" pcmk\_host\_list="z1.example.com,z2.example.com"** \ **login="apc" passwd="apc"**

以下のコマンドは、既存の STONITH デバイスのパラメーターを表示します。

[root@rh7-1 ~]# **pcs stonith config myapc**

Resource: myapc (class=stonith type=fence\_apc\_snmp)

Attributes: ipaddr=zapc.example.com pcmk\_host\_map=z1.example.com:1;z2.example.com:2 pcmk\_host\_check=static-list pcmk\_host\_list=z1.example.com,z2.example.com login=apc passwd=apc

Operations: monitor interval=60s (myapc-monitor-interval-60s)

フェンスデバイスの設定後に、デバイスをテストする必要があります。フェンスデバイスのテストに関 する情報は[「フェンスデバイスのテスト」を](#page-65-0)参照してください。

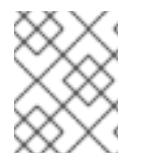

### 注記

ネットワークインターフェースを無効にしてフェンスデバイスのテストを実行しないで ください。フェンシングが適切にテストされなくなるためです。

### 注記

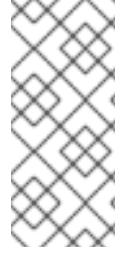

フェンシングが設定され、クラスターが起動されると、ネットワークの再起動により、 タイムアウトを超えない場合でもネットワークを再起動するノードのフェンシングがト リガーされます。このため、クラスターサービスの実行中にネットワークサービスを再 起動しないでください。ノードで意図しないフェンシングがトリガーされてしまうため です。

### <span id="page-33-0"></span>4.5. クラスター設定のバックアップおよび復元

次のコマンドを使用して、クラスター設定のバックアップを tarball に作成できます。ファイル名を指定 しないと、標準出力が使用されます。

pcs config backup **filename**

### 注記

**pcs config backup** コマンドは、CIB に設定したようにクラスターの設定だけをバック アップします。リソースデーモンの設定は、このコマンドに含まれません。たとえば、 クラスターで Apache リソースを設定すると、(CIB にある) リソース設定のバックアッ プが作成されますが、(`/etc/httpd` に設定したとおり) Apache デーモン設定と、そこ で使用されるファイルのバックアップは作成されません。同様に、クラスターに設定さ れているデータベースリソースがある場合は、データベースそのものはバックアップが 作成されません。ただし、データベースのリソース設定のバックアップ (CIB) は作成さ れます。

以下のコマンドを使用して、バックアップからすべてのノードのクラスター設定ファイルを復元しま す。ファイル名を指定しないと、標準入力が使用されます。**--local** オプションは、現在のノードにある ファイルだけを復元します。

pcs config restore [--local] [**filename**]

### <span id="page-33-1"></span>4.6. HIGH AVAILABILITY ADD-ON のポートの有効化

クラスターコンポーネントの理想的なファイアウォール設定は、ローカル環境によって異なります。こ こでは、ノードに複数のネットワークインターフェースがあるかどうか、またはオフホストのファイア ウォールがあるかどうかを考慮する必要があります。

**firewalld** デーモンを実行している場合は、以下のコマンドを実行して Red Hat High Availability Add-On が必要とするポートを有効にします。ローカルの状況に合わせて開くポートを変更することが必要 になる場合があります。

インスト<br>インスト<br>High Availability Add-On で有効にするポート」 は、Red Hat High Availability Add-On で有効にする

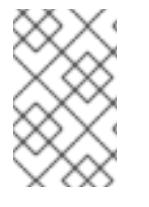

### 注記

**firewalld** デーモンがシステムにインストールされているかどうかを確認するには、**rpm -q firewalld** コマンドを実行します。**firewalld** デーモンをインストールしている場合 は、**firewall-cmd --state** コマンドを使用して、実行しているかどうかを確認できます。

# **firewall-cmd --permanent --add-service=high-availability** # **firewall-cmd --add-service=high-availability**

<span id="page-34-0"></span>表4.1「High Availability Add-On [で有効にするポート」](#page-34-1) は、Red Hat High Availability Add-On で有効に するポートを示し、ポートの使用目的を説明しています。

### <span id="page-34-1"></span>表4.1 High Availability Add-On で有効にするポート

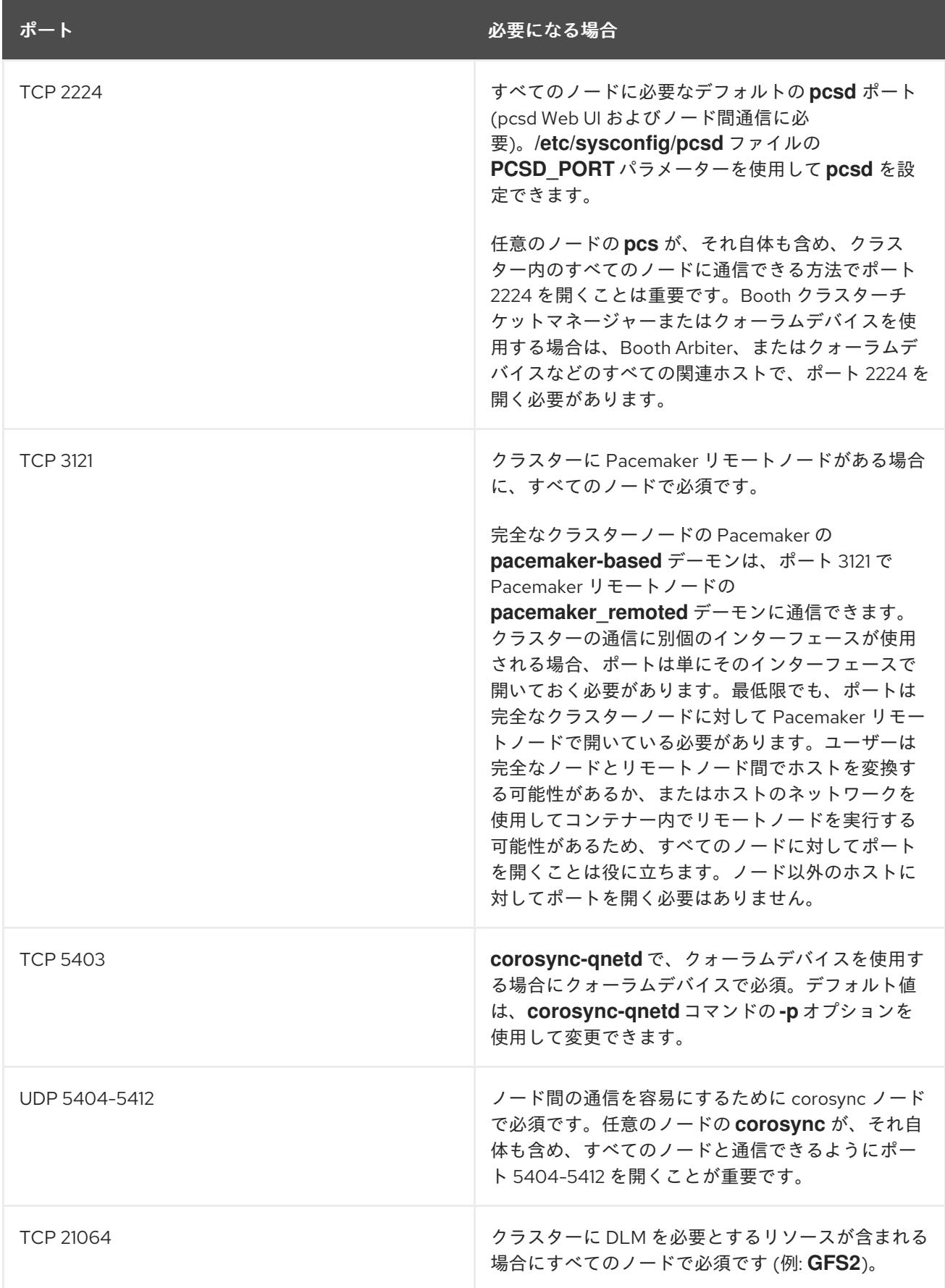

### <span id="page-35-0"></span>第5章 RED HAT HIGH AVAILABILITY クラスターでのアクティブ/ パッシブ APACHE HTTP サーバーの設定

以下の手順では、**pcs** を使用して、2 ノードの Red Hat Enterprise Linux High Availability Add-On クラ スターでアクティブ/パッシブな Apache HTTP サーバーを設定し、クラスターリソースを設定します。 このユースケースでは、クライアントはフローティング IP アドレスを使用して Apache HTTP サーバー にアクセスします。Web サーバーはクラスター内の2つのノードの1つで実行されます。Web サー バーが実行しているノードが正常に動作しなくなると、Web サーバーはクラスターの 2 つ目のノード で再起動し、サービスの中断は最小限に抑えられます。

図5.1「2 ノード Red Hat High Availability [クラスターの](#page-35-1) Apache」 は、クラスターのおおまかな概要を示 しています。クラスターはネットワーク電源スイッチおよび共有ストレージと共に設定される 2 ノード の Red Hat High Availability クラスターです。クライアントは仮想 IP を使用して Apache HTTP サー バーにアクセスするため、クラスターノードはパブリックネットワークに接続されます。Apache サー バーは、ノード 1 またはノード 2 のいずれかで実行されます。いずれのノードも、Apache のデータが 保持されるストレージにアクセスできます。

<span id="page-35-1"></span>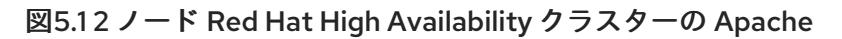

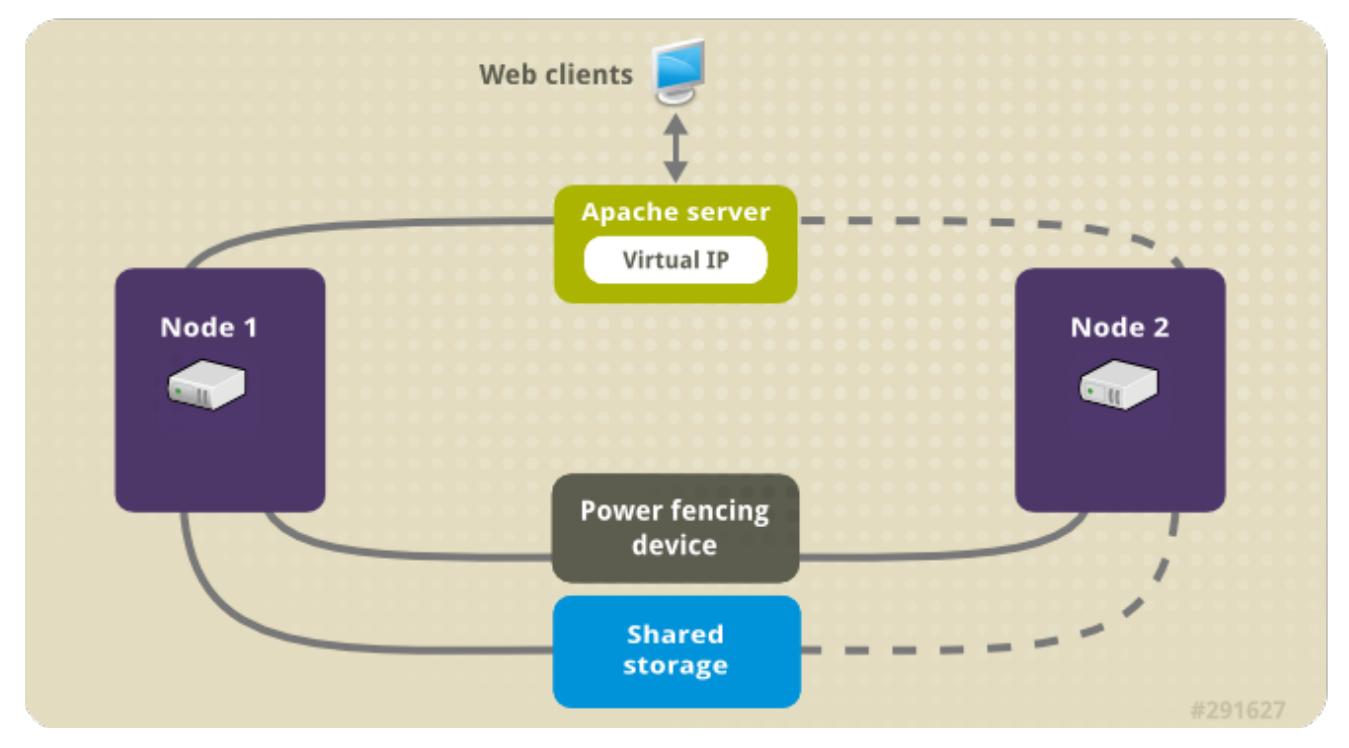

このユースケースでは、システムに以下のコンポーネントが必要です。

- 各ノードに電源フェンスが設定されている 2 ノードの Red Hat High Availability クラスター。プ [ライベートネットワークが推奨されますが、必須ではありません。この手順では「](#page-31-2)Pacemaker を使用した Red Hat High Availability クラスターの作成」で説明されているサンプルのクラス ターを使用します。
- Apache に必要なパブリック仮想 IP アドレス。
- iSCSIまたはファイバーチャネルを使用する、クラスターのノードに対する共有ストレージ。

Web サーバーで必要とされる LVM リソース、ファイルシステムリソース、IP アドレスリソース、Web サーバーリソースなどのクラスターコンポーネントを含む Apache リソースグループで、クラスターが 設定されます。このリソースグループは、クラスター内の 1 つのノードから別のノードへのフェール オーバーが可能なため、いずれのノードでも Web サーバーを実行できます。このクラスターのリソー スグループを作成する前に、以下の手順を実行します。
1. 論理ボリューム **my\_lv** に、 **ext4** ファイルシステムを設定します。

2. Web サーバーを設定します。

上記の手順をすべて完了したら、リソースグループと、そのグループに追加するリソースを作成しま す。

<span id="page-36-0"></span>5.1. PACEMAKER クラスターで EXT4 ファイルシステムを持つ LVM ボ リュームの設定

このユースケースでは、クラスターのノード間で共有されるストレージに、LVM 論理ボリュームを作 成する必要があります。

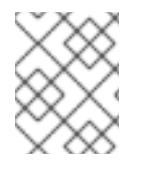

# 注記

LVM ボリュームと、クラスターノードで使用するパーティションおよびデバイスは、ク ラスターノード以外には接続しないでください。

以下の手順では、LVM 論理ボリュームを作成してから Pacemaker クラスターで使用できるように、ボ リュームに **ext4** ファイルシステムを作成します。この例では、LVM 論理ボリュームの作成元である LVM 物理ボリュームを保管するために、共有パーティション **/dev/sdb1** が使用されます。

- 1. クラスターの両方のノードで以下のステップを実行し、LVM システム ID の値を、システムの **uname** の値に設定します。LVM システム ID を使用すると、クラスターのみがボリュームグ ループをアクティブにできるようにできます。
	- a. **/etc/lvm/lvm.conf** 設定ファイルの **system\_id\_source** 設定オプションを **uname** に設定し ます。

# Configuration option global/system\_id\_source. system\_id\_source = "uname"

b. ノードの LVM システム ID が、ノードの **uname** に一致することを確認します。

# **lvm systemid** system ID: z1.example.com # **uname -n** z1.example.com

2. LVM ボリュームを作成し、そのボリュームに **ext4** ファイルシステムを作成します。**/dev/sdb1** パーティションは共有されるストレージであるため、この手順のこの部分は、いずれかのノー ドで実行してください。

a. パーティション **/dev/sdb1** に LVM 物理ボリュームを作成します。

# **pvcreate /dev/sdb1** Physical volume "/dev/sdb1" successfully created

b. 物理ボリューム **/dev/sdb1** で構成されるボリュームグループ **my\_vg** を作成します。

# **vgcreate my\_vg /dev/sdb1** Volume group "my\_vg" successfully created c. 新規ボリュームグループには、実行中のノードで、かつボリュームグループの作成元であ るノードのシステム ID があることを確認します。

```
# vgs -o+systemid
VG #PV #LV #SN Attr VSize VFree System ID
 my_vg 1 0 0 wz--n- <1.82t <1.82t z1.example.com
```
d. ボリュームグループ **my\_vg** を使用して、論理ボリュームを作成します。

```
# lvcreate -L450 -n my_lv my_vg
 Rounding up size to full physical extent 452.00 MiB
 Logical volume "my_lv" created
```
**lvs** コマンドを実行すると、論理ボリュームを表示できます。

# **lvs** LV VG Attr LSize Pool Origin Data% Move Log Copy% Convert my\_lv my\_vg -wi-a---- 452.00m ...

e. 論理ボリューム **my\_lv** に、**ext4** ファイルシステムを作成します。

# **mkfs.ext4 /dev/my\_vg/my\_lv** mke2fs 1.44.3 (10-July-2018) Creating filesystem with 462848 1k blocks and 115824 inodes ...

# <span id="page-37-0"></span>5.2. APACHE HTTP サーバーの設定

以下の手順で、Apache HTTP サーバーを設定します。

1. クラスター内の各ノードに、Apache HTTP サーバーがインストールされていることを確認しま す。Apache HTTP サーバーのステータスをチェックするには、クラスターに **wget** ツールがイ ンストールされている必要があります。 各ノードで、以下のコマンドを実行します。

# # **yum install -y httpd wget**

2. Apache リソースエージェントが Apache HTTP サーバーのステータスを取得できるようにする には、クラスター内の各ノードの **/etc/httpd/conf/httpd.conf** ファイルに、以下のテキストが含 まれ、コメントアウトされていないことを確認してください。これが記載されていない場合 は、ファイルの末尾に追加します。

<Location /server-status> SetHandler server-status Require local </Location>

3. **apache** リソースエージェントを使用して Apache を管理する場合は **systemd** が使用されませ ん。このため、Apache で提供される **logrotate** スクリプトを編集して、**systemctl** を使用して Apache をリロードしないようにする必要があります。 クラスター内の各ノードで、**/etc/logrotate.d/httpd** ファイルから以下の行を削除します。

/bin/systemctl reload httpd.service > /dev/null 2>/dev/null || true

削除した行を以下の行に置き換えます。

/usr/sbin/httpd -f /etc/httpd/conf/httpd.conf -c "PidFile /var/run/httpd.pid" -k graceful > /dev/null 2>/dev/null || true

4. Apache で提供する Web ページを作成します。クラスター内のいずれかのノードに、「LVM ボ リュームと ext4 [ファイルシステムの設定」で作成したファイルシステムをマウントし、その](#page-36-0) ファイルシステムで **index.html** ファイルを作成し、ファイルシステムをアンマウントします。

# **mount /dev/my\_vg/my\_lv /var/www/** # **mkdir /var/www/html** # **mkdir /var/www/cgi-bin** # **mkdir /var/www/error** # **restorecon -R /var/www** # **cat <<-END >/var/www/html/index.html <html> <body>Hello</body> </html> END** # **umount /var/www**

### 5.3. リソースおよびリソースグループの作成

このユースケースでは、クラスターリソースを 4 つ作成する必要があります。すべてのリソースが必ず 同じノードで実行するよう、このリソースは **apachegroup** というリソースグループに追加します。作 成するリソースは、以下の順に開始します。

- 1. 「LVM ボリュームと ext4 [ファイルシステムの設定」で](#page-36-0)作成した LVM ボリュームグループを使 用する、**my\_lvm** という名前の **LVM** リソース。
- 2. 「LVM ボリュームと ext4 [ファイルシステムの設定」で](#page-36-0)作成したファイルシステムデバイス **/dev/my\_vg/my\_lv** を使用する、**my\_fs** という名前の **Filesystem** リソース。
- 3. **apachegroup** リソースグループのフローティング IP アドレスである **IPaddr2** リソース。物理 ノードに関連付けられている IP アドレスは使用できません。**IPaddr2** リソースの NIC デバイス が指定されていない場合は、クラスターノードで使用される、IP アドレス静的に割り当てられ たノードのいずれかと同じネットワークにフローティング IP が存在しないと、フローティング IP アドレスを割り当てる NIC デバイスが適切に検出されません。
- 4. **Website** という名前の **apache** リソースで、**index.html** ファイルと「Apache HTTP サーバー [の設定」の手順で定義した](#page-37-0) Apache 設定を使用します。

以下の手順で、**apachegroup** リソースグループとこのグループに含めるリソースを作成します。リ ソースはグループに追加した順序で起動し、またその逆順で停止します。以下の手順は、クラスター内 のいずれかのノードで実行してください。

1. 次のコマンドは、 **LVM** が有効な リソース **my\_lvm** を作成します。リソースグループ **apachegroup** は存在しないため、このコマンドによりリソースグループが作成されます。 注記

<span id="page-39-0"></span>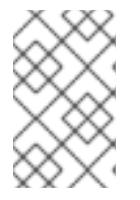

データ破損のリスクとなるため、アクティブ/パッシブの HA 設定で、同じ LVM ボリュームグループを使用する **LVM** が有効な リソースを 1 つ以上設定しないで ください。

### [root@z1 ~]# **pcs resource create my\_lvm ocf:heartbeat:LVM-activate vgname=my\_vg vg\_access\_mode=system\_id --group apachegroup**

リソースを作成すると、そのリソースは自動的に起動します。以下のコマンドを使用してリ ソースが作成され、起動していることを確認できます。

# **pcs resource status** Resource Group: apachegroup my\_lvm (ocf::heartbeat:LVM-activate): Started

**pcs resource disable** コマンドおよび **pcs resource enable** コマンドを使用すると、各リソー スを個別に停止および起動できます。

2. 以下のコマンドでは、設定に必要な残りのリソースを作成し、それらを既存の **apachegroup** リソースグループに追加します。

[root@z1 ~]# **pcs resource create my\_fs Filesystem** \ **device="/dev/my\_vg/my\_lv" directory="/var/www" fstype="ext4"** \ **--group apachegroup**

[root@z1 ~]# **pcs resource create VirtualIP IPaddr2 ip=198.51.100.3** \ **cidr\_netmask=24 --group apachegroup**

[root@z1 ~]# **pcs resource create Website apache** \ **configfile="/etc/httpd/conf/httpd.conf"** \ **statusurl="http://127.0.0.1/server-status" --group apachegroup**

3. リソースと、そのリソースを含むリソースグループの作成が完了したら、クラスターのステー タスを確認します。4 つのリソースがすべて同じノードで実行していることに注意してくださ い。

[root@z1 ~]# **pcs status** Cluster name: my\_cluster Last updated: Wed Jul 31 16:38:51 2013 Last change: Wed Jul 31 16:42:14 2013 via crm\_attribute on z1.example.com Stack: corosync Current DC: z2.example.com (2) - partition with quorum Version: 1.1.10-5.el7-9abe687 2 Nodes configured 6 Resources configured

Online: [ z1.example.com z2.example.com ]

Full list of resources: myapc (stonith:fence\_apc\_snmp): Started z1.example.com Resource Group: apachegroup my\_lvm (ocf::heartbeat:LVM): Started z1.example.com

my\_fs (ocf::heartbeat:Filesystem): Started z1.example.com VirtualIP (ocf::heartbeat:IPaddr2): Started z1.example.com Website (ocf::heartbeat:apache): Started z1.example.com

クラスターにフェンスデバイスを設定していないと、リソースはデフォルトでは起動しないこ とに注意してください。

4. クラスターが稼働したら、ブラウザーで、**IPaddr2** リソースとして定義した IP アドレスを指定 して、「Hello」と単語が表示されるサンプル表示を確認します。

Hello

設定したリソースが実行していない場合は、**pcs resource debug-start resource** コマンドを 実行して、リソースの設定をテストします。

# 5.4. リソース設定のテスト

[「リソースおよびリソースグループの作成」](#page-39-0)で説明するクラスターのステータス表示では、すべてのリ ソースが **z1.example.com** ノードで実行します。以下の手順に従い、1 つ目のノードを スタンバイ モー ドにし、リソースグループが **z2.example.com** ノードにフェールオーバーするかどうかをテストしま す。1 つ目のノードをスタンバイモードにすると、このノードではリソースをホストできなくなりま す。

1. 以下のコマンドは、**z1.example.com** ノードを スタンバイ モードにします。

[root@z1 ~]# **pcs node standby z1.example.com**

2. **z1** をスタンバイモードにしたら、クラスターのステータスを確認します。リソースはすべて **z2** で実行しているはずです。

[root@z1 ~]# **pcs status**

Cluster name: my\_cluster Last updated: Wed Jul 31 17:16:17 2013 Last change: Wed Jul 31 17:18:34 2013 via crm\_attribute on z1.example.com Stack: corosync Current DC: z2.example.com (2) - partition with quorum Version: 1.1.10-5.el7-9abe687 2 Nodes configured 6 Resources configured

Node z1.example.com (1): standby Online: [ z2.example.com ]

Full list of resources:

myapc (stonith:fence\_apc\_snmp): Started z1.example.com Resource Group: apachegroup

my\_lvm (ocf::heartbeat:LVM): Started z2.example.com my\_fs (ocf::heartbeat:Filesystem): Started z2.example.com VirtualIP (ocf::heartbeat:IPaddr2): Started z2.example.com Website (ocf::heartbeat:apache): Started z2.example.com

定義している IP アドレスの Web サイトは、中断せず表示されているはずです。

3. スタンバイ モードから **z1** を削除するには、以下のコマンドを実行します。

[root@z1 ~]# **pcs cluster unstandby z1.example.com**

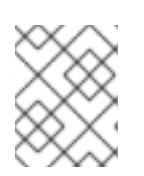

I

# 注記

ノードを スタンバイ モードから削除しても、リソースはそのノードにフェイル オーバーしません。

# 第6章 RED HAT HIGH AVAILABILITY クラスターのアクティブ/ パッシブな NFS サーバーの設定

以下の手順では、共有ストレージを使用して、2 ノードの Red Hat Enterprise Linux High Availability Add-On クラスターで、高可用性アクティブ/パッシブ NFS サーバーを設定します。この手順で は、**pcs** を使用して Pacemaker クラスターリソースを設定します。このユースケースでは、クライア ントが、フローティング IP アドレスから NFS ファイルシステムにアクセスします。NFS サービスは、 クラスターにある 2 つのノードのいずれかで実行します。NFS サーバーが実行しているノードが正常 に動作しなくると、NFS サーバーはクラスターの 2 つ目のノードで再起動し、サービスの中断は最小 限に抑えられます。

このユースケースでは、システムに以下のコンポーネントが必要です。

- 各ノードに電源フェンスが設定されている 2 ノードの Red Hat High Availability クラスター。プ [ライベートネットワークが推奨されますが、必須ではありません。この手順では「](#page-31-0)Pacemaker を使用した Red Hat High Availability クラスターの作成」で説明されているサンプルのクラス ターを使用します。
- NFS サーバーに必要なパブリック仮想 IP アドレス。
- iSCSI またはファイバーチャネルを使用する、クラスターのノードに対する共有ストレージ。

既存の 2 ノード Red Hat Enterprise Linux High Availability クラスターで高可用性アクティブ/パッシブ NFS サーバーを設定するには、以下のステップを実行する必要があります。

- 1. クラスターのノードに共有ストレージの LVM 論理ボリューム **my\_lv** で **ext4** ファイルシステム を設定する。
- 2. 共有ストレージのLVM 論理ボリュームで NFS 共有を設定する。
- 3. クラスターリソースを作成する。
- 4. 設定した NFS サーバーをテストする。

# 6.1. PACEMAKER クラスターで EXT4 ファイルシステムを持つ LVM ボ リュームの設定

このユースケースでは、クラスターのノード間で共有されるストレージに、LVM 論理ボリュームを作 成する必要があります。

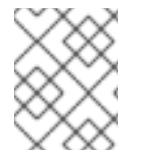

#### 注記

LVM ボリュームと、クラスターノードで使用するパーティションおよびデバイスは、ク ラスターノード以外には接続しないでください。

以下の手順では、LVM 論理ボリュームを作成してから Pacemaker クラスターで使用できるように、ボ リュームに **ext4** ファイルシステムを作成します。この例では、LVM 論理ボリュームの作成元である LVM 物理ボリュームを保管するために、共有パーティション **/dev/sdb1** が使用されます。

1. クラスターの両方のノードで以下のステップを実行し、LVM システム ID の値を、システムの **uname** の値に設定します。LVM システム ID を使用すると、クラスターのみがボリュームグ ループをアクティブにできるようにできます。

<span id="page-43-0"></span>a. **/etc/lvm/lvm.conf** 設定ファイルの **system\_id\_source** 設定オプションを **uname** に設定し ます。

# Configuration option global/system\_id\_source. system\_id\_source = "uname"

b. ノードの LVM システム ID が、ノードの **uname** に一致することを確認します。

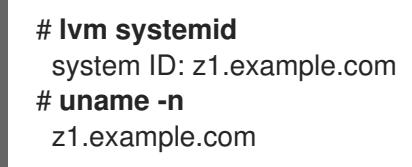

- 2. LVM ボリュームを作成し、そのボリュームに **ext4** ファイルシステムを作成します。**/dev/sdb1** パーティションは共有されるストレージであるため、この手順のこの部分は、いずれかのノー ドで実行してください。
	- a. パーティション **/dev/sdb1** に LVM 物理ボリュームを作成します。

# **pvcreate /dev/sdb1** Physical volume "/dev/sdb1" successfully created

b. 物理ボリューム **/dev/sdb1** で構成されるボリュームグループ **my\_vg** を作成します。

# **vgcreate my\_vg /dev/sdb1** Volume group "my\_vg" successfully created

c. 新規ボリュームグループには、実行中のノードで、かつボリュームグループの作成元であ るノードのシステム ID があることを確認します。

# **vgs -o+systemid** VG #PV #LV #SN Attr VSize VFree System ID my\_vg 1 0 0 wz--n- <1.82t <1.82t z1.example.com

d. ボリュームグループ **my\_vg** を使用して、論理ボリュームを作成します。

# **lvcreate -L450 -n my\_lv my\_vg** Rounding up size to full physical extent 452.00 MiB Logical volume "my\_lv" created

**lvs** コマンドを実行すると、論理ボリュームを表示できます。

# **lvs** LV VG Attr LSize Pool Origin Data% Move Log Copy% Convert my\_lv my\_vg -wi-a---- 452.00m ...

e. 論理ボリューム **my\_lv** に、**ext4** ファイルシステムを作成します。

```
# mkfs.ext4 /dev/my_vg/my_lv
mke2fs 1.44.3 (10-July-2018)
Creating filesystem with 462848 1k blocks and 115824 inodes
...
```
# <span id="page-44-0"></span>6.2. NFS 共有の設定

次の手順では、NFS デーモンのフェールオーバーに、NFS 共有を設定します。

1. クラスターの両方のノードに、**/nfsshare** ディレクトリーを作成します。

### # **mkdir /nfsshare**

- 2. クラスター内の1ノードで、以下の手順を行います。
	- a. 「LVM ボリュームと ext4 [ファイルシステムの設定」](#page-36-0)で作成した **ext4** ファイルシステム を、**/nfsshare** ディレクトリーにマウントします。

[root@z1 ~]# **mount /dev/my\_vg/my\_lv /nfsshare**

b. **/nfsshare** ディレクトリーに、**exports** ディレクトリーツリーを作成します。

[root@z1 ~]# **mkdir -p /nfsshare/exports** [root@z1 ~]# **mkdir -p /nfsshare/exports/export1** [root@z1 ~]# **mkdir -p /nfsshare/exports/export2**

c. NFS クライアントがアクセスするファイルを、**exports** ディレクトリーに置きます。この 例では、**clientdatafile1** および **clientdatafile2** という名前のテストファイルを作成しま す。

[root@z1 ~]# **touch /nfsshare/exports/export1/clientdatafile1** [root@z1 ~]# **touch /nfsshare/exports/export2/clientdatafile2**

d. ext4 ファイルシステムをアンマウントし、LVM ボリュームグループを非アクティブにしま す。

[root@z1 ~]# **umount /dev/my\_vg/my\_lv** [root@z1 ~]# **vgchange -an my\_vg**

# 6.3. クラスター内の NFS サーバーへリソースおよびリソースグループを設 定

このセクションでは、このユースケースで、クラスターリソースを設定する手順を説明します。

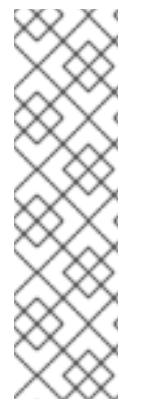

### 注記

**pcs resource create** を使用してクラスターリソースを作成する場合は、作成直後に**pcs status** コマンドを実行して、リソースが実行していることを確認することが推奨されま す。クラスターのフェンスデバイスを設定していないと、リソースがデフォルトで起動 しません。

設定したリソースが実行していない場合は、**pcs resource debug-start resource** コマン ドを実行してリソース設定をテストできます。このコマンドは、クラスターの制御や認 識の範囲外でサービスを起動します。設定したリソースが再稼働したら、**pcs resource cleanup resource** を実行してクラスターが更新を認識するようにします。

以下の手順では、システムリソースを設定します。これらのリソースがすべて同じノードで実行するよ

うに、これらのリソースはリソースグループ **nfsgroup** に含まれます。リソースは、グループに追加さ れた順序で起動し、その逆の順序で停止します。この手順は、クラスター内のいずれかのノードで実行 してください。

1. 次のコマンドは、LVM が有効なリソース (**my\_lvm**) を作成します。リソースグループ **my\_lvm** は存在しないため、このコマンドによりリソースグループが作成されます。

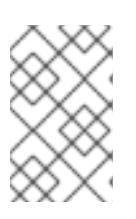

#### 注記

データ破損のリスクとなるため、アクティブ/パッシブの HA 設定で、同じ LVM ボリュームグループを使用する **LVM** が有効な リソースを 1 つ以上設定しないで ください。

[root@z1 ~]# **pcs resource create my\_lvm ocf:heartbeat:LVM-activate vgname=my\_vg vg\_access\_mode=system\_id --group nfsgroup**

クラスターのステータスを確認し、リソースが実行していることを確認します。

root@z1 ~]# **pcs status** Cluster name: my\_cluster Last updated: Thu Jan 8 11:13:17 2015 Last change: Thu Jan 8 11:13:08 2015 Stack: corosync Current DC: z2.example.com (2) - partition with quorum Version: 1.1.12-a14efad 2 Nodes configured 3 Resources configured

Online: [ z1.example.com z2.example.com ]

Full list of resources: myapc (stonith:fence apc snmp): Started z1.example.com Resource Group: nfsgroup my\_lvm (ocf::heartbeat:LVM): Started z1.example.com

PCSD Status: z1.example.com: Online z2.example.com: Online

Daemon Status: corosync: active/enabled pacemaker: active/enabled pcsd: active/enabled

#### 2. クラスターの **Filesystem** リソースを設定します。

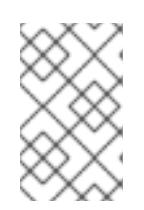

#### 注記

**options=options** パラメーターを使用すると、**Filesystem** リソースのリソース 設定にマウントオプションを指定できます。完全な設定オプションを表示するに は、**pcs resource describe Filesystem** コマンドを実行します。

以下のコマンドは、**nfsshare** という名前の ext4 **Filesystem** リソースを **nfsgroup** リソースグ ループに追加します。このファイルシステムは、「LVM ボリュームと ext4 ファイルシステム

の設定」で作成した、LVM ボリュームグループと ext4 [ファイルシステムを使用します。この](#page-43-0) ファイルシステムは、「NFS [共有の設定」](#page-44-0)で作成した **/nfsshare** ディレクトリーにマウントさ れます。

[root@z1 ~]# **pcs resource create nfsshare Filesystem** \ **device=/dev/my\_vg/my\_lv directory=/nfsshare** \ **fstype=ext4 --group nfsgroup**

**my\_lvm** リソースおよび **nfsshare** リソースが実行していることを確認します。

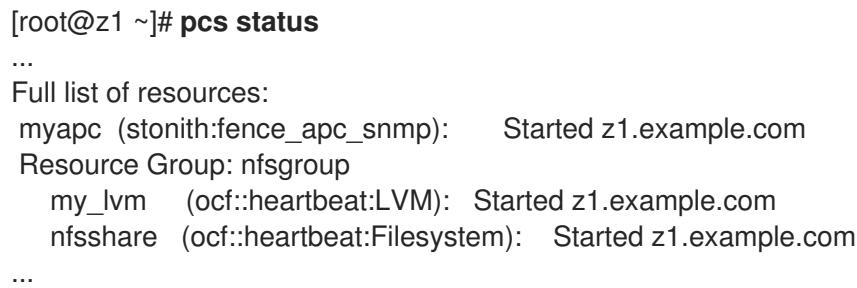

3. **nfsgroup** リソースグループに、**nfs-daemon** という名前の **nfsserver** リソースを作成します。

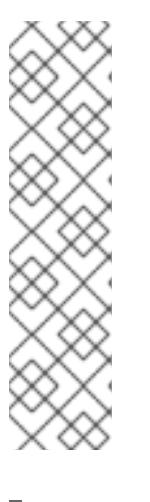

### 注記

**nfsserver** リソースを使用して、**nfs\_shared\_infodir** パラメーターを指定できま す。これは、NFS デーモンが、NFS 関連のステートフル情報を保管するのに使 用するディレクトリーです。この属性は、このエクスポートのコレクションで作 成した **Filesystem** リソースのいずれかのサブディレクトリーに設定することが 推奨されます。これにより、NFS デーモンは、このリソースグループを再度移 動する必要が生じた場合に、別のノードで利用可能になるステートフル情報をデ バイスに保存します。この例では、**/nfsshare** は **Filesystem** リソースで管理さ れる共有ストレージディレクトリーで、**/nfsshare/exports/export1** および **/nfsshare/exports/export2** はエクスポートディレクトリーで す。**/nfsshare/nfsinfo** は、**nfsserver** リソースの共有情報ディレクトリーです。

```
[root@z1 ~]# pcs resource create nfs-daemon nfsserver \
nfs shared infodir=/nfsshare/nfsinfo nfs no notify=true \
--group nfsgroup
[root@z1 ~]# pcs status
...
```
4. **exportfs** リソースを追加して、**/nfsshare/exports** ディレクトリーをエクスポートします。こ のリソースは、**nfsgroup** リソースグループに含まれます。これにより、NFSv4 クライアント の仮想ディレクトリーが構築されます。このエクスポートには、NFSv3 クライアントもアクセ スできます。

[root@z1 ~]# **pcs resource create nfs-root exportfs** \ **clientspec=192.168.122.0/255.255.255.0** \ **options=rw,sync,no\_root\_squash** \ **directory=/nfsshare/exports** \ **fsid=0 --group nfsgroup**

[root@z1 ~]# # **pcs resource create nfs-export1 exportfs** \ **clientspec=192.168.122.0/255.255.255.0** \ **options=rw,sync,no\_root\_squash directory=/nfsshare/exports/export1** \

### **fsid=1 --group nfsgroup**

[root@z1 ~]# # **pcs resource create nfs-export2 exportfs** \ **clientspec=192.168.122.0/255.255.255.0** \ **options=rw,sync,no\_root\_squash directory=/nfsshare/exports/export2** \ **fsid=2 --group nfsgroup**

5. NFS 共有にアクセスするために、NFS クライアントが使用するフローティング IP アドレスリ ソースを追加します。指定するフローティング IP アドレスには DNS リバースルックアップが 必要になりますが、クラスターの全ノードの **/etc/hosts** に、フローティング IP アドレスを指定 することもできます。このリソースは、**nfsgroup** リソースグループに含まれます。このデプロ イ例では、192.168.122.200 をフローティング IP アドレスとして使用します。

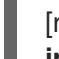

[root@z1 ~]# **pcs resource create nfs\_ip IPaddr2** \ **ip=192.168.122.200 cidr\_netmask=24 --group nfsgroup**

6. NFS デプロイメント全体が初期化されたら、NFSv3 の再起動通知を送信する **nfsnotify** リソー スを追加します。このリソースは、リソースグループ **nfsgroup** に含まれます。

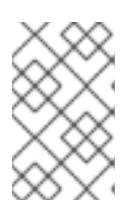

#### 注記

NFS の通知が適切に処理されるようにするには、フローティング IP アドレスに ホスト名が関連付けられおり、それが NFS サーバーと NFS クライアントで同じ である必要があります。

[root@z1 ~]# **pcs resource create nfs-notify nfsnotify** \ **source\_host=192.168.122.200 --group nfsgroup**

リソースとリソースの制約を作成したら、クラスターのステータスをチェックできます。すべてのリ ソースが同じノードで実行していることに注意してください。

```
[root@z1 ~]# pcs status
...
Full list of resources:
myapc (stonith:fence_apc_snmp): Started z1.example.com
Resource Group: nfsgroup
  my_lvm (ocf::heartbeat:LVM): Started z1.example.com
  nfsshare (ocf::heartbeat:Filesystem): Started z1.example.com
  nfs-daemon (ocf::heartbeat:nfsserver): Started z1.example.com
  nfs-root (ocf::heartbeat:exportfs): Started z1.example.com
  nfs-export1 (ocf::heartbeat:exportfs): Started z1.example.com
  nfs-export2 (ocf::heartbeat:exportfs): Started z1.example.com
  nfs_ip (ocf::heartbeat:IPaddr2): Started z1.example.com
  nfs-notify (ocf::heartbeat:nfsnotify): Started z1.example.com
...
```
# 6.4. NFS リソース設定のテスト

以下の手順を使用すると、システムの設定を検証できます。NFSv3 または NFSv4 のいずれかで、エク スポートされたファイルシステムをマウントできるはずです。

1. デプロイメントと同じネットワークにあるクラスター外部のノードで NFS 共有をマウントする と、NFS 共有が表示されることを確認します。この例では、192.168.122.0/24 ネットワークを 使用します。

# **showmount -e 192.168.122.200** Export list for 192.168.122.200: /nfsshare/exports/export1 192.168.122.0/255.255.255.0 /nfsshare/exports 192.168.122.0/255.255.255.0 /nfsshare/exports/export2 192.168.122.0/255.255.255.0

2. NFSv4 で NFS 共有をマウントできることを確認するには、クライアントノードのディレクト リーに NFS 共有をマウントします。マウントしたら、エクスポートディレクトリーの内容が表 示されることを確認します。テスト後に共有をアンマウントします。

# **mkdir nfsshare** # **mount -o "vers=4" 192.168.122.200:export1 nfsshare** # **ls nfsshare** clientdatafile1 # **umount nfsshare**

3. NFSv3 で NFS 共有をマウントできることを確認します。マウント後、テストファイル **clientdatafile1** が表示されることを確認します。NFSv4 とは異なり、NFSv3 は仮想ファイルシ ステムを使用しないため、特定のエクスポートをマウントする必要があります。テストが終 わったら共有をアンマウントします。

```
# mkdir nfsshare
# mount -o "vers=3" 192.168.122.200:/nfsshare/exports/export2 nfsshare
# ls nfsshare
  clientdatafile2
# umount nfsshare
```
- 4. フェイルオーバーをテストするには、以下のステップを実行します。
	- a. クラスター外のノードで、NFS 共有をマウントし、「NFS [共有の設定」](#page-44-0)で作成した **clientdatafile1** へのアクセスを確認します。

# **mkdir nfsshare** # **mount -o "vers=4" 192.168.122.200:export1 nfsshare** # **ls nfsshare** clientdatafile1

b. クラスター内のノードから、**nfsgroup** を実行しているノードを判別します。この例で は、**nfsgroup** が **z1.example.com** で実行しています。

```
[root@z1 ~]# pcs status
...
Full list of resources:
myapc (stonith:fence_apc_snmp): Started z1.example.com
Resource Group: nfsgroup
  my_lvm (ocf::heartbeat:LVM): Started z1.example.com
  nfsshare (ocf::heartbeat:Filesystem): Started z1.example.com
  nfs-daemon (ocf::heartbeat:nfsserver): Started z1.example.com
  nfs-root (ocf::heartbeat:exportfs): Started z1.example.com
  nfs-export1 (ocf::heartbeat:exportfs): Started z1.example.com
  nfs-export2 (ocf::heartbeat:exportfs): Started z1.example.com
```
nfs\_ip (ocf::heartbeat:IPaddr2): Started z1.example.com nfs-notify (ocf::heartbeat:nfsnotify): Started z1.example.com ... c. クラスター内のノードから、**nfsgroup** を実行しているノードをスタンバイモードにしま す。 [root@z1 ~]#**pcs node standby z1.example.com** d. **nfsgroup** が、別のクラスターノードで正常に起動することを確認します。 [root@z1 ~]# **pcs status** ...

Full list of resources: Resource Group: nfsgroup my\_lvm (ocf::heartbeat:LVM): Started z2.example.com nfsshare (ocf::heartbeat:Filesystem): Started z2.example.com nfs-daemon (ocf::heartbeat:nfsserver): Started z2.example.com nfs-root (ocf::heartbeat:exportfs): Started z2.example.com nfs-export1 (ocf::heartbeat:exportfs): Started z2.example.com nfs-export2 (ocf::heartbeat:exportfs): Started z2.example.com nfs\_ip (ocf::heartbeat:IPaddr2): Started z2.example.com nfs-notify (ocf::heartbeat:nfsnotify): Started z2.example.com ...

e. NFS 共有をマウントしたクラスターの外部のノードより、この外部ノードが NFS マウント 内のテストファイルに引き続きアクセスできることを確認します。

# **ls nfsshare** clientdatafile1

フェイルオーバー時に、クライアントに対するサービスは一時的に失われますが、クライ アントはユーザーが介入しなくても回復します。デフォルトでは、NFSv4 を使用するクラ イアントの場合は、マウントのリカバリーに最大 90 秒かかることがあります。この 90 秒 は、起動時にサーバーにより確認される NFSv4 ファイルのリースの猶予期間です。NFSv3 クライアントでは、数秒でマウントへのアクセスが回復します。

f. クラスター内のノードから、最初に **nfsgroup** を実行していたノードをスタンバイモード から削除します。しかし、スタンバイモードから回復しただけでは、クラスターリソース はこのノードに戻りません。

[root@z1 ~]# **pcs cluster unstandby z1.example.com**

# 第7章 クラスター内の GFS2 ファイルシステム

本セクションは、以下を提供します。

- GFS2 ファイルシステムを含む Pacemaker クラスターを設定する手順
- RHEL 8 クラスターに GFS2 ファイルシステムが含まれている RHEL 7 の論理ボリュームを移 行する手順

#### 7.1. クラスターに GFS2 ファイルシステムを設定

この手順では、GFS2 ファイルシステムを含む Pacemaker クラスターをセットアップするのに必要な ステップの概要を示します。この例では、3 つの論理ボリュームに 3 つの GFS2 ファイルシステムを作 成します。

この手順の前提条件として、すべてのノードで、クラスターソフトウェアをインストールおよび起動 し、基本的な 2 ノードクラスターを作成する必要があります。また、クラスターにフェンシングを設定 することも必要です。Pacemaker クラスターの作成およびクラスターのフェンシングの設定情報 は「Pacemaker を使用した Red Hat High Availability [クラスターの作成」](#page-31-0) を参照してください。

1. クラスターの両方のノードで、**lvm2-lockd** パッケージ、**gfs2-utils** パッケージ、および **dlm** パッケージをインストールします。**lvm2-lockd** パッケージは AppStream チャンネルで提供さ れ、**gfs2-utils** パッケージおよび **dlm** パッケージは、Resilient Storage チャンネルで提供され ます。

# **yum install lvm2-lockd gfs2-utils dlm**

2. **dlm** リソースをセットアップします。これは、クラスター内で GFS2 ファイルシステムを設定 するために必要な依存関係です。この例では、**dlm** リソースを作成し、**locking** という名前の リソースグループに追加します。

[root@z1 ~]# **pcs resource create dlm --group locking ocf:pacemaker:controld op monitor interval=30s on-fail=fence**

3. リソースグループがクラスターの両方のノードでアクティブになるように、**locking** リソース グループのクローンを作成します。

[root@z1 ~]# **pcs resource clone locking interleave=true**

4. **lvmlockd** リソースを、**locking** グループに所属するように設定します。

[root@z1 ~]# **pcs resource create lvmlockd --group locking ocf:heartbeat:lvmlockd op monitor interval=30s on-fail=fence**

5. クラスターのステータスを確認し、クラスターの両方のノードで、**locking** リソースグループ が起動していることを確認します。

[root@z1 ~]# **pcs status --full** Cluster name: my\_cluster [...]

Online: [ z1.example.com (1) z2.example.com (2) ]

Full list of resources:

smoke-apc (stonith:fence\_apc): Started z1.example.com Clone Set: locking-clone [locking] Resource Group: locking:0 dlm (ocf::pacemaker:controld): Started z1.example.com lvmlockd (ocf::heartbeat:lvmlockd): Started z1.example.com Resource Group: locking:1 dlm (ocf::pacemaker:controld): Started z2.example.com lvmlockd (ocf::heartbeat:lvmlockd): Started z2.example.com Started: [ z1.example.com z2.example.com ]

6. **lvmlockd** デーモンが、クラスターの両方のノードで実行していることを確認します。

[root@z1 ~]# **ps -ef | grep lvmlockd** root 12257 1 0 17:45 ? 00:00:00 lvmlockd -p /run/lvmlockd.pid -A 1 -g dlm [root@z2 ~]# **ps -ef | grep lvmlockd** root 12270 1 0 17:45 ? 00:00:00 lvmlockd -p /run/lvmlockd.pid -A 1 -g dlm

7. クラスターの 1 つのノードで、2 つの共有ボリュームグループを作成します。一方のボリューム グループには GFS2 ファイルシステムが 2 つ含まれ、もう一方のボリュームグループには GFS2 ファイルシステムが1つ含まれます。 以下のコマンドは、共有ボリュームグループ **shared\_vg1** を **/dev/vdb** に作成します。

[root@z1 ~]# **vgcreate --shared shared\_vg1 /dev/vdb** Physical volume "/dev/vdb" successfully created. Volume group "shared\_vg1" successfully created VG shared vg1 starting dlm lockspace Starting locking. Waiting until locks are ready...

以下のコマンドは、共有ボリュームグループ **shared\_vg2** を **/dev/vdc** に作成します。

[root@z1 ~]# **vgcreate --shared shared\_vg2 /dev/vdc** Physical volume "/dev/vdc" successfully created. Volume group "shared\_vg2" successfully created VG shared vg2 starting dlm lockspace Starting locking. Waiting until locks are ready...

8. クラスター内の 2 番目のノードで、共有ボリュームグループごとにロックマネージャーを起動 します。

[root@z2 ~]# **vgchange --lock-start shared\_vg1** VG shared vg1 starting dlm lockspace Starting locking. Waiting until locks are ready... [root@z2 ~]# **vgchange --lock-start shared\_vg2** VG shared vg2 starting dlm lockspace Starting locking. Waiting until locks are ready...

9. クラスター内の 1つのノードで、共有論理ボリュームを作成し、ボリュームを GFS2 ファイル システムでフォーマットします。必ずクラスター内の各ノードに十分なジャーナルを作成して ください。

[root@z1 ~]# **lvcreate --activate sy -L5G -n shared\_lv1 shared\_vg1** Logical volume "shared\_lv1" created. [root@z1 ~]# **lvcreate --activate sy -L5G -n shared\_lv2 shared\_vg1**

<span id="page-52-0"></span>Logical volume "shared\_lv2" created. [root@z1 ~]# **lvcreate --activate sy -L5G -n shared\_lv1 shared\_vg2** Logical volume "shared\_lv1" created.

[root@z1 ~]# **mkfs.gfs2 -j2 -p lock\_dlm -t my\_cluster:gfs2-demo1 /dev/shared\_vg1/shared\_lv1** [root@z1 ~]# **mkfs.gfs2 -j2 -p lock\_dlm -t my\_cluster:gfs2-demo2 /dev/shared\_vg1/shared\_lv2** [root@z1 ~]# **mkfs.gfs2 -j2 -p lock\_dlm -t my\_cluster:gfs2-demo3 /dev/shared\_vg2/shared\_lv1**

- 10. すべてのノードで論理ボリュームを自動的にアクティブにするために、各論理ボリュームで **LVM** が有効な リソースを作成します。
	- a. ボリュームグループ **shared\_vg1** の論理ボリューム **shared\_lv1** に、**LVM** が有効な リソー ス (**sharedlv1**) を作成します。このコマンドは、リソースを含むリソースグループ **shared\_vg1** も作成します。この例のリソースグループの名前は、論理ボリュームを含む共 有ボリュームグループと同じになります。

[root@z1 ~]# **pcs resource create sharedlv1 --group shared\_vg1 ocf:heartbeat:LVMactivate lvname=shared\_lv1 vgname=shared\_vg1 activation\_mode=shared vg\_access\_mode=lvmlockd**

b. ボリュームグループ **shared\_vg1** の論理ボリューム **shared\_lv2** に、**LVM** が有効な リソー ス (**sharedlv2**) を作成します。このリソースは、リソースグループ **shared\_vg1** に含まれ ます。

[root@z1 ~]# **pcs resource create sharedlv2 --group shared\_vg1 ocf:heartbeat:LVMactivate lvname=shared\_lv2 vgname=shared\_vg1 activation\_mode=shared vg\_access\_mode=lvmlockd**

c. ボリュームグループ **shared\_vg2** の論理ボリューム **shared\_lv1** に、**LVM** が有効な リソー ス (**sharedlv3**) を作成します。このコマンドは、リソースを含むリソースグループ **shared\_vg2** も作成します。

[root@z1 ~]# **pcs resource create sharedlv3 --group shared\_vg2 ocf:heartbeat:LVMactivate lvname=shared\_lv1 vgname=shared\_vg2 activation\_mode=shared vg\_access\_mode=lvmlockd**

11. リソースグループのクローンを新たに 2 つ作成します。

[root@z1 ~]# **pcs resource clone shared\_vg1 interleave=true** [root@z1 ~]# **pcs resource clone shared\_vg2 interleave=true**

12. **dlm** および **lvmlockd** リソースを含む **locking** リソースグループが最初に起動するように、順 序の制約を設定します。

[root@z1 ~]# **pcs constraint order start locking-clone then shared\_vg1-clone** Adding locking-clone shared vg1-clone (kind: Mandatory) (Options: first-action=start thenaction=start) [root@z1 ~]# **pcs constraint order start locking-clone then shared\_vg2-clone**

Adding locking-clone shared\_vg2-clone (kind: Mandatory) (Options: first-action=start thenaction=start)

13. クラスター内の両方のノードで、論理ボリュームがアクティブであることを確認します。数秒 の遅れが生じる可能性があります。

[root@z1 ~]# **lvs** LV VG Attr LSize shared lv1 shared vg1 -wi-a----- 5.00g shared\_lv2 shared\_vg1 -wi-a----- 5.00g shared\_lv1 shared\_vg2 -wi-a----- 5.00g [root@z2 ~]# **lvs** LV VG Attr LSize shared lv1 shared vg1 -wi-a----- 5.00g shared\_lv2 shared\_vg1 -wi-a----- 5.00g shared lv1 shared vg2 -wi-a----- 5.00g

14. ファイルシステムリソースを作成し、各 GFS2 ファイルシステムをすべてのノードに自動的に マウントします。

このファイルシステムは Pacemaker のクラスターリソースとして管理されるため、 **/etc/fstab** ファイルには追加しないでください。マウントオプションは、**options=options** を使用して、 リソース設定に指定できます。すべての設定オプションを確認する場合は、**pcs resource describe Filesystem** コマンドを実行します。

以下のコマンドは、ファイルシステムのリソースを作成します。これらのコマンドは各リソー スを、そのファイルシステムの論理ボリュームを含むリソースグループに追加します。

[root@z1 ~]# **pcs resource create sharedfs1 --group shared\_vg1 ocf:heartbeat:Filesystem device="/dev/shared\_vg1/shared\_lv1" directory="/mnt/gfs1" fstype="gfs2" options=noatime op monitor interval=10s on-fail=fence** [root@z1 ~]# **pcs resource create sharedfs2 --group shared\_vg1 ocf:heartbeat:Filesystem device="/dev/shared\_vg1/shared\_lv2" directory="/mnt/gfs2" fstype="gfs2" options=noatime op monitor interval=10s on-fail=fence** [root@z1 ~]# **pcs resource create sharedfs3 --group shared\_vg2 ocf:heartbeat:Filesystem device="/dev/shared\_vg2/shared\_lv1" directory="/mnt/gfs3" fstype="gfs2" options=noatime op monitor interval=10s on-fail=fence**

15. GFS2 ファイルシステムが、クラスターの両方のノードにマウントされていることを確認しま す。

#### [root@z1 ~]# **mount | grep gfs2**

/dev/mapper/shared\_vg1-shared\_lv1 on /mnt/gfs1 type gfs2 (rw,noatime,seclabel) /dev/mapper/shared\_vg1-shared\_lv2 on /mnt/gfs2 type gfs2 (rw,noatime,seclabel) /dev/mapper/shared\_vg2-shared\_lv1 on /mnt/gfs3 type gfs2 (rw,noatime,seclabel)

#### [root@z2 ~]# **mount | grep gfs2**

/dev/mapper/shared\_vg1-shared\_lv1 on /mnt/gfs1 type gfs2 (rw,noatime,seclabel) /dev/mapper/shared\_vg1-shared\_lv2 on /mnt/gfs2 type gfs2 (rw,noatime,seclabel) /dev/mapper/shared\_vg2-shared\_lv1 on /mnt/gfs3 type gfs2 (rw,noatime,seclabel)

16. クラスターのステータスを確認します。

[root@z1 ~]# **pcs status --full** Cluster name: my\_cluster [...1

Full list of resources:

```
smoke-apc (stonith:fence_apc): Started z1.example.com
Clone Set: locking-clone [locking]
  Resource Group: locking:0
    dlm (ocf::pacemaker:controld): Started z2.example.com
    lvmlockd (ocf::heartbeat:lvmlockd): Started z2.example.com
  Resource Group: locking:1
    dlm (ocf::pacemaker:controld): Started z1.example.com
    lvmlockd (ocf::heartbeat:lvmlockd): Started z1.example.com
  Started: [ z1.example.com z2.example.com ]
Clone Set: shared_vg1-clone [shared_vg1]
  Resource Group: shared_vg1:0
    sharedlv1 (ocf::heartbeat:LVM-activate): Started z2.example.com
    sharedlv2 (ocf::heartbeat:LVM-activate): Started z2.example.com
    sharedfs1 (ocf::heartbeat:Filesystem): Started z2.example.com
    sharedfs2 (ocf::heartbeat:Filesystem): Started z2.example.com
  Resource Group: shared_vg1:1
    sharedlv1 (ocf::heartbeat:LVM-activate): Started z1.example.com
    sharedlv2 (ocf::heartbeat:LVM-activate): Started z1.example.com
    sharedfs1 (ocf::heartbeat:Filesystem): Started z1.example.com
    sharedfs2 (ocf::heartbeat:Filesystem): Started example.co
  Started: [ z1.example.com z2.example.com ]
Clone Set: shared_vg2-clone [shared_vg2]
  Resource Group: shared_vg2:0
    sharedlv3 (ocf::heartbeat:LVM-activate): Started z2.example.com
    sharedfs3 (ocf::heartbeat:Filesystem): Started z2.example.com
  Resource Group: shared_vg2:1
    sharedlv3 (ocf::heartbeat:LVM-activate): Started z1.example.com
    sharedfs3 (ocf::heartbeat:Filesystem): Started z1.example.com
  Started: [ z1.example.com z2.example.com ]
...
```
# 7.2. RHEL7 から RHEL8 へ GFS2 ファイルシステムの移行

Red Hat Enterprise Linux 8 では、LVM は、**clvmd** の代わりに LVM ロックデーモン **lvmlockd** を使用 して、アクティブ/アクティブクラスターで共有ストレージデバイスを管理します。これにより、アク ティブ/アクティブクラスターに共有論理ボリュームとして使用する論理ボリュームを設定する必要が あります。また、これにより、**LVM** が有効な リソースを使用して、LVM ボリュームを管理 し、**lvmlockd** リソースエージェントを使用して **lvmlockd** デーモンを管理する必要があります。共有 論理ボリュームを使用して、GFS2 ファイルシステムを含む Pacemaker クラスターを設定する手順 は「クラスターでの GFS2 [ファイルシステムの設定」を](#page-52-0)参照してください。

GFS2 ファイルシステムを含む RHEL8 クラスターを設定する際に、既存の Red Hat Enterprise Linux 7 論理ボリュームを使用するには、RHEL8 クラスターから以下の手順を実行します。この例では、クラ スター化された RHEL 7 論理ボリュームが、ボリュームグループ **upgrade\_gfs\_vg** に含まれます。

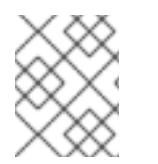

### 注記

既存のファイルシステムを有効にするために、RHEL8 クラスターの名前は、GFS2 ファ イルシステムに含まれるRHEL7 クラスターと同じになります。

1. GFS2 ファイルシステムを含む論理ボリュームが現在非アクティブであることを確認してくだ さい。すべてのノードがボリュームグループを使用して停止した場合にのみ、この手順は安全 です。

2. クラスター内の1つのノードから、強制的にボリュームグループをローカルに変更します。

[root@rhel8-01 ~]# **vgchange --lock-type none --lock-opt force upgrade\_gfs\_vg** Forcibly change VG lock type to none? [y/n]: y Volume group "upgrade\_gfs\_vg" successfully changed

3. クラスター内の1つのノードから、ローカルボリュームグループを共有ボリュームグループに 変更します。

[root@rhel8-01 ~]# **vgchange --lock-type dlm upgrade\_gfs\_vg** Volume group "upgrade\_gfs\_vg" successfully changed

4. クラスター内の各ノードで、ボリュームグループのロックを開始します。

[root@rhel8-01 ~]# **vgchange --lock-start upgrade\_gfs\_vg** VG upgrade\_gfs\_vg starting dlm lockspace Starting locking. Waiting until locks are ready... [root@rhel8-02 ~]# **vgchange --lock-start upgrade\_gfs\_vg** VG upgrade\_gfs\_vg starting dlm lockspace Starting locking. Waiting until locks are ready...

この手順を実行すると、各論理ボリュームに、**LVM** が有効な リソースを作成できます。

# 第8章 RED HAT HIGH AVAILABILITY クラスターでのフェンシン グの設定

応答しないノードがデータへのアクセスを続けている可能性があります。データが安全であることを確 認するには、STONITH を使用してノードをフェンシングすることが唯一の方法になります。STONITH は「Shoot The Other Node In The Head」の頭字語で、不安定なノードや同時アクセスによるデータの 破損を防ぐことができます。STONITH を使用すると、別のノードからデータをアクセスする前に、そ のノードが実際にオフラインであることを確認できます。

STONITH はクラスター化したサービスを停止できない場合にも役に立ちます。この場合、クラスター が STONITH を使用してノード全体を強制的にオフラインにし、その後サービスを別の場所で開始する と安全です。

フェンシングの概要と、Red Hat High Availability クラスターにおけるフェンシングの重要性は「RHEL [高可用性クラスターでフェンシングが重要なのはなぜですか](https://access.redhat.com/solutions/15575)?」を参照してください。

クラスターのノードにフェンスデバイスを設定して、Pacemaker クラスターに STONITH を実装しま す。

8.1. 利用可能なフェンスエージェントと、そのオプションの表示

以下のコマンドは、利用可能な STONITH エージェントを一覧表示します。フィルターを指定すると、 フィルターに一致する STONITH エージェントのみが表示されます。

pcs stonith list [**filter**]

指定した STONITH エージェントのオプションを表示するには、以下のコマンドを使用します。

pcs stonith describe **stonith\_agent**

以下のコマンドでは、telnet または SSH 経由の APC 用フェンスエージェントのオプションを表示しま す。

#### # **pcs stonith describe fence\_apc**

Stonith options for: fence apc ipaddr (required): IP Address or Hostname login (required): Login Name passwd: Login password or passphrase passwd\_script: Script to retrieve password cmd\_prompt: Force command prompt secure: SSH connection port (required): Physical plug number or name of virtual machine identity file: Identity file for ssh switch: Physical switch number on device inet4\_only: Forces agent to use IPv4 addresses only inet6 only: Forces agent to use IPv6 addresses only ipport: TCP port to use for connection with device action (required): Fencing Action verbose: Verbose mode debug: Write debug information to given file version: Display version information and exit help: Display help and exit separator: Separator for CSV created by operation list power\_timeout: Test X seconds for status change after ON/OFF

shell timeout: Wait X seconds for cmd prompt after issuing command login\_timeout: Wait X seconds for cmd prompt after login power\_wait: Wait X seconds after issuing ON/OFF delay: Wait X seconds before fencing is started retry on: Count of attempts to retry power on

警告 

**method** オプションを提供するフェンスエージェントでは **cycle** がサポートされ ず、データの破損が生じる可能性があるため、この値は指定できません。

# 8.2. フェンスデバイスの作成

以下のコマンドは、stonith デバイスを作成します。利用可能なその他のオプションは **pcs stonith -h** の出力を参照してください。

pcs stonith create **stonith\_id stonith\_device\_type** [**stonith\_device\_options**] [op **operation\_action operation\_options**

# **pcs stonith create MyStonith fence\_virt pcmk\_host\_list=f1 op monitor interval=30s**

各ノードのポートを使用して、複数のノードに対して 1 つのフェンスデバイスを使用する場合は、各 ノードに個別にデバイスを作成する必要はありません。**pcmk\_host\_map** オプションを使用すると、 ノードとポートのマッピングを定義できます。たとえば次のコマンドは、APC 電源スイッチ **west-apc** を使用し、**west-13** ノードに 15 番ポートを使用するフェンスデバイス **myapc-west-13** を 1 つ作成しま す。

# **pcs stonith create myapc-west-13 fence\_apc pcmk\_host\_list="west-13" ipaddr="west-apc" login="apc" passwd="apc" port="15"**

以下の例は、15 番ポートを使用するフェンスノード **west-13**、17 番ポートを使用するフェンスノード **west-14**、18 番ポートを使用するフェンスノード **west-15**、および 19 番ポートを使用するフェンスノー ド **west-16** に、APC 電源スイッチ **west-apc** を使用します。

# **pcs stonith create myapc fence\_apc pcmk\_host\_list="west-13,west-14,west-15,west-16" pcmk\_host\_map="west-13:15;west-14:17;west-15:18;west-16:19" ipaddr="west-apc" login="apc" passwd="apc"**

フェンスデバイスを設定したら、デバイスをテストして正しく機能していることを確認してください。 フェンスデバイスのテスト[は「フェンスデバイスのテスト」](#page-65-0)を参照してください。

# 8.3. フェンスデバイスの一般的なプロパティー

クラスターノードは、フェンスリソースが開始しているかどうかに関わらず、フェンスデバイスでその 他のクラスターノードをフェンスできます。以下の例外を除き、リソースが開始しているかどうかは、 デバイスの定期的なモニターのみを制御するものとなり、使用可能かどうかは制御しません。

- フェンスデバイスは、pcs stonith disable stonith\_id コマンドを実行して無効にできます。こ れにより、ノードがそのデバイスを使用できないように設定できます。
- 特定のノードがフェンスデバイスを使用できないようにするには、**pcs constraint location … avoids** コマンドで、フェンスリソースの場所制約を設定できます。
- **stonith-enabled=false** を設定すると、フェンシングがすべて無効になります。ただし、実稼働 環境でフェンシングを無効にすることは適していないため、フェンシングが無効になっている 時のクラスターは、Red Hat ではサポートされないことに注意してください。

表8.1[「フェンスデバイスの一般的なプロパティー」](#page-58-0) は、フェンスデバイスに設定できる一般的なプロ パティーを説明します。

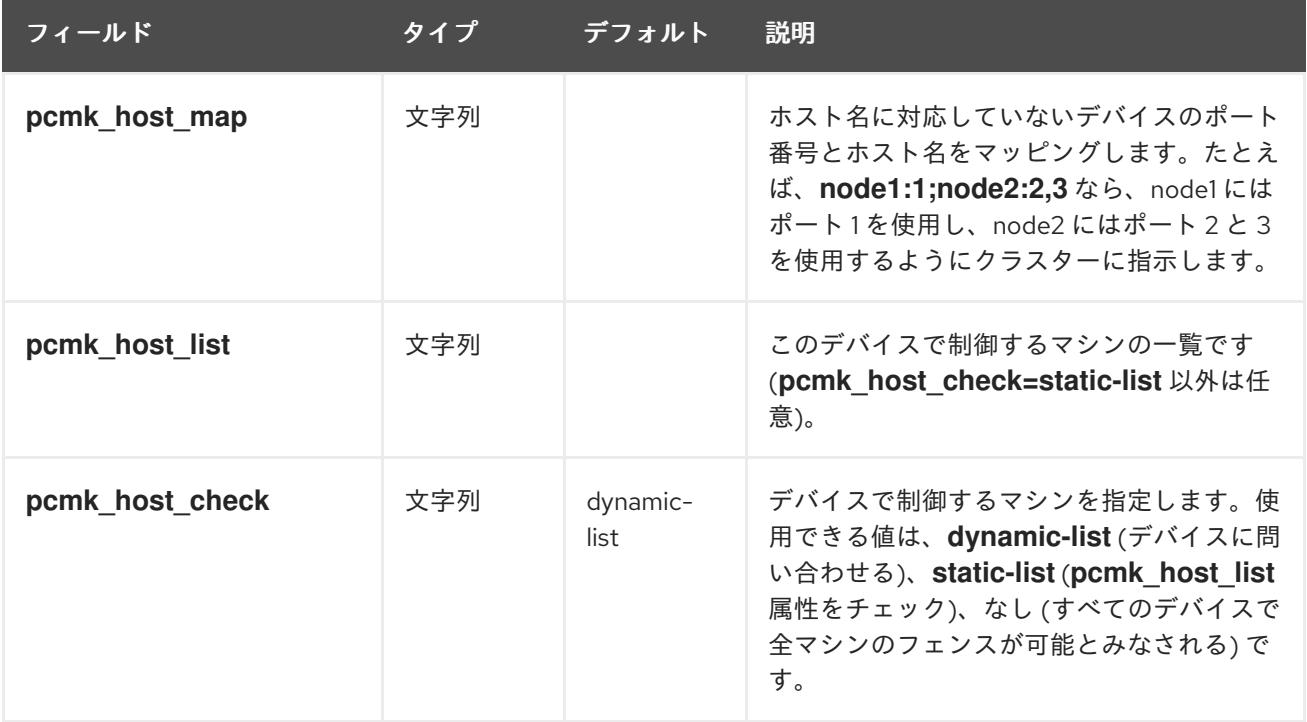

#### <span id="page-58-0"></span>表8.1 フェンスデバイスの一般的なプロパティー

# 8.4. 高度なフェンス設定オプション

フェンスデバイスに設定できるその他のプロパティーは 表8.2「フェンスデバイスの高度なプロパ ティー」 [にまとめられています。これらのオプションは高度な設定を行う場合にのみ使用されます](#page-61-0)。

### 表8.2 フェンスデバイスの高度なプロパティー

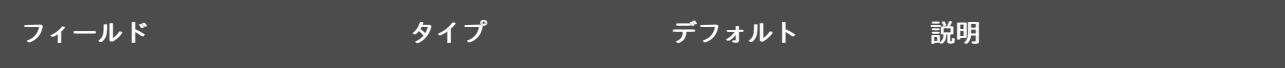

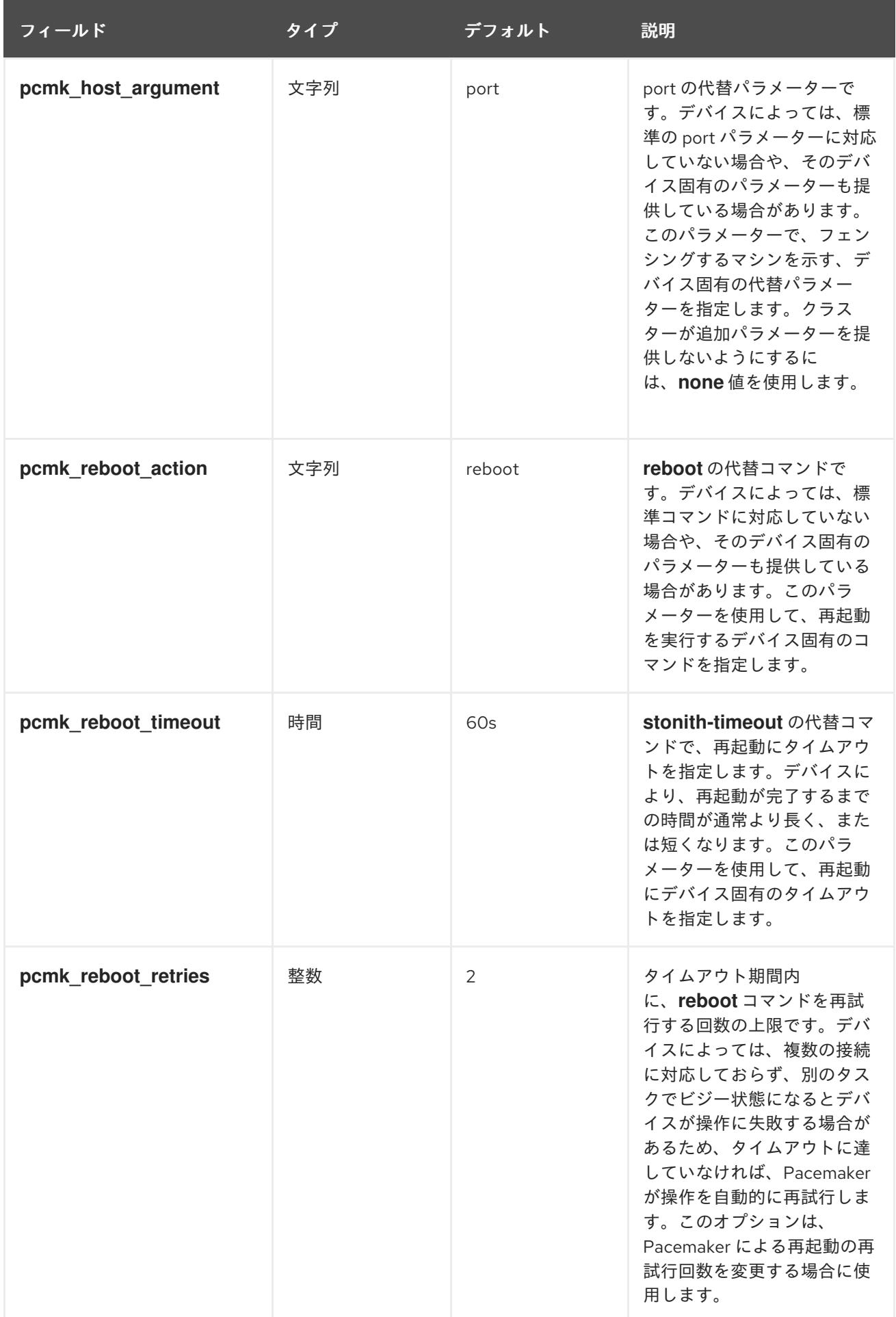

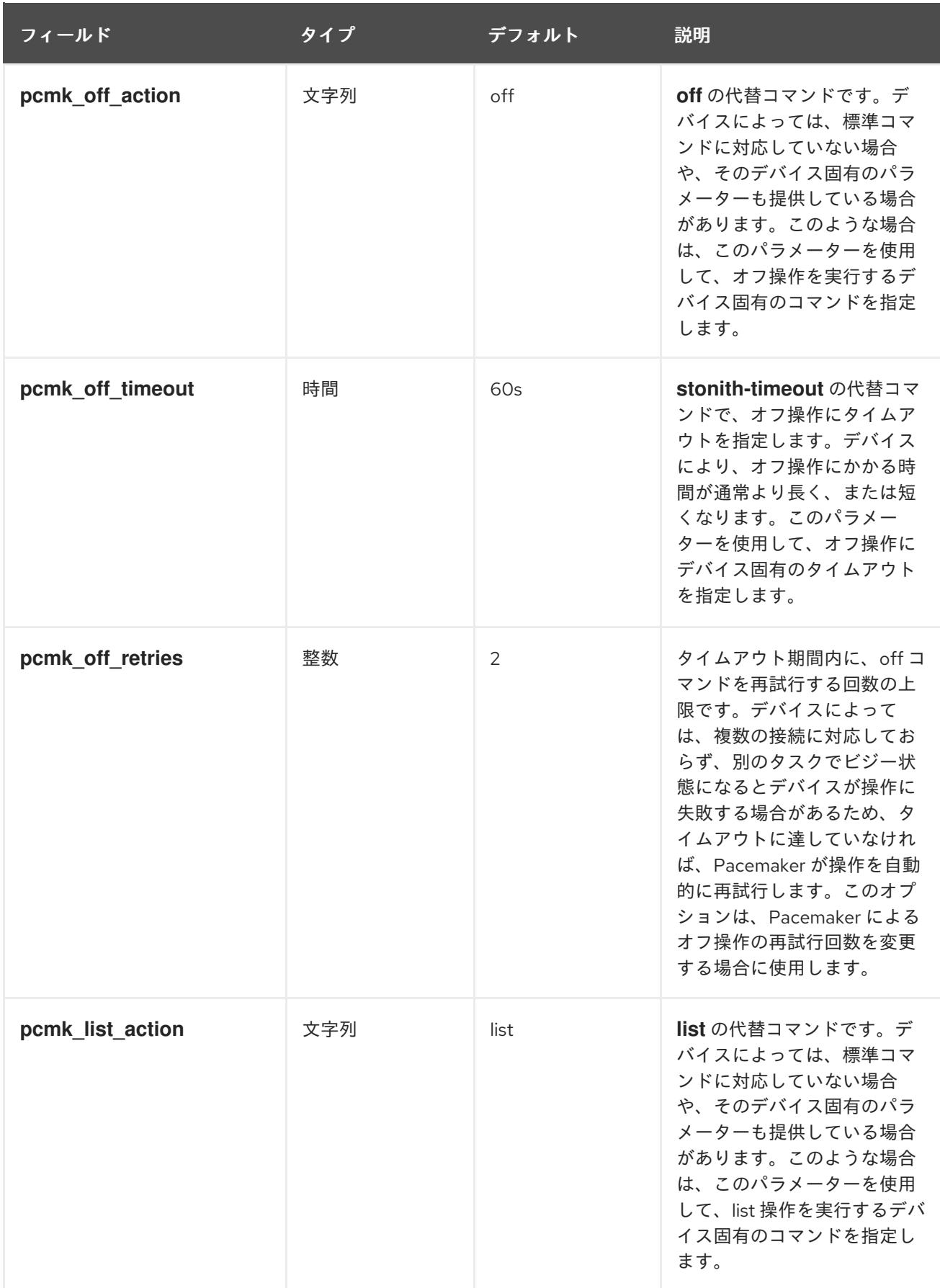

<span id="page-61-0"></span>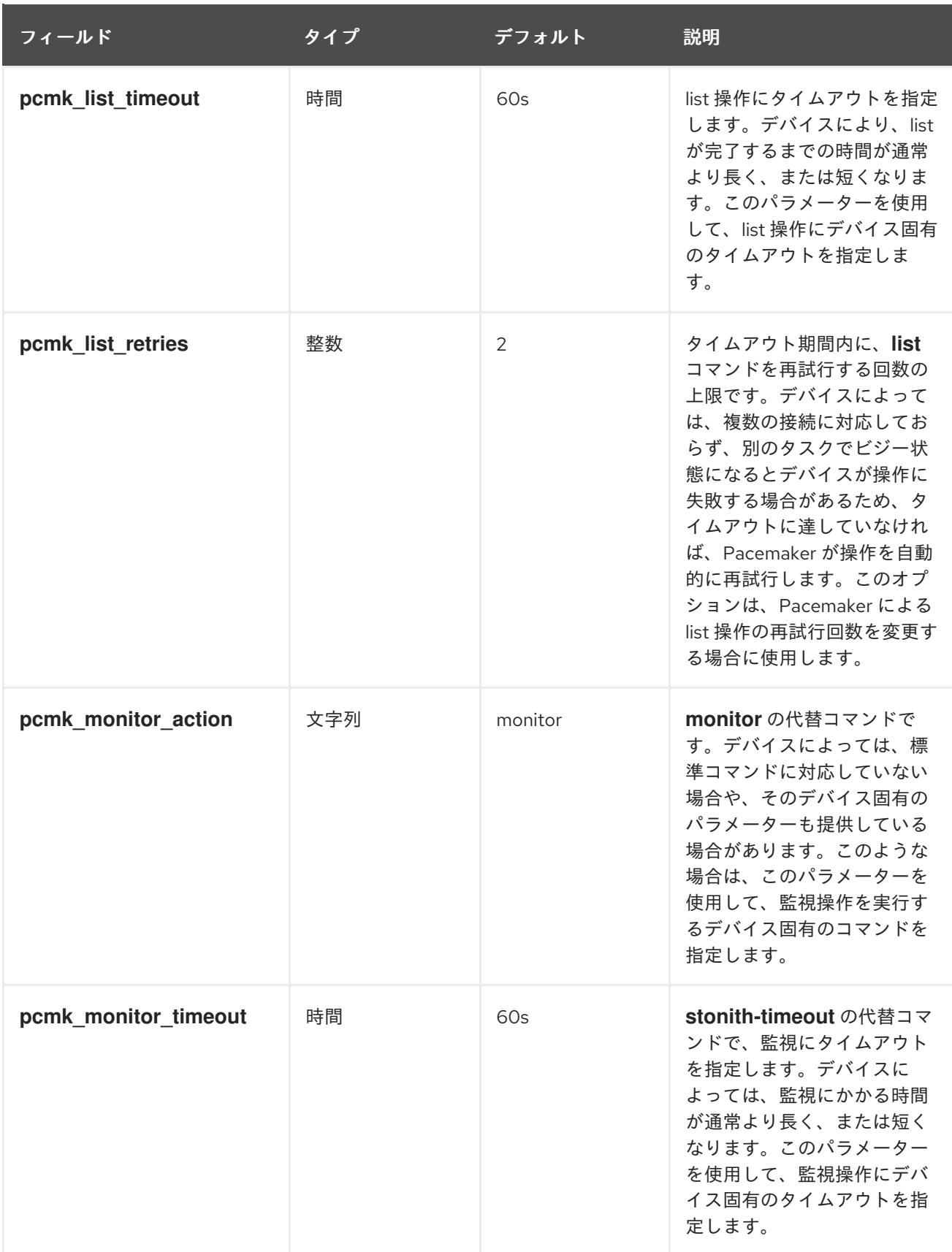

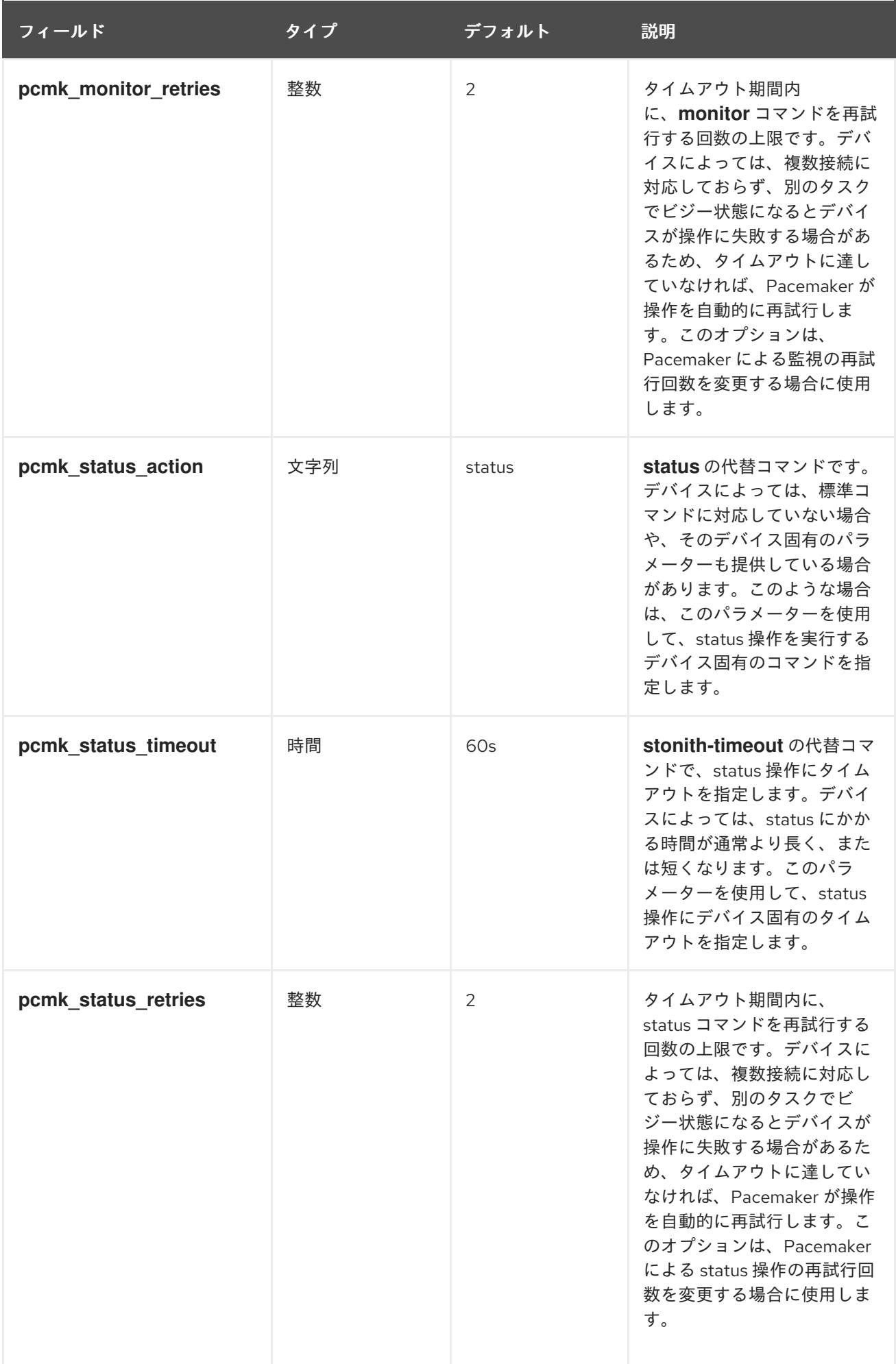

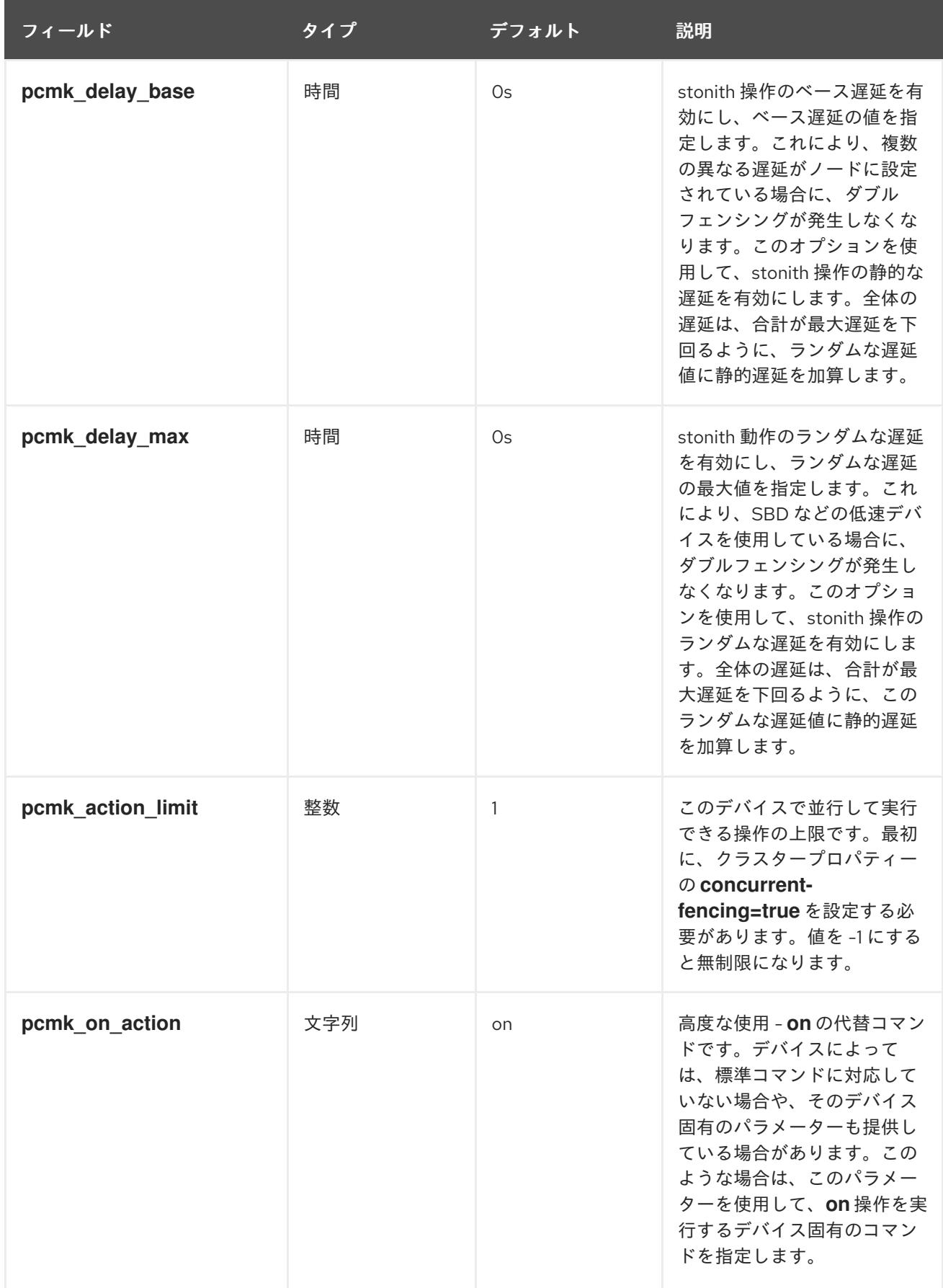

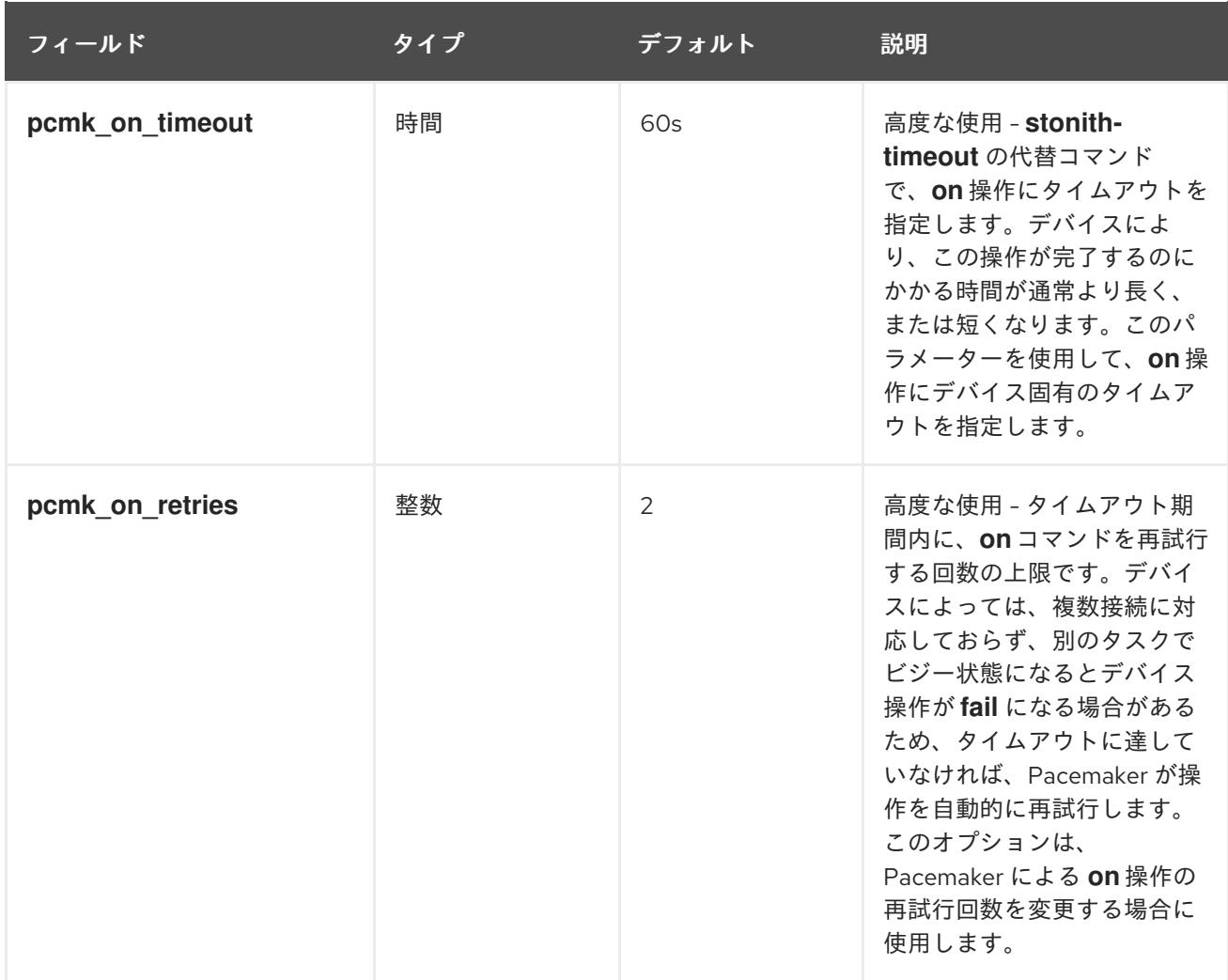

# 8.5. フェンスデバイスのテスト

フェンシングは、Red Hat Cluster インフラストラクチャーの基本的な部分を構成しているため、フェ ンシングが適切に機能していることを確認またはテストすることは重要です。

以下の手順で、フェンスデバイスをテストします。

- 1. デバイスへの接続に使用する ssh、telnet、HTTP などのリモートプロトコルを使用して、手動 でログインしてフェンスデバイスをテストしたり、出力される内容を確認します。たとえば、 IPMI 対応デバイスのフェンシングを設定する場合は、 **ipmitool** を使用してリモートでのログ インを試行します。手動でログインする際に使用するオプションに注意してください。これら のオプションは、フェンスエージェントを使用する際に必要になる場合があります。 フェンスデバイスにログインできない場合は、そのデバイスが ping 可能であること、ファイア ウォール設定フェンスデバイスへのアクセスを妨げていないこと、フェンスデバイスでリモー トアクセスが有効になっていること、認証情報が正しいことなどを確認します。
- 2. フェンスエージェントスクリプトを使用して、フェンスエージェントを手動で実行します。 フェンスエージェントを実行するのに、クラスターサービスが実行している必要はないため、 デバイスをクラスターに設定する前にこのステップを完了できます。これにより、先に進む前 に、フェンスデバイスが適切に応答することを確認できます。

### 注記

<span id="page-65-0"></span>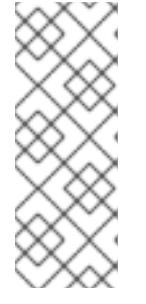

本セクションの例では、iLO デバイスの **fence\_ipmilan** フェンスエージェントス クリプトを使用します。実際に使用するフェンスエージェントと、そのエージェ ントを呼び出すコマンドは、お使いのサーバーハードウェアによって異なりま す。指定するオプションを確認するには、フェンスエージェントの man ページ を参照してください。通常は、フェンスデバイスのログインとパスワードなどの 情報を把握しておく必要があります。

以下の例は、**-o status** パラメーターを指定して **fence\_ipmilan** フェンスエージェントスクリプ トを実行する場合に使用する形式になります。このコマンドを実行すると、フェンシングを実 行せずに、別のノードのフェンスデバイスインターフェースのステータスを確認します。ノー ドの再起動を試行する前にデバイスをテストして、機能させることができます。このコマンド を実行する際に、iLO デバイスの電源をオン/オフにするパーミッションを持つ iLO ユーザーの 名前およびパスワードを指定します。

### # **fence\_ipmilan -a ipaddress -l username -p password -o status**

以下の例は、**-o reboot** パラメーターを指定して **fence\_ipmilan** フェンスエージェントスクリ プトを実行するのに使用する形式になります。このコマンドをノードで実行すると、この iLO デバイスで管理するノードが再起動します。

### # **fence\_ipmilan -a ipaddress -l username -p password -o reboot**

フェンスエージェントがステータス、オフ、オン、または再起動の動作を適切に実行しない場 合は、ハードウェア、フェンスデバイスの設定、およびコマンドの構文を確認する必要があり ます。さらに、デバッグ出力を有効にした状態で、フェンスエージェントスクリプトを実行で きます。デバッグ出力は、一部のフェンスエージェントで、フェンスデバイスにログインする 際に、フェンスエージェントスクリプトに問題が発生しているイベントシーケンスの場所を確 認するのに役に立ちます。

### # **fence\_ipmilan -a ipaddress -l username -p password -o status -D /tmp/\$(hostname) fence\_agent.debug**

発生した障害を診断する際に、フェンスデバイスに手動でログインする際に指定したオプショ ンが、フェンスエージェントスクリプトでフェンスエージェントに渡した内容と同一であるこ とを確認する必要があります。

フェンスエージェントが、暗号化した接続に対応する場合は、証明書の検証で障害が生じてい るためにエラーが出力される場合があり、ホストを信頼することや、フェンスエージェントの **ssl-insecure** パラメーターを使用することが求められます。同様に、ターゲットデバイスで SSL/TLS を無効にした場合は、フェンスエージェントの SSL パラメーターを設定する際に、 これを考慮しないといけない場合があります。

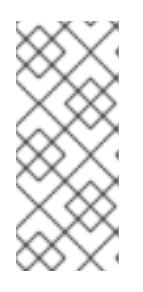

### 注記

テストしているフェンスエージェントが **fence\_drac** または **fence\_ilo** の場合、 もしくはその他の、継続して失敗しているシステム管理デバイスのフェンスエー ジェントの場合は、フォールバックして **fence\_ipmilan** を試行します。多くの 場合、システム管理カードは IPMI リモートログインに対応しており、フェンス エージェントとしては **fence\_ipmilan** だけに対応しています。

3. フェンスデバイスを、手動で機能したオプションと同じオプションでクラスターに設定し、ク ラスターを起動したら、以下の例にあるように、任意のノードから **pcs stonith fence** コマン

ドを実行してフェンシングをテストします (または複数のノードから複数回実行します)。**pcs stonith fence** コマンドは、クラスター設定を CIB から読み取り、フェンス動作を実行するよ うに設定したフェンスエージェントを呼び出します。これにより、クラスター設定が正確であ ることが確認できます。

#### # **pcs stonith fence node\_name**

**pcs stonith fence** コマンドに成功した場合は、フェンスイベントの発生時に、クラスターの フェンシング設定が機能します。このコマンドが失敗した場合は、クラスター管理が検出した 設定でフェンスデバイスを起動することができません。以下の問題を確認し、必要に応じてク ラスター設定を更新します。

- フェンス設定を確認します。たとえば、ホストマップを使用したことがある場合は、シス テムが指定したホスト名を使用して、システムがノードを見つけられるようにする必要が あります。
- デバイスのパスワードおよびユーザー名に、bash シェルが誤って解釈する可能性がある特 殊文字が含まれるかどうかを確認します。パスワードおよびユーザー名は引用符で囲み、 この問題に対応してください。
- **pcs stonith** コマンドで IP アドレスまたはホスト名を使用してデバイスに接続できるかど うかを確認してください。たとえば、stonith コマンドでホスト名を指定し、IP アドレスを 使用して行ったテストは有効ではありません。
- フェンスデバイスが使用するプロトコルにアクセスできる場合は、そのプロトコルを使用 してデバイスへの接続を試行します。たとえば、多くのエージェントのが ssh または telnet を使用します。デバイスへの接続は、デバイスの設定時に指定した認証情報を使用 して試行する必要があります。これにより、有効なプロンプトを取得し、そのデバイスに ログインできるかどうかを確認できます。 すべてのパラメーターが適切であることが確認できたものの、フェンスデバイスには接続 できない時に、フェンスデバイスでログ機能が使用できる場合は、ログを確認できます。 これにより、ユーザーが接続したかどうかと、ユーザーが実行したコマンドが表示されま す。**/var/log/messages** ファイルで stonith やエラーを確認すれば、発生している問題のヒ ントが得られる可能性もあります。また、エージェントによっては、より詳細な情報が得 られる場合があります。
- 4. フェンスデバイステストに成功し、クラスターが稼働したら、実際の障害をテストします。こ のテストでは、クラスターで、トークンの損失を生じさせる動作を実行します。
	- ネットワークを停止します。ネットワークの利用方法は、設定により異なりますが、多く の場合は、ネットワークケーブルまたは電源ケーブルをホストから物理的に抜くことがで [きます。ネットワーク障害をシミュレートする方法は「](https://access.redhat.com/solutions/79523/)What is the proper way to simulate a network failure on a RHEL Cluster?」を参照してください。

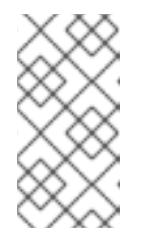

### 注記

ネットワークや電源ケーブルを物理的に切断せずに、ローカルホストのネッ トワークインターフェースを無効にすることは、フェンシングのテストとし ては推奨されません。実際に発生する障害を正確にシミュレートしていない ためです。

● ローカルのファイアウォールを使用して、corosync の受信トラフィックおよび送信トラ フィックをブロックします。 以下の例では corosync をブロックします。ここでは、デフォルトの corosync ポートと、 ローカルのファイアウォールとして **firewalld** が使用されていることと、corosync が使用 するネットワークインターフェースがデフォルトのファイアウォールゾーンにあることが 前提となっています。

# **firewall-cmd --direct --add-rule ipv4 filter OUTPUT 2 -p udp --dport=5405 -j DROP** # **firewall-cmd --add-rich-rule='rule family="ipv4" port port="5405" protocol="udp" drop'**

**sysrq-trigger** でクラッシュをシミュレートし、マシンをクラッシュします。ただし、カー ネルパニックを発生させると、データが損失する可能性があることに注意してください。 クラッシュする前に、クラスターリソースを無効にすることが推奨されます。

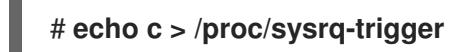

### 8.6. フェンスレベルの設定

Pacemaker は、フェンストポロジーと呼ばれる機能を用いて、複数デバイスでのノードのフェンシング をサポートします。トポロジーを実装するには、通常の方法で各デバイスを作成し、設定のフェンスト ポロジーセクションでフェンスレベルを1つ以上定義します。

- レベルは、1から昇順で試行されていきます。
- デバイスに障害が発生すると、現行レベルの処理は終了し、同レベルのデバイスへの試行は行 われなくなり、次のレベルが試行されます。
- すべてのデバイスのフェンシングが正常に完了すると、そのレベルが継承され、他のレベルは 試行されなくなります。
- いずれかのレベルで成功するか、すべてのレベルが試行され失敗すると、操作は終了します。

ノードにフェンスレベルを追加する場合は、次のコマンドを使用します。デバイスは、stonith ID をコ ンマで区切って指定します。指定したデバイスが、指定したレベルで試行します。

pcs stonith level add **level node devices**

次のコマンドを使用すると、現在設定されているフェンスレベルが一覧表示されます。

pcs stonith level

以下の例では、ノード **rh7-2** に、2 つのフェンスデバイス (il0 フェンスデバイス **my\_ilo**と、apc フェン スデバイス **my\_apc**) が設定されています。このコマンドはフェンスレベルを設定し、デバイス **my\_ilo** が失敗し、ノードがフェンスできない場合に、Pacemaker がデバイス **my\_apc** の使用を試行できるよ うにします。この例では、レベルを設定した後の **pcs stonith level** コマンドの出力も示しています。

# **pcs stonith level add 1 rh7-2 my\_ilo** # **pcs stonith level add 2 rh7-2 my\_apc** # **pcs stonith level** Node: rh7-2 Level 1 - my ilo Level 2 - my\_apc

次のコマンドは、指定したノードおよびデバイスのフェンスレベルを削除します。ノードやデバイスを 指定しないと、指定したフェンスレベルがすべてのノードから削除されます。

pcs stonith level remove **level** [**node\_id**] [**stonith\_id**] ... [**stonith\_id**]

以下のコマンドを使用すると、指定したノードや stonith id のフェンスレベルが削除されます。ノード や stonith id を指定しないと、すべてのフェンスレベルが削除されます。

pcs stonith level clear [**node**|**stonith\_id**(s)]

複数の stonith ID を指定する場合は、コンマで区切ります。空白文字は使用しません。以下に例を示し ます。

#### # **pcs stonith level clear dev\_a,dev\_b**

以下のコマンドを使用して、フェンスレベルに指定したフェンスデバイスとノードがすべて、実際に存 在することを確認します。

pcs stonith level verify

フェンストポロジーのノードは、ノード名に適用する正規表現と、ノードの属性 (およびその値) で指定 できます。たとえば、次のコマンドでは、ノード **node1**、**node2**、および **node3** で、フェンスデバイ ス **apc1** および **apc2** を使用するように設定し、ノード **node4**、**node5**、および **node6** には、フェンス デバイス **apc3** および **apc4** を使用するように設定します。

pcs stonith level add 1 "regexp%node[1-3]" apc1,apc2 pcs stonith level add 1 "regexp%node[4-6]" apc3,apc4

次のコマンドでは、ノード属性のマッチングを使用して、同じように設定します。

pcs node attribute node1 rack=1 pcs node attribute node2 rack=1 pcs node attribute node3 rack=1 pcs node attribute node4 rack=2 pcs node attribute node5 rack=2 pcs node attribute node6 rack=2 pcs stonith level add 1 attrib%rack=1 apc1,apc2 pcs stonith level add 1 attrib%rack=2 apc3,apc4

### 8.7. 冗長電源のフェンシング設定

冗長電源にフェンシングを設定する場合は、ホストを再起動するときに、クラスターが、最初に両方の 電源をオフにしてから、いずれかの電源をオンにするようにする必要があります。

ノードの電源が完全にオフにならないと、ノードがリソースを解放しない場合があります。この場合、 解放できなかったリソースに複数のノードが同時にアクセスして、リソースが破損する可能性がありま す。

以下の例にあるように、各デバイスを一度だけ定義し、両方のデバイスがノードのフェンスに必要であ ると指定する必要があります。

# **pcs stonith create apc1 fence\_apc\_snmp ipaddr=apc1.example.com login=user passwd='7a4D#1j!pz864' pcmk\_host\_map="node1.example.com:1;node2.example.com:2"**

# **pcs stonith create apc2 fence\_apc\_snmp ipaddr=apc2.example.com login=user passwd='7a4D#1j!pz864' pcmk\_host\_map="node1.example.com:1;node2.example.com:2"**

# **pcs stonith level add 1 node1.example.com apc1,apc2** # **pcs stonith level add 1 node2.example.com apc1,apc2**

# 8.8. 設定済みのフェンスデバイスの表示

以下のコマンドは、現在設定されているフェンスデバイスをすべて表示します。*stonith\_id* を指定する と、設定されているその stonith デバイスのオプションだけが表示されます。**--full** オプションを指定す ると、設定されている stonith オプションがすべて表示されます。

pcs stonith config [stonith id] [--full]

# 8.9. フェンスデバイスの修正と削除

現在設定されているフェンスデバイスのオプションを修正したり、新たにオプションを追加する場合は 次のコマンドを使用します。

pcs stonith update **stonith\_id** [**stonith\_device\_options**]

現在の設定からフェンスデバイスを削除する場合は、次のコマンドを使用します。

pcs stonith delete **stonith\_id**

### 8.10. 手動によるクラスターノードのフェンシング

次のコマンドで、ノードを手動でフェンシングできます。**--off** を指定すると、stonith に対して API 呼 び出しの **off** を使用し、ノードをオフにします (再起動はしません)。

pcs stonith fence **node** [--off]

警告

ノードがアクティブでない場合でも、そのノードを stonith デバイスがフェンスできない状況では、そ のノードのリソースをクラスターが復旧できない可能性があります。この場合は、ノードの電源を手動 でオフにしたあと、以下のコマンドを実行して、ノードの電源が切れていて、そのリソースが解放され る復旧できる状態であることが確認できます。

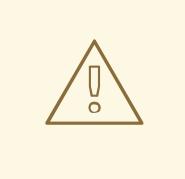

指定したノードが実際にオフになっていない状態で、クラスターソフトウェア、ま たは通常クラスターが制御するサービスを実行すると、データ破損またはクラス ター障害が発生します。

pcs stonith confirm **node**

# 8.11. フェンスデバイスの無効化

フェンスデバイス/リソースを無効にするには、**pcs stonith disable** コマンドを実行します。

以下のコマンドは、フェンスデバイス **myapc** を無効にします。

### # **pcs stonith disable myapc**

# 8.12. ノードがフェンスデバイスを使用することを禁止

特定のノードがフェンスデバイスを使用できないようにするには、フェンスリソースの場所の制約を設 定します。

以下の例では、フェンスデバイスの **node1-ipmi** が、**node1** で実行されないようにします。

# **pcs constraint location node1-ipmi avoids node1**

# 8.13. 統合フェンスデバイスで使用する ACPI の設定

クラスターが統合フェンスデバイスを使用する場合は、即時かつ完全なフェンシングを実行できるよう に、ACPI (Advanced Configuration and Power Interface) を設定する必要があります。

クラスターノードが統合フェンスデバイスでフェンシングされるように設定されている場合は、その ノードの ACPI Soft-Off を無効にします。ACPI Soft-Off を無効にすることにより、統合フェンスデバ イスは、クリーンシャットダウンを試行する代わりに、ノードを即時に、かつ完全にオフにできます (例: **shutdown -h now**)。ACPI Soft-Off が有効になっている場合は、統合フェンスデバイスがノードを オフにするのに 4 秒以上かかる可能性があります (以下の注記部分を参照してください)。さらに、 ACPI Soft-Off が有効になっていて、ノードがシャットダウン時にパニック状態になるか、フリーズす ると、統合フェンスデバイスがノードをオフにできない場合があります。このような状況では、フェン シングは遅延するか、または成功しません。したがって、ノードが統合フェンスデバイスでフェンシン グされ、ACPI Soft-Off が有効になっている場合は、クラスターが徐々に復元します。または管理者の 介入による復旧が必要になります。

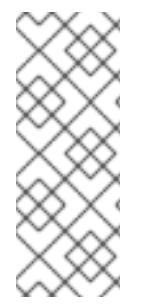

### 注記

ノードのフェンシングにかかる時間は、使用している統合フェンスデバイスによって異 なります。統合フェンスデバイスの中には、電源ボタンを押し続けるのと同じ動作を実 行するものもあります。この場合は、ノードがオフになるのに 4 秒から 5 秒かかりま す。また、電源ボタンを押してすぐ離すのと同等の動作を行い、ノードの電源をオフに する行為をオペレーティングシステムに依存する統合フェンスデバイスもあります。こ の場合は、ノードがオフになるのにかかる時間は 4~ 5 秒よりも長くなります。

● ACPI Soft-Off を無効にする場合は、BIOS 設定を「instant-off」、またはこれに類似する設定 に変更することが推奨されます。これにより、「BIOS で ACPI Soft-Off [を無効化」](#page-71-0) で説明し ているように、ノードは遅延なくオフになります。

システムによっては、BIOS で ACPI Soft-Off を無効にできません。お使いのクラスターでは、BIOS で ACPI Soft-Off を無効にできない場合に、以下のいずれかの方法で ACPI Soft-Off を無効にできます。

- 「logind.conf ファイルで ACPI Soft-Off [を無効化」](#page-72-0) で説明しているよう に、**HandlePowerKey=ignore** を **/etc/systemd/logind.conf** ファイルに設定し、ノードがフェ ンシングされるとすぐにオフになることを確認します。これが、ACPI Soft-Off を無効にする 1 つ目の代替方法です。
- 「GRUB 2 [ファイルを使用した](#page-72-1) ACPI の完全な無効化」 で説明しているように、カーネル起動

コマンドラインに **acpi=off** を追加します。これは、ACPI Soft-Off を無効にする 2 つ目の代替 方法です。この方法の使用が推奨される場合、または 1 つ目の代替方法が利用できない場合に 使用してください。

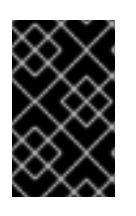

### 重要

この方法は、ACPI を完全に無効にします。コンピューターの中には、ACPI が完 全が無効になってるとシステムが正しく起動しないものもあります。お使いのク ラスターに適した方法が他にない場合に 限り、この方法を使用してください。

### <span id="page-71-0"></span>8.13.1. BIOS で ACPI Soft-Off を無効化

以下の手順で、各クラスターノードの BIOS を設定して、ACPI Soft-Off を無効にできます。

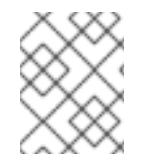

### 注記

BIOS で ACPI Soft-Off を無効にする手順は、サーバーシステムにより異なる場合があり ます。この手順は、お使いのハードウェアのドキュメントで確認する必要があります。

- 1. ノードを再起動して **BIOS CMOS Setup Utility** プログラムを起動します。
- 2. 電源メニュー (または同等の電源管理メニュー) に移動します。
- 3. 電源メニューで、**Soft-Off by PWR-BTTN** 機能 (または同等の機能) を **Instant-Off** (または、遅 [延なく電源ボタンでノードをオフにする設定と同等の設定](#page-71-1)) に設定します。**BIOS CMOS Setup Utility** では、**ACPI Function** が **Enabled** に設定され、**Soft-Off by PWR-BTTN** が **Instant-Off** に設定されている電源メニューを表示します。

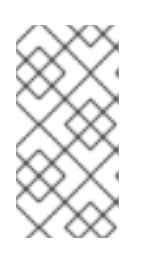

注記

**ACPI Function**、**Soft-Off by PWR-BTTN**、および **Instant-Off** と同等の機能 は、コンピューターによっては異なる場合がありますが、この手順では、電源ボ タンを使用して、コンピューターを遅延なくオフにするように BIOS を設定する ことを説明します。

- 4. **BIOS CMOS Setup Utility** プラグラムを終了します。BIOS 設定が保存されます。
- 5. ノードがフェンシングされるとすぐにオフになることを確認します。フェンスデバイスのテス トの詳細[は「フェンスデバイスのテスト」](#page-65-0)を参照してください。

#### <span id="page-71-1"></span>**BIOS CMOS Setup Utility**

`Soft-Off by PWR-BTTN` set to `Instant-Off`

+---------------------------------------------|-------------------+ ACPI Function [Enabled] | Item Help | ACPI Suspend Type [S1(POS)] |-------------------| | x Run VGABIOS if S3 Resume Auto | Menu Level \* | Suspend Mode [Disabled] | | HDD Power Down [Disabled] | | | Soft-Off by PWR-BTTN [Instant-Off | | | CPU THRM-Throttling [50.0%] | |
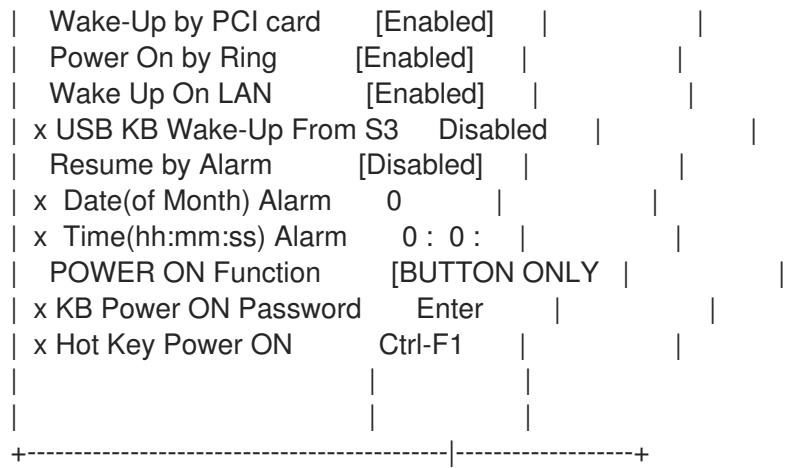

この例では、**ACPI Function** が **Enabled** に設定され、**Soft-Off by PWR-BTTN** が **Instant-Off** に設定さ れていることを示しています。

8.13.2. logind.conf ファイルで ACPI Soft-Off を無効化

**/etc/systemd/logind.conf** ファイルで電源キーの処理を無効にするには、以下の手順を行います。

1. **/etc/systemd/logind.conf** ファイルに、以下の設定を定義します。

HandlePowerKey=ignore

2. **systemd** 設定をリロードします。

# **systemctl daemon-reload**

3. ノードがフェンシングされるとすぐにオフになることを確認します。フェンスデバイスのテス トの詳細[は「フェンスデバイスのテスト」](#page-65-0)を参照してください。

8.13.3. GRUB 2 ファイルを使用した ACPI の完全な無効化

ACPI Soft-Off は、カーネルの GRUB メニューエントリーに **acpi=off** を追加して無効にできます。

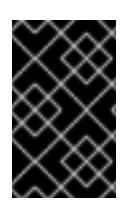

#### 重要

この方法は、ACPI を完全に無効にします。コンピューターの中には、ACPI が完全が無 効になってるとシステムが正しく起動しないものもあります。お使いのクラスターに適 した方法が他にない場合に 限り、この方法を使用してください。

以下の手順で、GRUB 2 ファイルで ACPI を無効にします。

1. 以下のように、**grubby** ツールで、**--args** オプションと **--update-kernel** オプションを使用し て、各クラスターノードの **grub.cfg** ファイルを変更します。

# **grubby --args=acpi=off --update-kernel=ALL**

- 2. ノードを再起動します。
- 3. ノードがフェンシングされるとすぐにオフになることを確認します。フェンスデバイスのテス トの詳細[は「フェンスデバイスのテスト」](#page-65-0)を参照してください。

# 第9章 クラスターリソースの設定

クラスターリソースを作成するコマンドの形式は、以下のとおりです。

pcs resource create **resource\_id** [**standard**:[**provider**:]]**type** [**resource\_options**] [op **operation\_action operation\_options** [**operation\_action operation options**]...] [meta **meta\_options**...] [clone [**clone\_options**] | master [**master\_options**] | --group **group\_name** [--before **resource\_id** | --after **resource\_id**] | [bundle **bundle\_id**] [--disabled] [--wait[=**n**]]

主なクラスターリソースの作成オプションには、以下が含まれます。

- **--group** オプションを指定すると、名前付きのリソースグループにリソースが追加されます。 グループが存在しない場合は作成され、そのグループにリソースが追加されます。
- **--before** および **--after** オプションは、リソースグループに含まれるリソースを基準にして、追 加するリソースの位置を指定します。
- **--disabled** オプションは、リソースが自動的に起動しないことを示しています。

リソースの制約を設定することで、クラスターにおけるリソースの動作を決定できます。

リソース作成の例

以下のコマンドは、仕様 **ocf**、プロバイダー **heartbeat**、およびタイプ **IPaddr2** リソース **VirtualIP** を作 成します。このリソースのフローティングアドレスは 192.168.0.120 であり、システムは、30 秒間隔 で、リソースが実行していることを確認します。

# **pcs resource create VirtualIP ocf:heartbeat:IPaddr2 ip=192.168.0.120 cidr\_netmask=24 op monitor interval=30s**

または、standard フィールドおよび provider フィールドを省略し、以下のようにコマンドを実行でき ます。デフォルトの **ocf** リソース ID、および **heartbeat** プロバイダーに設定されます。

# **pcs resource create VirtualIP IPaddr2 ip=192.168.0.120 cidr\_netmask=24 op monitor interval=30s**

設定済みリソースの削除 設定したリソースを削除する場合は次のコマンドを使用します。

pcs resource delete **resource\_id**

たとえば、以下のコマンドは、リソース ID が **VirtualIP** である既存リソースを削除します。

# **pcs resource delete VirtualIP**

# 9.1. リソースエージェント識別子

リソースに定義する識別子は、リソースに使用するエージェント、そのエージェントを検索する場所、 およびそれが準拠する仕様をクラスターに指示します。表9.1[「リソースエージェント識別子」](#page-74-0) では、 これらのプロパティーを説明します。

表9.1 リソースエージェント識別子

<span id="page-74-0"></span>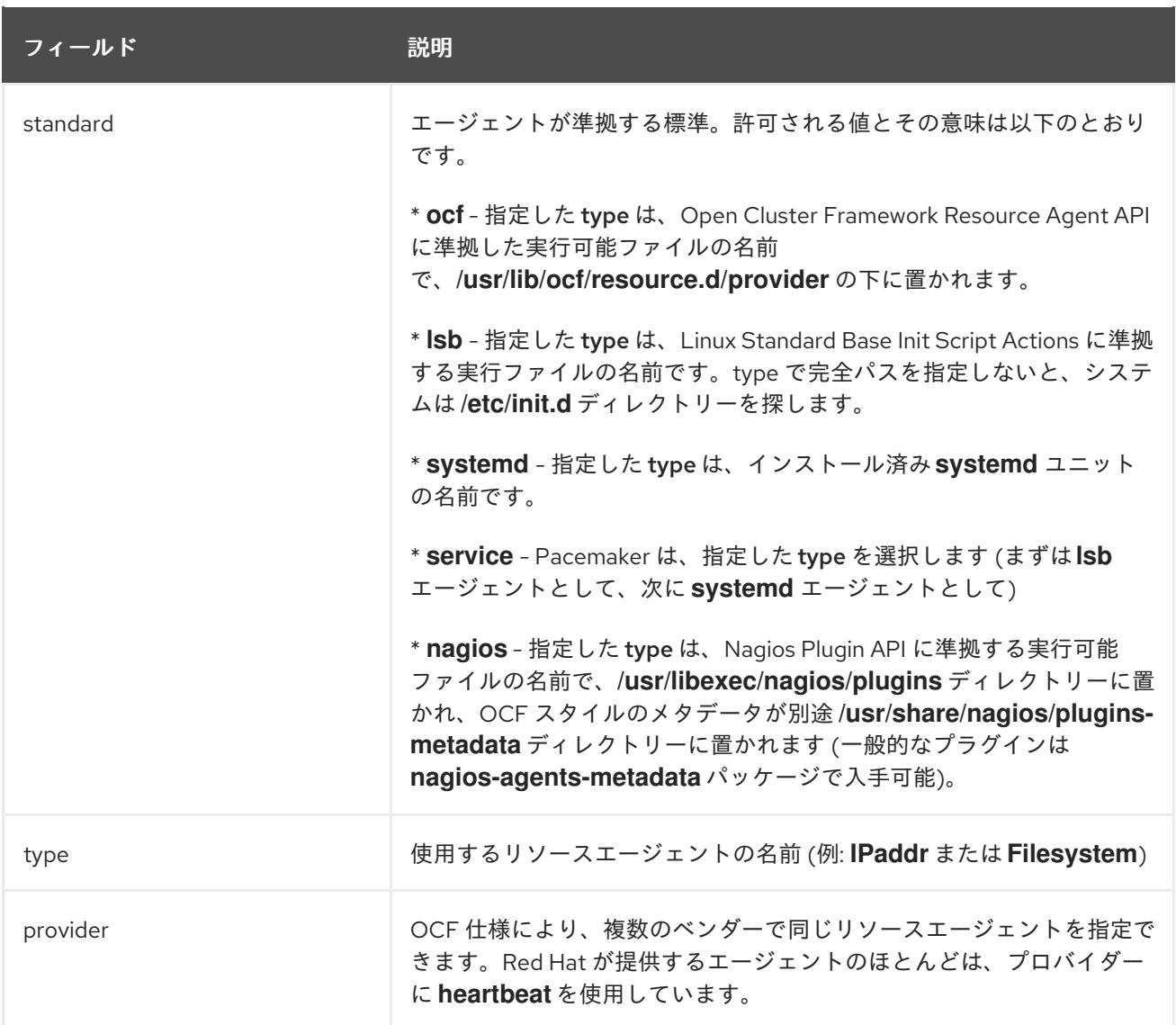

表9.2[「リソースプロパティーを表示させるコマンド」](#page-74-1) は、利用可能なリソースプロパティーを表示す るコマンドの概要を示しています。

### <span id="page-74-1"></span>表9.2 リソースプロパティーを表示させるコマンド

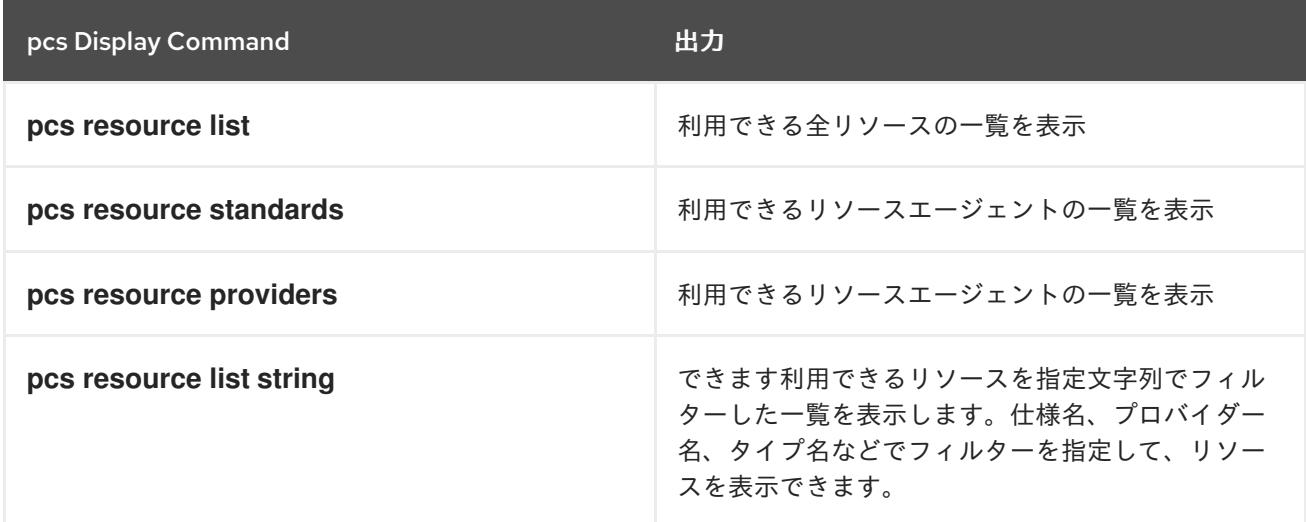

9.2. リソース固有のパラメーターの表示

各リソースで以下のコマンドを使用すると、リソースの説明、そのリソースに設定できるパラメー ター、およびそのリソースに設定されるデフォルト値が表示されます。

### pcs resource describe [**standard**:[**provider**:]]**type**

たとえば、以下のコマンドは、タイプ **apache** のリソース情報を表示します。

### # **pcs resource describe ocf:heartbeat:apache**

This is the resource agent for the Apache Web server. This resource agent operates both version 1.x and version 2.x Apache servers.

...

# 9.3. リソースのメタオプションの設定

リソース固有のパラメーターのほかにも、リソースにリソースオプションを設定できます。このような 追加オプションは、クラスターがリソースの動作を決定する際に使用されます。

表9.3[「リソースのメタオプション」](#page-76-0) は、リソースメタオプションを示しています。

#### 表9.3 リソースのメタオプション

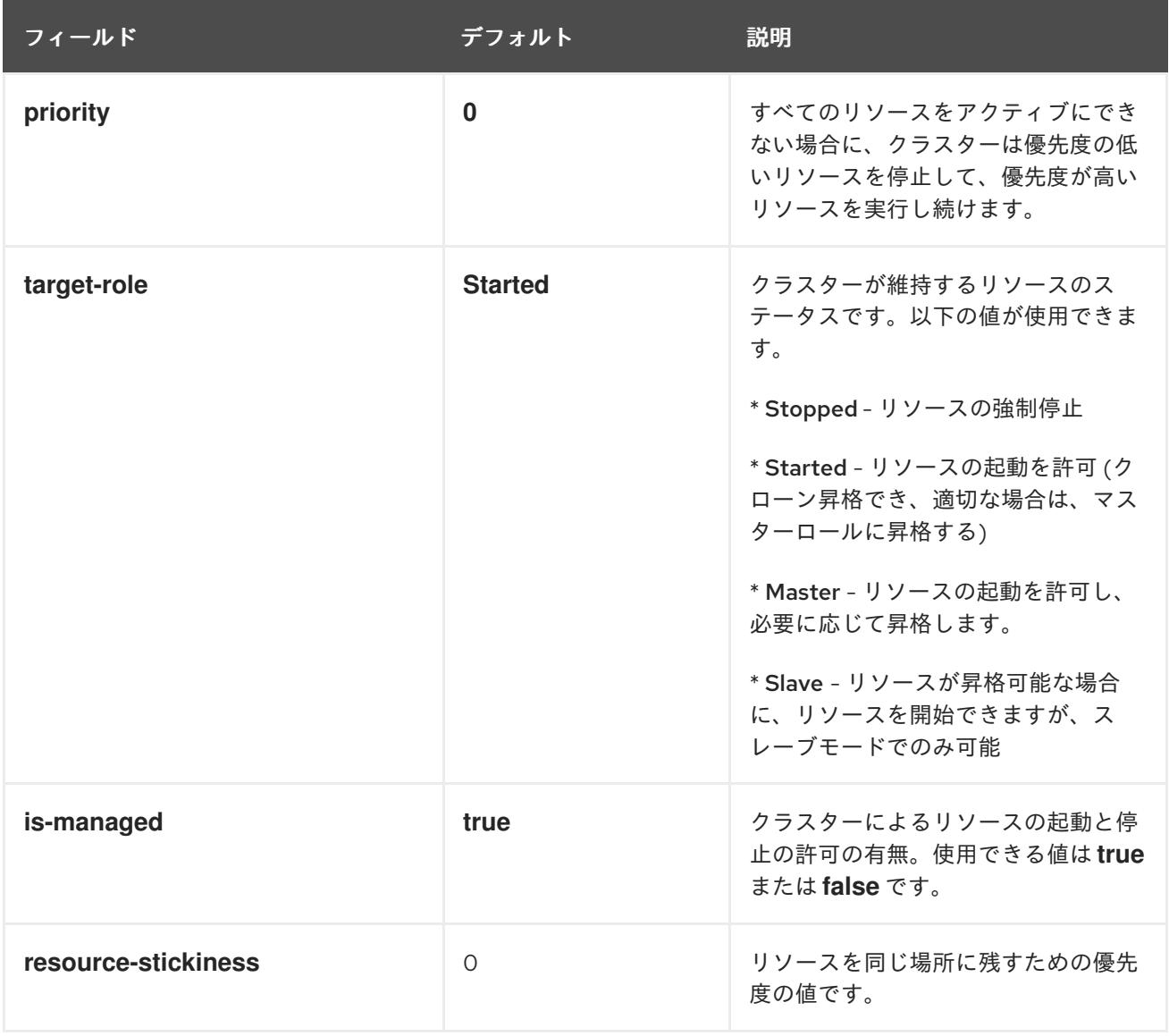

<span id="page-76-1"></span><span id="page-76-0"></span>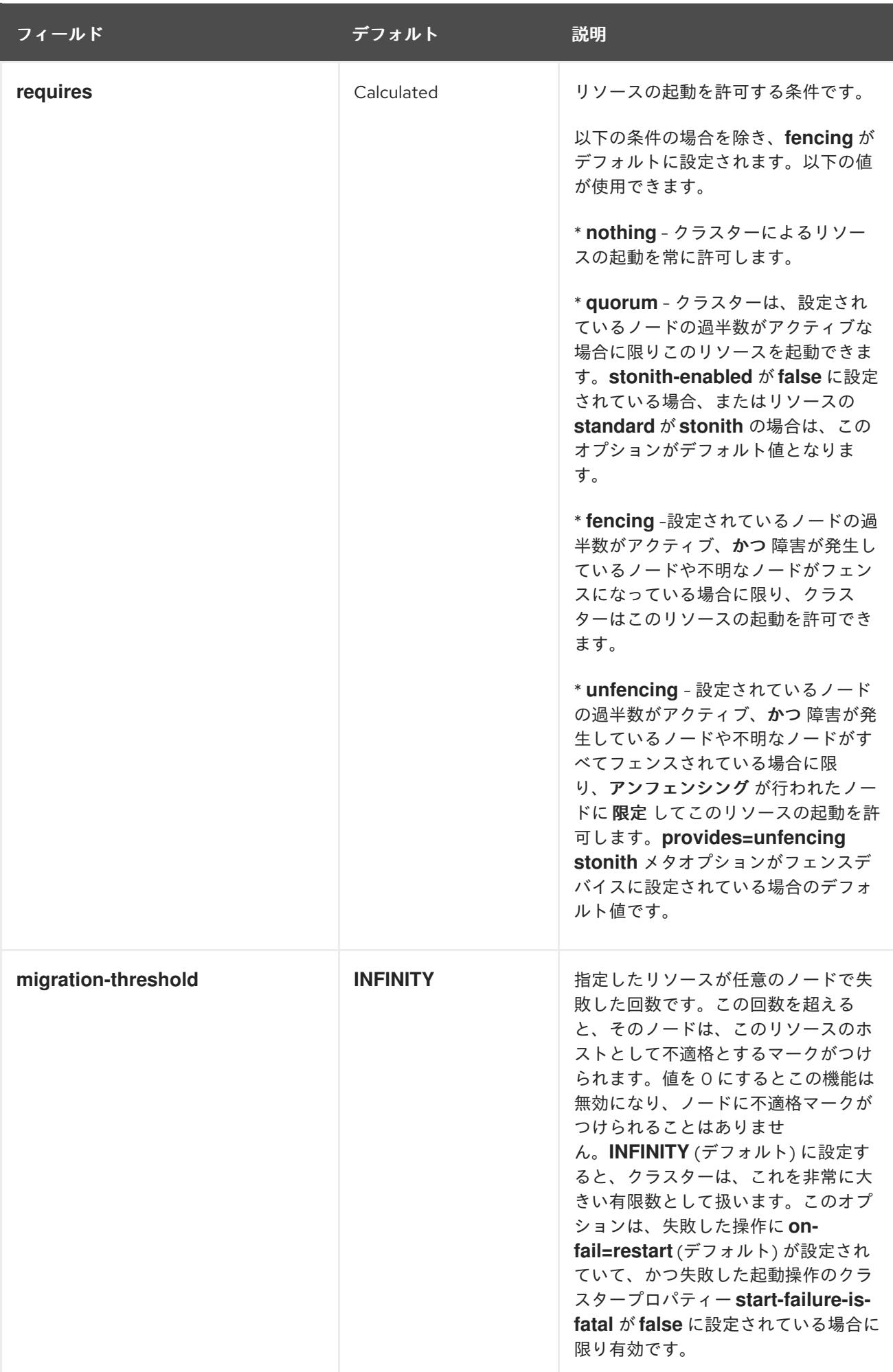

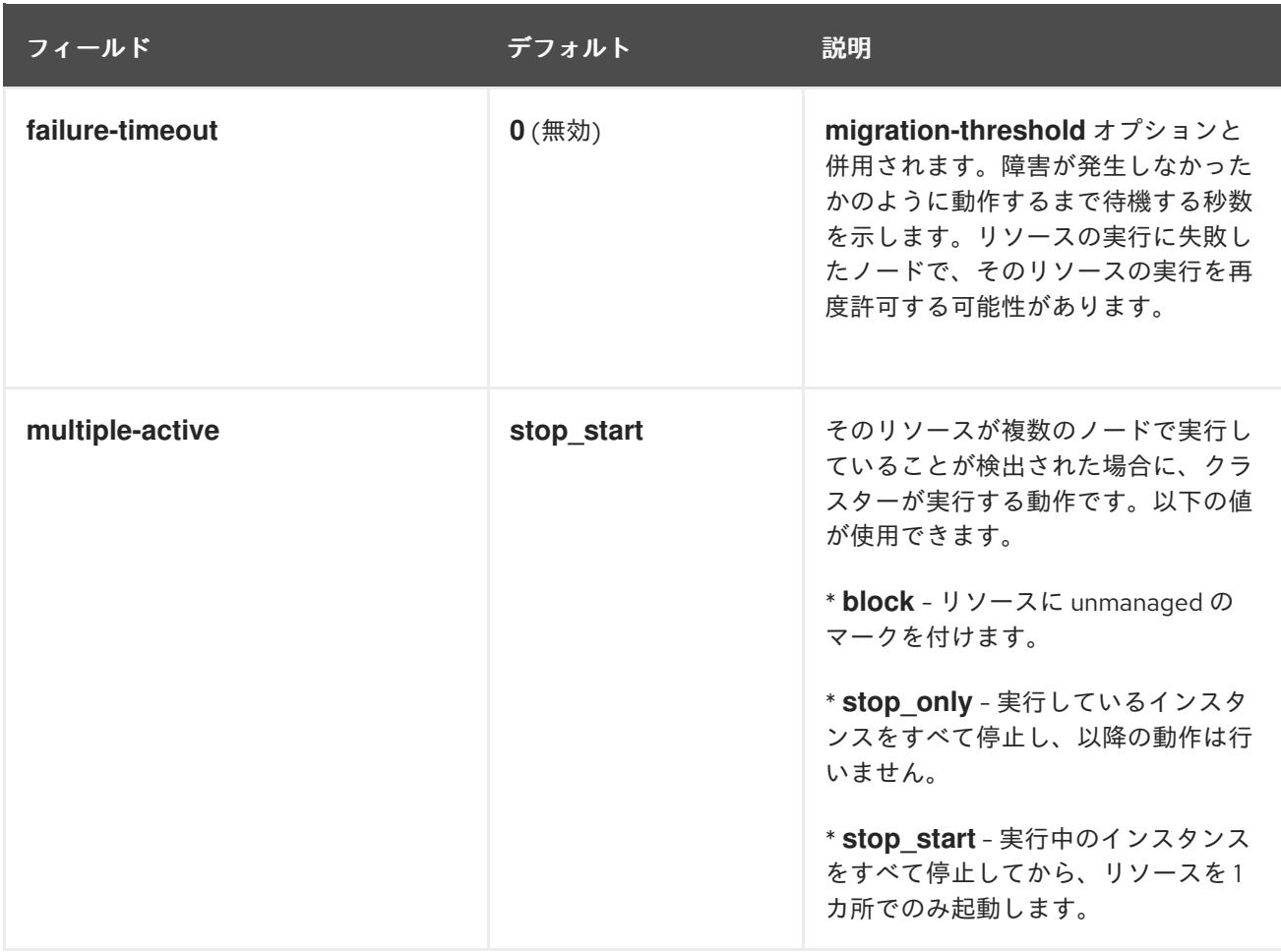

## 9.3.1. リソースオプションのデフォルト値の変更

リソースオプションのデフォルト値を変更する場合は、以下のコマンドを使用します。

pcs resource defaults **options**

たとえば、以下のコマンドは、**resource-stickiness** のデフォルト値を 100 にリセットします。

# **pcs resource defaults resource-stickiness=100**

9.3.2. 現在設定されているリソースデフォルトの表示

**pcs resource defaults** で *options* パラメーターを省略すると、現在設定されているリソースオプショ ンのデフォルト値の一覧が表示されます。以下の例は、**resource-stickiness** のデフォルト値を 100 に リセットした後の出力になります。

# **pcs resource defaults** resource-stickiness: 100

## 9.3.3. リソース作成でメタオプションの設定

リソースのメタオプションのデフォルト値をリセットしたかに関わらず、リソースを作成する際に、特 定リソースのリソースオプションをデフォルト以外の値に設定できます。以下の形式は、リソースのメ タオプションの値を指定する際に使用する **pcs resource create** コマンドです。

pcs resource create **resource\_id** [**standard**:[**provider**:]]**type** [**resource options**] [meta **meta\_options**...]

たとえば、以下のコマンドでは **resource-stickiness** の値を 50 に設定したリソースを作成します。

# **pcs resource create VirtualIP ocf:heartbeat:IPaddr2 ip=192.168.0.120 meta resourcestickiness=50**

また、次のコマンドを使用すると、既存のリソース、グループ、クローン作成したリソース、マスター リソースなどのリソースメタオプションの値を作成することもできます。

pcs resource meta **resource\_id** | **group\_id** | **clone\_id meta\_options**

以下のコマンドは、既存の **dummy\_resource** というリソースに、**failure-timeout** メタオプションの値 を 20 秒に設定します。これにより、20 秒で同じノードで、リソースの再起動を試行できるようになり ます。

# **pcs resource meta dummy\_resource failure-timeout=20s**

上記のコマンドを実行した後、リソースの値を表示して、**failure-timeout=20s** が設定されているかど うかを確認できます。

# **pcs resource config dummy\_resource** Resource: dummy\_resource (class=ocf provider=heartbeat type=Dummy) Meta Attrs: failure-timeout=20s ...

## 9.4. リソースグループの設定

クラスターの最も一般的な要素の 1 つであるリソースのセットは、共に配置され、順番に起動し、逆順 で停止する必要があります。この設定を簡単にするため、 Pacemaker はリソースグループの概念をサ ポートします。

9.4.1. リソースグループの作成

以下のコマンドを使用してリソースグループを作成し、グループに含めるリソースを指定します。グ ループが存在しない場合は、このコマンドによりグループが作成されます。グループが存在する場合 は、このコマンドにより追加のリソースがグループに追加されます。リソースは、このコマンドで指定 された順序で起動し、その逆順で停止します。

pcs resource group add group name resource id [resource id] ... [resource id] [--before **resource\_id** | --after **resource\_id**]

このコマンドの **--before** オプションおよび **--after** オプションを使用すると、リソースグループに存在 するリソースを基準として、追加するリソースの相対的な位置を指定できます。

また、以下のコマンドを使用すると、リソースの作成時に、そのリソースを既存グループに追加できま す。以下のコマンドでは、作成するリソースが group\_name というグループに追加されま す。group\_name グループが存在しない場合は作成されます。

pcs resource create **resource\_id** [**standard**:[**provider**:]]**type** [resource\_options] [op **operation** action operation options] --group group name

<span id="page-79-0"></span>グループに含まれるリソースの数に制限はありません。グループの基本的なプロパティーは以下のとお りです。

- 複数のリソースが、グループ内で同じ場所に置かれています。
- リソースは、指定した順序で起動します。グループ内に実行できないリソースがあると、その リソースの後に指定したリソースを実行することは許可されません。
- リソースは、指定した順序と逆の順序で停止します。

以下の例では、既存リソースの **IPaddr** と **Email** が含まれる **shortcut** というリソースグループが作成 されます。

# **pcs resource group add shortcut IPaddr Email**

この例では、以下のように設定されています。

- **IPaddr** が最初に起動してから、**Email** が起動します。
- **Email** リソースが停止してから、 **IPAddr** が停止します。
- **IPaddr** を実行できない場合は、**Email** も実行できません。
- **Email** を実行できなくても、**IPaddr** には影響ありません。

9.4.2. リソースグループの削除

以下のコマンドを使用して、グループからリソースを削除します。グループにリソースが残っていない と、このコマンドによりグループ自体が削除されます。

pcs resource group remove **group\_name resource\_id**...

#### 9.4.3. リソースグループの表示

以下のコマンドは、現在設定されているリソースグループを一覧表示します。

pcs resource group list

#### 9.4.4. グループオプション

リソースグループに、**priority** オプション、**target-role**オプション、**is-managed**オプションを設定し、 1 つのリソースとして設定されている場合と同じ意味を維持します。リソースのメタオプションの詳細 は[、「リソースメタオプションの設定」](#page-76-1)を参照してください。

#### 9.4.5. グループの粘着性

粘着性は、リソースを現在の場所に留ませる優先度の度合いを示し、グループで加算されます。つま り、グループ内でアクティブなリソースが持つ stickness 値の合計が、グループの合計になります。そ のため、**resource-stickiness** のデフォルト値が 100 で、グループに 7 つのメンバーがあり、そのメン バーの 5 つがアクティブな場合は、グループ全体のスコアが 500 になります。

### 9.5. リソース動作の決定

リソースの制約を設定すると、クラスター内のそのリソースの動作を決めることができます。以下の制 約のカテゴリーを設定できます。

- **location** 制約 [この制約では、リソースを実行するノードを指定します。設定方法は「リソー](#page-82-0) スを実行するノードの決定」を参照してください。
- order 制約 [この制約では、制約はリソースが実行する順序を決定します。設定方法は「クラ](#page-86-0) スターリソースの実行順序の決定」を参照してください。
- **colocation** 制約 この制約では、他のリソースとの対比でリソースの配置先を決定します。設 定方法は[「クラスターリソースのコロケーション」](#page-90-0)を参照してください。

複数リソースをまとめて配置して順番に起動する、または逆順で停止する一連の制約を簡単に設定する 方法として、Pacemaker ではリソースグループという概念に対応しています。リソースグループの作成 後に、個別のリソースの制約を設定するようにグループ自体に制約を設定できます。リソースグループ の情報[は「リソースグループの設定」を](#page-79-0)参照してください。

# 第10章 リソースを実行するノードの決定

場所の制約は、リソースを実行するノードを指定します。場所の制約を設定することで、特定のノード で優先してリソースを実行する、または特定のノードではリソースを実行しないなどを決定できます。

## 10.1. 場所の制約の設定

基本的な場所の制約を設定して、リソースの実行を特定のノードで優先するか、または回避するかを指 定できます。オプションの **score** 値を使用して、制約の相対的な優先度を指定できます。

以下のコマンドは、リソースの実行を、指定した 1 つまたは複数のノードで優先するように、場所の制 約を作成します。1 回のコマンドで、特定のリソースの制約を複数のノードに対して作成できます。

pcs constraint location **rsc** prefers **node**[=**score**] [**node**[=**score**]] ...

以下のコマンドは、指定したノードでリソースの実行を回避する場所の制約を作成します。

pcs constraint location **rsc** avoids **node**[=**score**] [**node**[=**score**]] ...

表10.1[「場所の制約オプション」](#page-81-0) では、場所の制約を設定する基本的なオプションを説明します。

#### <span id="page-81-0"></span>表10.1 場所の制約オプション

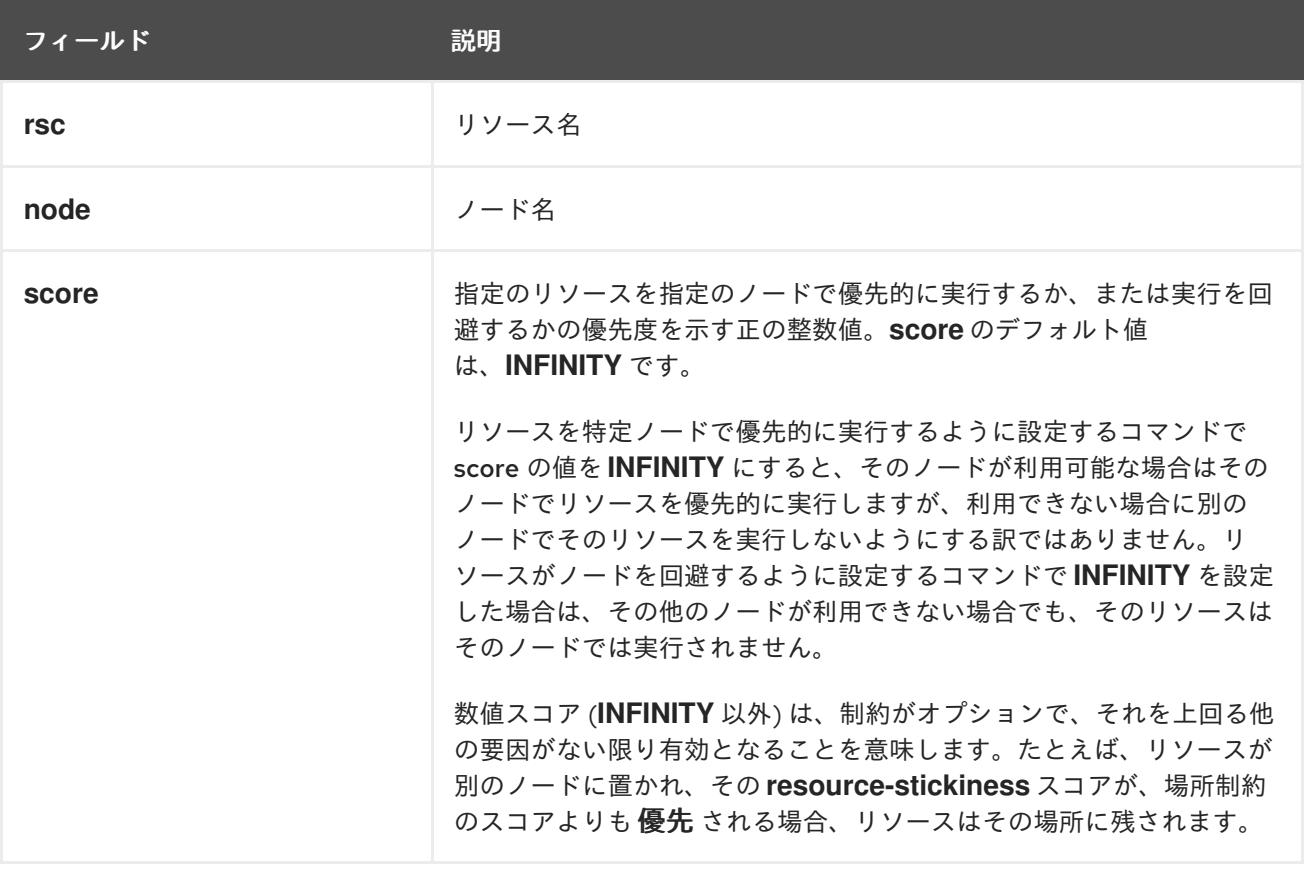

以下のコマンドは、リソース **Webserver** が、ノード **node1** で優先的に実行するように指定する場所の 制約を作成します。

**pcs** では、コマンドラインの場所の制約に正規表現に対応しています。この制約は、リソース名に一致

pcs constraint location Webserver prefers node1

<span id="page-82-0"></span>**pcs** では、コマンドラインの場所の制約に正規表現に対応しています。この制約は、リソース名に一致 する正規表現に基づいて、複数のリソースに適用されます。これにより、1 つのコマンドラインで複数 の場所の制約を設定できます。

以下のコマンドは、**dummy0** から **dummy9** までのリソースの実行が **node1** に優先されるように指定 する場所の制約を作成します。

pcs constraint location 'regexp%dummy[0-9]' prefers node1

#### Pacemaker は、

[http://pubs.opengroup.org/onlinepubs/9699919799/basedefs/V1\\_chap09.html#tag\\_09\\_04](http://pubs.opengroup.org/onlinepubs/9699919799/basedefs/V1_chap09.html#tag_09_04) に説明さ れているとおり、POSIX 拡張正規表現を使用するため、以下のコマンドを実行しても同じ制約を指定で きます。

pcs constraint location 'regexp%dummy[[:digit:]]' prefers node1

# 10.2. ノードのサブセットへのリソース検出の制限

Pacemaker がリソースを開始する前に、そのリソースがすでに実行しているかどうかを確認するため に、すべてのノードでワンタイムモニター操作 (しばしば「プローブ」と呼ばれています) を実行しま す。このリソース検出のプロセスは、モニターを実行できないノードではエラーになる場合がありま す。

ノードに場所の制約を設定する際に、**pcs constraint location** コマンドの **resource-discovery** オプ ションを使用して、指定のリソース対して Pacemaker がこのノードでリソース検出を実行するかどう かの優先度を指定できます。リソースが物理的に稼働可能なノードのサブセットへのリソース検出を制 限すると、ノードが大量に存在する場合にパフォーマンスを大幅に改善できます。pacemaker\_remote を使用して、ノード数を 100 単位で拡大する場合は、このオプションの使用を検討してください。

以下のコマンドは、**pcs constraint location** コマンドで **resource-discovery** オプションを指定する場 合の形式を示しています。このコマンドで score を正の値にした場合は、リソースを特定のノードで優 先的に実行するように設定する基本的な場所の制約を指定し、score を負の値にした場合は、リソース がノードを回避するように設定する基本的な場所の制約に対応します。基本的な場所の制約の場合と同 様に、これらの制約でもリソースの正規表現を使用できます。

pcs constraint location add **id rsc node score** [resource-discovery=**option**]

表10.2[「リソース検出制約パラメーター」](#page-83-0) では、リソース検出の制約を設定する基本パラメーターを説 明します。

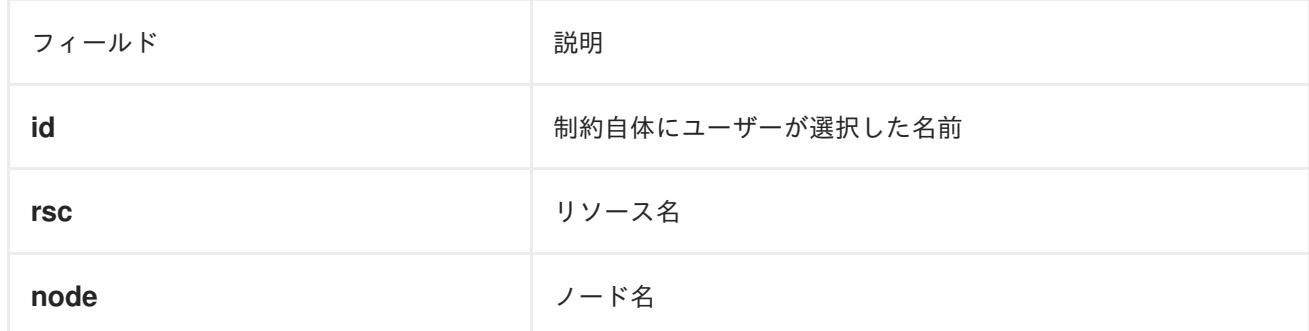

表10.2 リソース検出制約パラメーター

<span id="page-83-1"></span><span id="page-83-0"></span>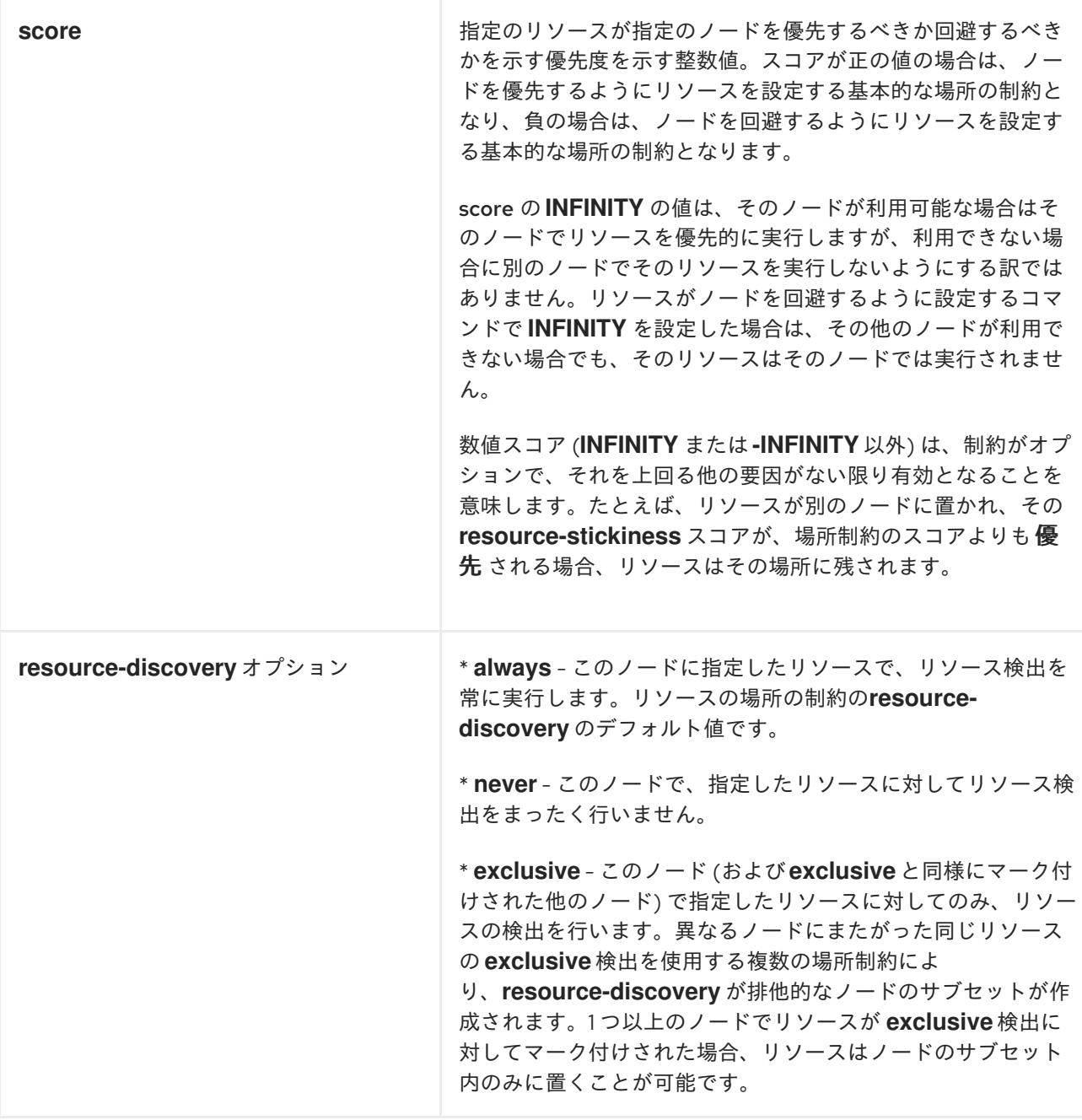

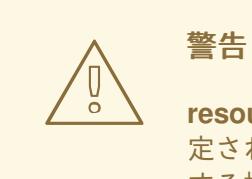

**resource-discovery** を **never** または **exclusive** に設定すると、Pacemaker が、想 定されていない場所で実行している不要なサービスのインスタンスを検出して停止 する機能がなくなります。関連するソフトウェアをアンインストールしたままにす るなどして、リソース検出なしでサービスがノードでアクティブにならないように することは、システム管理者の責任です。

# 10.3. 場所の制約方法の設定

場所の制約を使用する場合は、リソースをどのノードで実行できるかを指定する一般的な方法を設定で きます。

- オプトインクラスター デフォルトでは、すべてのリソースをいずれのノードでも起動するこ とができません。特定のリソースに対してノードを選択的に許可できるようにクラスターを設 定します。
- オプトアウトクラスター デフォルトでは、すべてのリソースをどのノードでも実行できま す。リソースを特定のノードで実行しないように場所の制約を作成できるようにクラスターを 設定します。

クラスターでオプトインまたはオプトアウトのどちらを選択するかは、独自に優先する設定やクラス ターの構成により異なります。ほとんどのリソースをほとんどのノードで実行できるようにする場合 は、オプトアウトを使用した方が設定しやすくなる可能性があります。ほとんどのリソースを、一部の ノードでのみ実行する場合は、オプトインを使用した方が設定しやすくなる可能性があります。

#### <span id="page-84-0"></span>10.3.1. 「オプトイン」クラスターの設定

オプトインクラスターを作成するには、クラスタープロパティー **symmetric-cluster** を **false** に設定 し、デフォルトでは、リソースのいずれのノードも実行を許可しないようにします。

#### # **pcs property set symmetric-cluster=false**

個々のリソースでノードを有効にします。以下のコマンドは、場所の制約を設定し、**Webserver** リ ソースは **example-1** ノードを優先し、**Database** リソースは **example-2** ノードを優先するようにし、 いずれのリソースも優先ノードに障害が発生した場合は **example-3** ノードにフェールオーバーできる ようにします。オプトインクラスターに場所の制約を設定する場合は、スコアをゼロに設定すると、リ ソースに対してノードの優先や回避を指定せずに、リソースをノードで実行できます。

# **pcs constraint location Webserver prefers example-1=200** # **pcs constraint location Webserver prefers example-3=0** # **pcs constraint location Database prefers example-2=200** # **pcs constraint location Database prefers example-3=0**

#### 10.3.2. 「オプトアウト」クラスターの設定

オプトアウトクラスターを作成するには、クラスタープロパティー **symmetric-cluster** を **true** に設定 し、デフォルトで、すべてのノードでリソースの実行を許可します。これは、**symmetric-cluster** が設 定されていない場合のデフォルト設定です。

#### # **pcs property set symmetric-cluster=true**

以下のコマンドを実行すると、[「「オプトイン」クラスターの設定」](#page-84-0) の例と同じ設定になります。すべ てのノードのスコアは暗黙的に 0 になるため、優先ノードに障害が発生した場合はいずれのリソースも **example-3** ノードにフェールオーバーできます。

# **pcs constraint location Webserver prefers example-1=200** # **pcs constraint location Webserver avoids example-2=INFINITY** # **pcs constraint location Database avoids example-1=INFINITY** # **pcs constraint location Database prefers example-2=200**

上記コマンドでは、スコアに INFINITY を指定する必要はないことに注意してください。INFINITY は、 スコアのデフォルト値です。

# 第11章 クラスターリソースの実行順序の決定

リソースが実行する順序を指定するために、順序の制約を設定できます。

以下は、順序の制約を設定するコマンドの形式です。

pcs constraint order [**action**] **resource\_id** then [**action**] **resource\_id** [**options**]

表11.1[「順序の制約のプロパティー」](#page-85-0) では順序の制約を設定する場合のプロパティーとオプションを簡 単に説明します。

### <span id="page-85-0"></span>表11.1 順序の制約のプロパティー

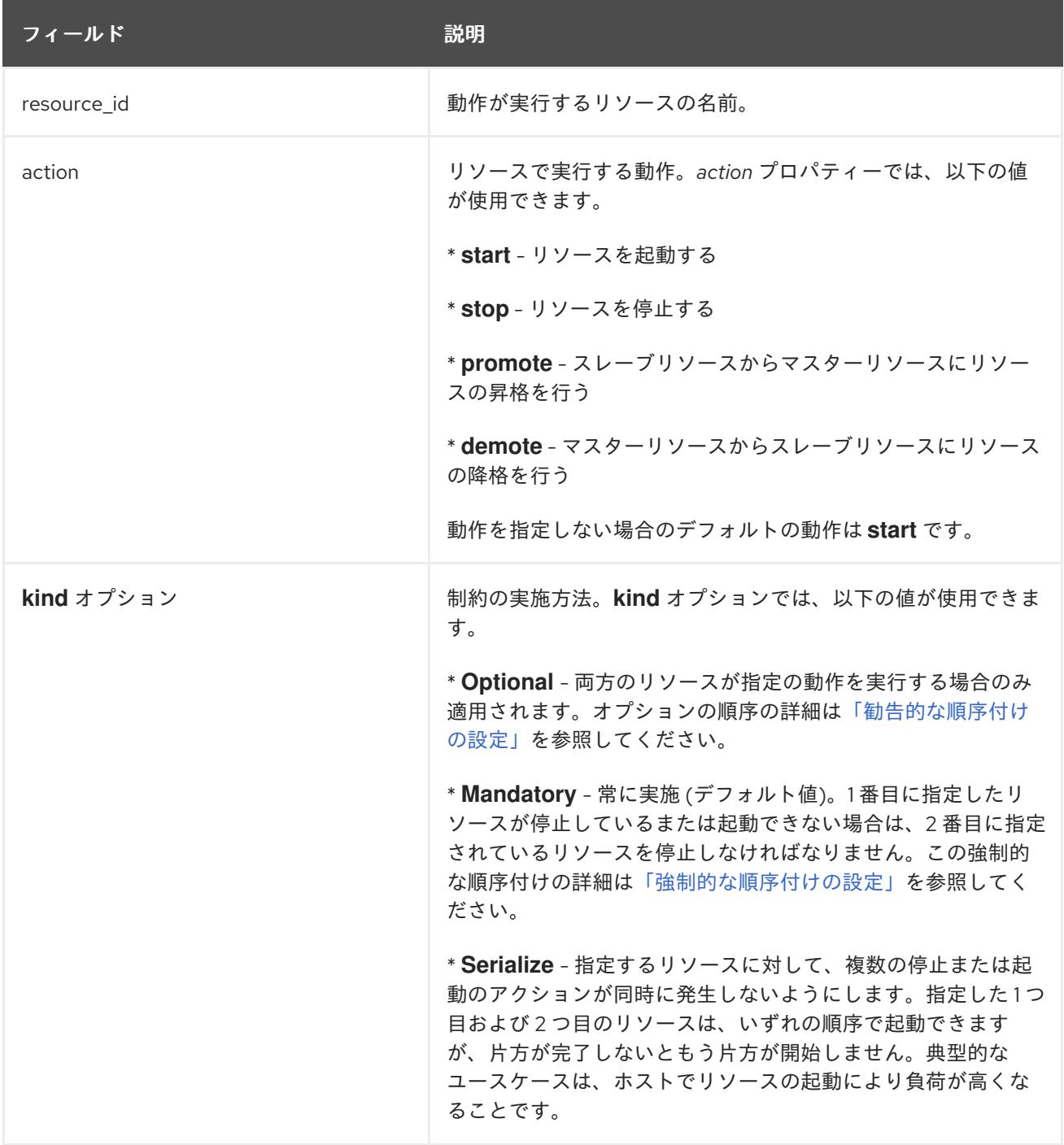

<span id="page-86-0"></span>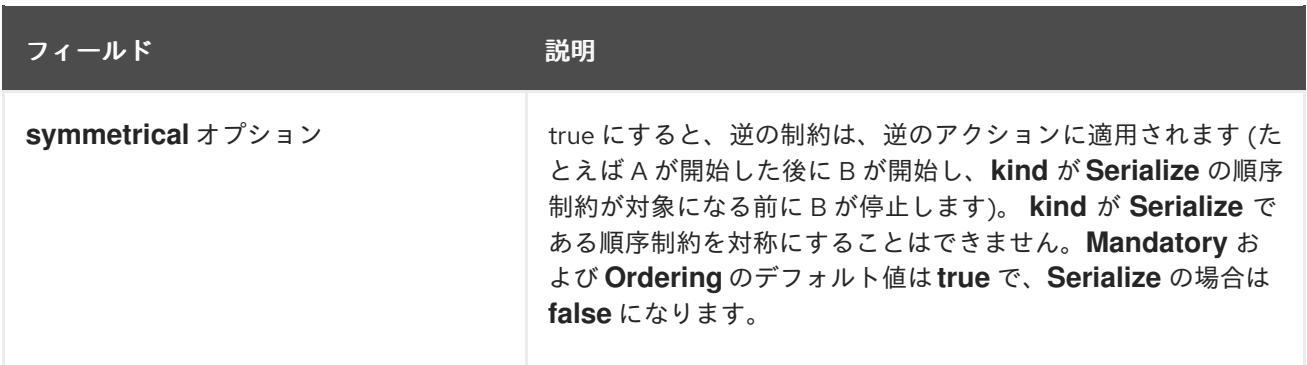

次のコマンドを使用すると、すべての順序の制約からリソースが削除されます。

pcs constraint order remove **resource1** [**resourceN**]...

### <span id="page-86-2"></span>11.1. 強制的な順序付けの設定

必須順序制約は、最初のリソースに対する最初のアクションが正常に完了しない限り、2 番目のリソー スの 2 番目のアクションが開始しないことを示しています。命令できるアクションが、**stop** または **start** で、昇格可能なクローンが **demote** および **promote** とします。たとえば、「A then B」(「start A then start B」と同等) は、A が適切に開始しないと、B が開始しないことを示しています。順序の制約 は、この制約の **kind** オプションが **Mandatory** となっているか、デフォルトのままに設定されている場 合は必須になります。

**symmetrical** オプションを **true** またはデフォルトのままにすると、逆の作用は逆に命令されま す。**start** と **stop** のアクションは対象的になり、**demote** と **promote** は対照的になります。たとえ ば、対照的に、「promote A then start B」順序は「stop B then demote A」(B が正常に停止するまで A が降格しない) ことを示しています。対象順序は、A' の状態を変更すると、B に予定されているアク ションが発生します。たとえば、「A then B」と設定すると、失敗により A が再起動すると、B が最初 に停止してから、A が停止し、それにより A が開始し、それにより B が開始することを示します。

クラスターは、それぞれの状態変化に対応することに注意してください。 2 番目のリソースで停止操作 を開始する前に 1 番目のリソースが再起動し、起動状態にあると、2 番目のリソースを再起動する必要 はありません。

## <span id="page-86-1"></span>11.2. 勧告的な順序付けの設定

順序の制約に **kind=Optional** オプションを指定すると、制約はオプションと見なされ、両方のリソース が指定の動作を実行する場合にのみ適用されます。1 番目に指定するリソースの状態の変更は、2 番目 に指定するリソースには影響しません。

次のコマンドは、**VirtualIP** と **dummy\_resource** という名前のリソースに、勧告的な順序の制約を設定 します。

# **pcs constraint order VirtualIP then dummy\_resource kind=Optional**

#### 11.3. リソースセットへの順序の設定

一般的に、管理者は、複数のリソースを作成する際に順序を設定します (例: リソース A が開始してから リソース B を開始し、その後にリソース C を開始)。複数のリソースを作成して同じ場所に配置し (コ ロケーションを指定)、起動の順序を設定する必要がある場合は[、「リソースグループの設定」](#page-79-0)に従っ て、これらのリソースが含まれるリソースグループを設定できます。

ただし、特定の順序で起動する必要があるリソースをリソースグループとして設定することが適切では ない場合があります。

- リソースを順番に起動するように設定する必要があるものの、リソースは必ずしも同じ場所に 配置しない場合。
- リソース C の前にリソース A または B のいずれかが起動する必要があるものの、A と B の間 には関係が設定されていない場合。
- リソース C およびリソース D の前にリソース A およびリソース B の両方が起動している必要 があるものの、A と B、または C と D の間には関係が設定されていない場合。

このような状況では、**pcs constraint order set** コマンドを使用して、リソースの 1 つまたは複数の セットに対して順序の制約を作成できます。

**pcs constraint order set** コマンドを使用して、リソースセットに以下のオプションを設定できます。

- **sequential** リソースセットに順序を付ける必要があるかどうかを指定します。**true** または **false** に設定できます。デフォルト値は **true** です。 **sequential** を **false** に設定すると、セットのメンバーに順序を設定せず、順序の制約にある セット間で順序付けできます。そのため、このオプションは、制約に複数のセットが登録され ている場合に限り有効です。それ以外の場合、制約の効果はありません。
- require-all 続行する前にセットの全リソースがアクティブである必要があるかどうかを指定 します。**true** または **false** に設定できます。**require-all** を **false** に設定した場合は、そのセッ トのリソースが 1 つだけ起動していれば、次のセットに移行します。**require-all** を **false** に設 定しても、**sequential** が **false** に設定された、順序付けがないセットと併用しないと効果があ りません。デフォルト値は **true** です。
- **action** [「順序の制約のプロパティー」で](#page-85-0)説明しているように **start**、**promote**、 **demote** また は **stop** に設定できます。
- **role Stopped**、**Started**、**Master**、または **Slave** に設定できます。

**pcs constraint order set** コマンドの **setoptions** パラメーターに続いて、リソースのセットに対する以 下の制約オプションを設定できます。

- id 定義する制約の名前を指定します。
- **kind [「順序の制約のプロパティー」で](#page-85-0)説明しているように、制約を強制する方法を示しま** す。
- symmetrical [「順序の制約のプロパティー」](#page-85-0) で説明しているように、逆の制約が逆の作用に 適用するかどうかを設定します。

pcs constraint order set **resource1 resource2** [**resourceN**]... [**options**] [set **resourceX resourceY** ... [**options**]] [setoptions [**constraint\_options**]]

**D1**、**D2**、**D3** という 3 つのリソースがある場合に、次のコマンドにより、この 3 つのリソースを、順序 を指定したリソースセットとして設定します。

#### # **pcs constraint order set D1 D2 D3**

この例では、**A**、**B**、**C**、**D**、**E**、および **F** という名前の 6 つのリソースがある場合に、以下のように、 起動するリソース設定に対する順序制約を設定します。

- A と B は、互いに独立して起動します。
- A または B のいずれかが開始すると、C が開始します。
- Cが開始すると、Dが開始します。
- **D** が開始したら、**E** と **F** が互いに独立して起動します。

**symmetrical=false** が設定されているため、リソースの停止は、この制約の影響を受けません。

# **pcs constraint order set A B sequential=false require-all=false set C D set E F sequential=false setoptions symmetrical=false**

# 第12章 クラスターリソースのコロケーション

1 つのリソースの場所を別のリソースの場所に依存させるように指定するには、コロケーションの制約 を設定します。

2 つのリソース間にコロケーションの制約を作成する場合には重要な副次的な影響を及ぼす点に注意し てください。まず、これはノードにリソースを割り当てる順序に影響します。リソース B の場所を把握 していない場合は、リソース B に相対的となるようリソース A を配置することはできません。このた め、コロケーションの制約を作成する場合は、リソース A をリソース B に対してコロケーションする のか、またはリソース B をリソース A に対してコロケーションするのかを考慮する必要があります。

また、コロケーションの制約を作成する際に注意しておきたいもう1つの点として、リソースA をリ ソース B に対してコロケーションすると仮定した場合は、クラスターがリソース B に選択するノード を決定する際、リソース A の優先度も考慮に入れます。

次のコマンドはコロケーションの制約を作成します。

pcs constraint colocation add [master|slave] **source\_resource** with [master|slave] **target\_resource** [**score**] [**options**]

表12.1[「コロケーション制約のプロパティー」](#page-89-0) は、コロケーション制約を設定するのに使用するプロパ ティーおよびオプションを簡単に説明しています。

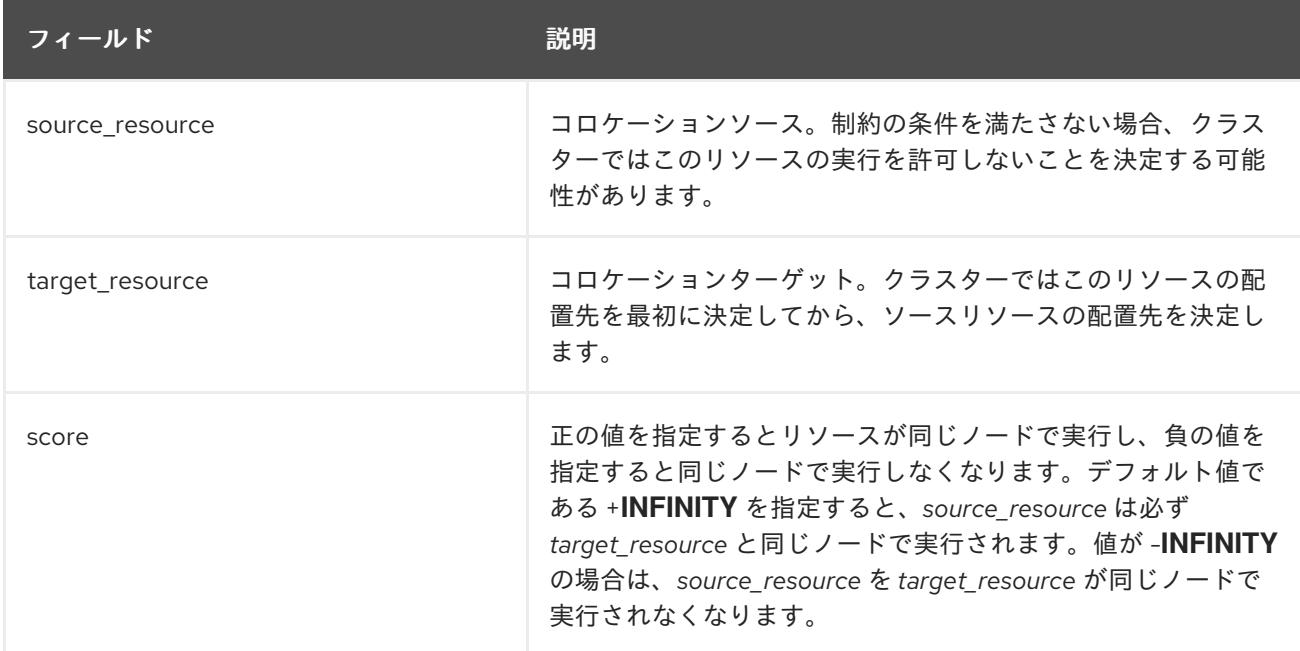

<span id="page-89-0"></span>表12.1 コロケーション制約のプロパティー

# 12.1. リソースの強制的な配置の指定

制約スコアが **+INFINITY** または **-INFINITY** の場合は常に強制的な配置が発生します。制約条件が満た されないと source\_resource の実行が許可されません。**score=INFINITY** では、target\_resource がア クティブではないケースが含まれます。

**myresource1** を常に **myresource2** と同じマシンで実行する必要がある場合は、次のような制約を追加 します。

#### # **pcs constraint colocation add myresource1 with myresource2 score=INFINITY**

<span id="page-90-0"></span>**INFINITY** を使用しているため **myresource2** がクラスターのいずれのノードでも実行できない場合には (理由はともあれ) **myresource1** の実行は許可されません。

または、逆の設定、つまり **myresource1** が **myresource2** と同じマシンでは実行されないようにクラ スターを設定することもできます。この場合は **score=-INFINITY** を使用します。

#### # **pcs constraint colocation add myresource1 with myresource2 score=-INFINITY**

**-INFINITY** を指定することで、制約は結合しています。このため、実行できる場所として残っている ノードで **myresource2** が実行している場合、**myresource1** はいずれのノードでも実行できなくなりま す。

#### 12.2. リソースの勧告的な配置の指定

「強制的な配置」が必ず実行する (または必ず実行しない) 場合の設定であれば、「勧告的な配置」は、 ある状況下で優先される設定を指します。制約のスコアが **-INFINITY** より大きく **INFINITY** より小さい 場合、クラスターはユーザーの希望を優先しようとしますが、クラスターリソースを一部停止すること を希望する場合は無視します。勧告的なコロケーション制約と設定の他の要素を組み合わせると、強制 的であるように動作させることができます。

### 12.3. 複数リソースのコロケーション

使用する設定で、コロケーションと順序が適用されるリソースのセットを作成する必要がある場合 は[、「リソースグループの設定」](#page-79-0) に従って、これらのリソースを含むリソースグループを設定できま す。ただし、コロケーションする必要があるリソースをリソースグループとして設定することが適切で はない場合があります。

- リソースのセットをコロケーションする必要があるものの、リソースが必ずしも順番に起動す る必要がない場合。
- **リソース C を、リソース A またはリソース B のいずれかとコロケーションする必要があるもの** の、リソース A とリソース B との間に関係が設定されていない場合。
- リソース C およびリソース D を、リソース A およびリソース B の両方とコロケーションする 必要があるものの、A と B の間、または C と D の間に関係が設定されていない場合。

このような状況では、**pcs constraint colocation set** コマンドを使用して、リソースの 1 つまたは複数 のセットでコロケーションの制約を作成できます。

**pcs constraint colocation set** コマンドを使用すると、リソースのセットに対して以下のオプションを 設定できます。

- **sequential** セットのメンバーで相互のコロケーションが必要であるかどうかを指定しま す。**true** または **false** に設定できます。 **sequential** を **false** に設定すると、このセットのメンバーがアクティブであるかどうかに関係 なく、このセットのメンバーを、制約の中で、このセットの後にリストされている他のセット とコロケーションできます。そのため、このオプションは制約でこのセットの後に他のセット が指定されている場合限りに有効です。他のセットが指定されていない場合は、制約の効果が ありません。
- **role Stopped**、**Started**、**Master**、または **Slave** に設定できます。

**pcs constraint colocation set** コマンドの **setoptions** パラメーターの後に、リソースのセットに対す る以下の制約オプションを設定できます。

- **id** 定義する制約の名前を指定します。
- **score** [制約の優先度を示します。このオプションの詳細は](#page-81-0) 「単純な場所の制約オプショ ン」を参照してください。

セットのメンバーをリストすると、各メンバーは、自身の前のメンバーとコロケーションされます。た とえば、「set A B」は、B が A とコロケーションされることを意味します。また、複数のセットをリス トする場合は、各セットがその後のメンバーとコロケーションされます。たとえば、「set C D sequential=false set A B」は、C と D のセットが、 A と B のセットとコロケーションされることを意 味します (ただし、C と D には関係がなく、B は A とコロケーションされます)。

以下のコマンドは、リソースのセットにコロケーションの制約を作成します。

pcs constraint colocation set **resource1 resource2** [**resourceN**]... [**options**] [set **resourceX resourceY** ... [**options**]] [setoptions [**constraint\_options**]]

### 12.4. コロケーション制約の削除

コロケーション制約を削除する場合は、source\_resource を指定して以下のコマンドを使用します。

pcs constraint colocation remove **source\_resource target\_resource**

# 第13章 リソース制約の表示

設定した制約を表示するには、いくつかのコマンドを使用できます。

### 13.1. すべての設定済みの制約の表示

以下のコマンドは、現在の場所、順序、ロケーションの制約をすべて表示します。

pcs constraint list|show

### 13.2. 場所の制約の表示

以下のコマンドは、現在の場所の制約を一覧表示します。

- **resources** を指定すると、リソース別に場所の制約が表示されます。これはデフォルトの動作 です。
- nodes を指定すると、ノード別に場所の制約が表示されます。
- 特定のリソースまたはノードを指定すると、そのリソースまたはノードの情報のみが表示され ます。

pcs constraint location [show [resources [**resource**...]] | [nodes [**node**...]]] [--full]

### 13.3. 順序の制約の表示

以下のコマンドは、現在の順序の制約をすべて表示します。**--full** オプションを指定すると、内部の制 約 ID を表示します。

pcs constraint order show [--full]

### 13.4. コロケーション制約の表示

以下のコマンドは、現在のすべてのコロケーション制約を表示します。**--full** オプションを指定する と、制約の内部 ID が表示されます。

pcs constraint colocation show [--full]

# 13.5. リソース固有の制約の表示

以下のコマンドは、特定リソースを参照する制約を一覧表示します。

pcs constraint ref **resource** ...

# 第14章 ルールによるリソースの場所の決定

さらに複雑な場所の制約には、Pacemaker のルールを使用してリソースの場所を決定できます。

### 14.1. PACEMAKER ルール

ルールは、設定をより動的にするのに使用できます。ルールには、(ノード属性を使用して) 時間ベース で異なる処理グループにマシンを割り当て、場所の制約の作成時にその属性を使用する方法がありま す。

各ルールには、日付などのさまざまな式だけでなく、その他のルールも含めることができます。ルール の **boolean-op** フィールドに応じて各種の式の結果が組み合わされ、最終的にそのルールが **true** また は **false** のどちらに評価されるかどうかが決まります。次の動作は、ルールが使用される状況に応じて 異なります。

#### 表14.1 ルールのプロパティー

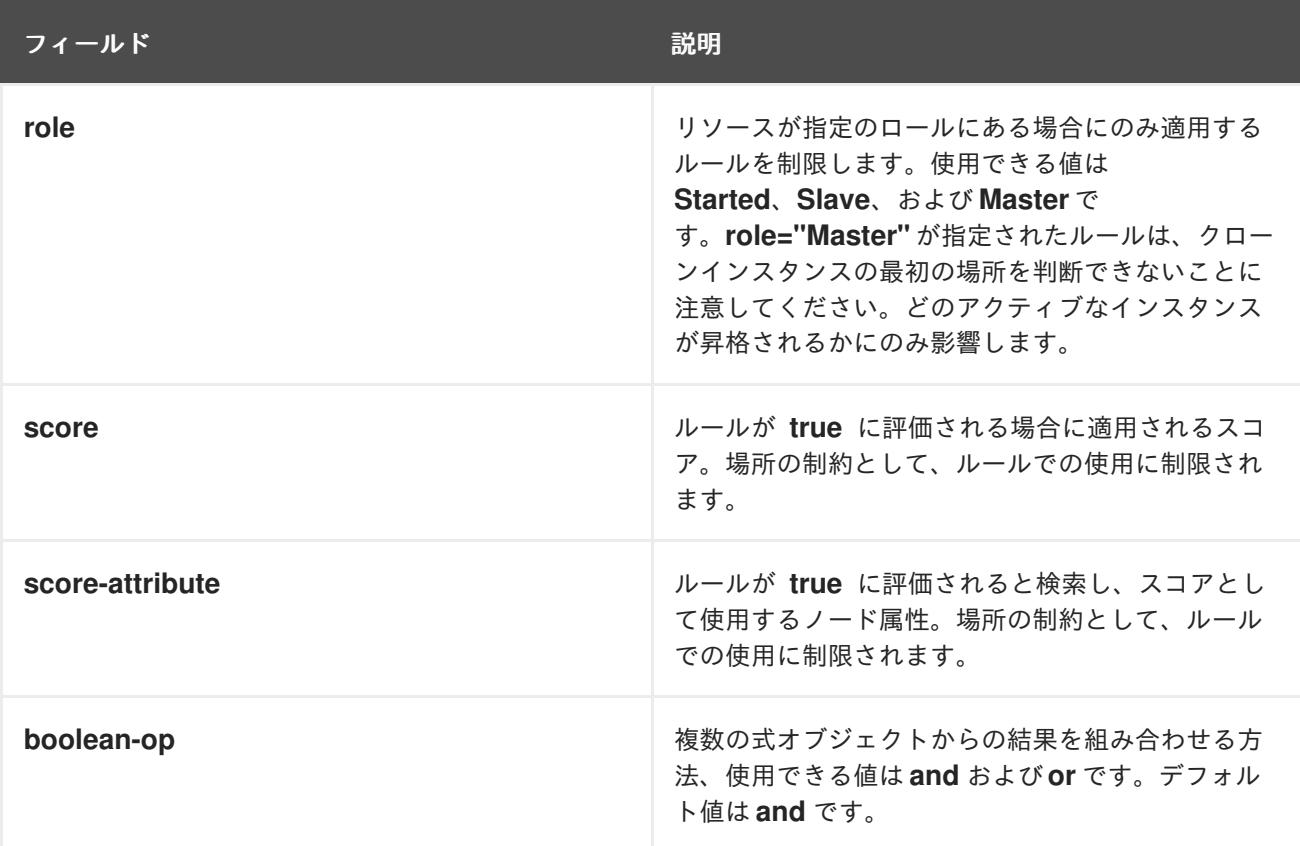

#### 14.1.1. ノード属性の式

ノードで定義される属性に応じてリソースを制御する場合に使用されるノード属性の式です。

#### 表14.2 式のプロパティー

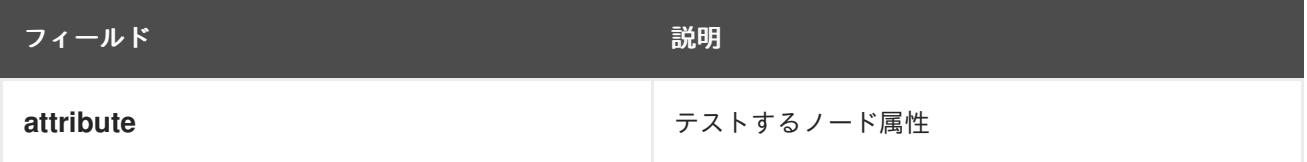

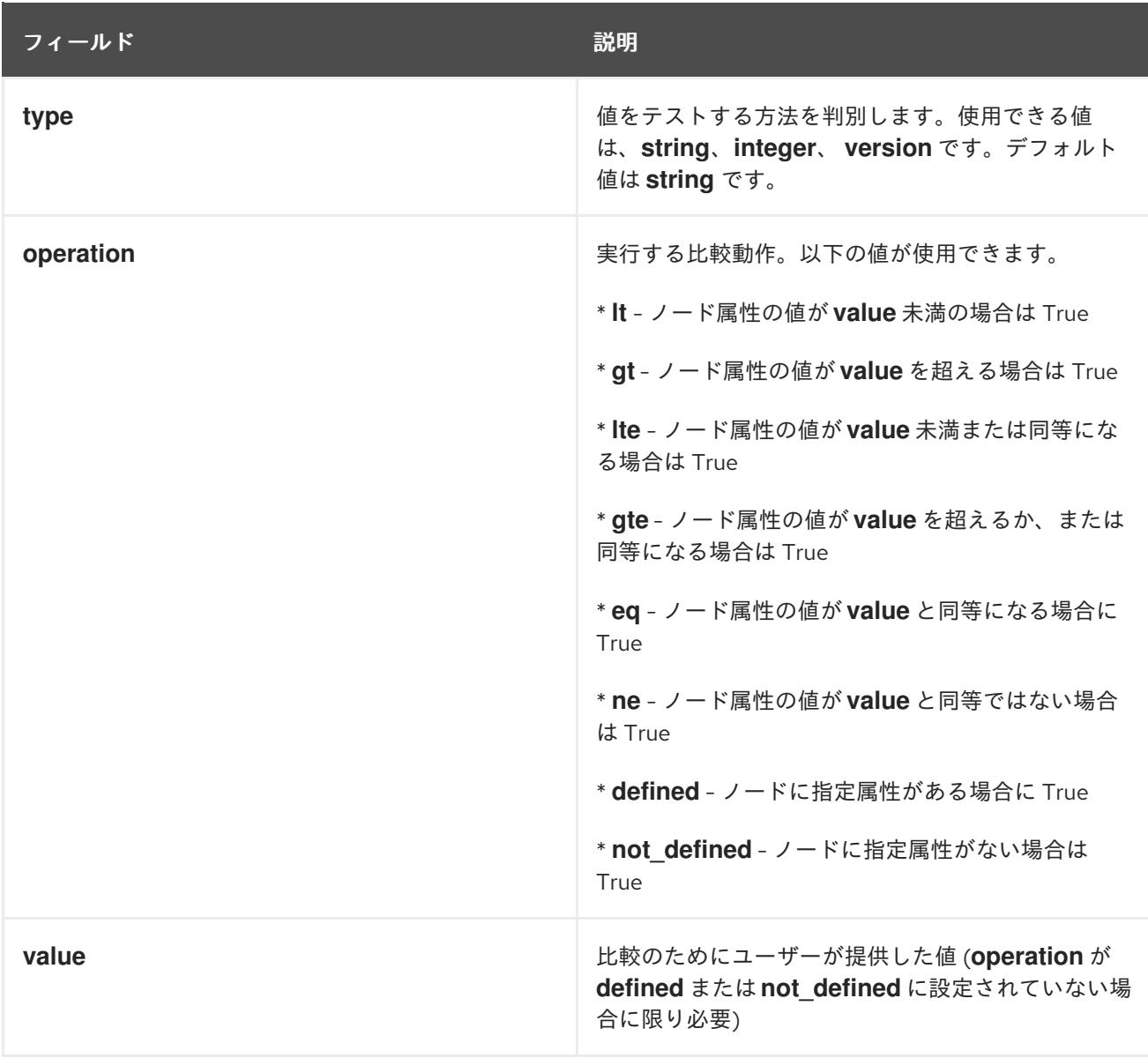

管理者が追加する属性のほかに、表14.3[「組み込みノード属性」](#page-94-0)で説明されているように、クラスター は使用可能な各ノードに特殊な組み込みノード属性を定義します。

# <span id="page-94-0"></span>表14.3 組み込みノード属性

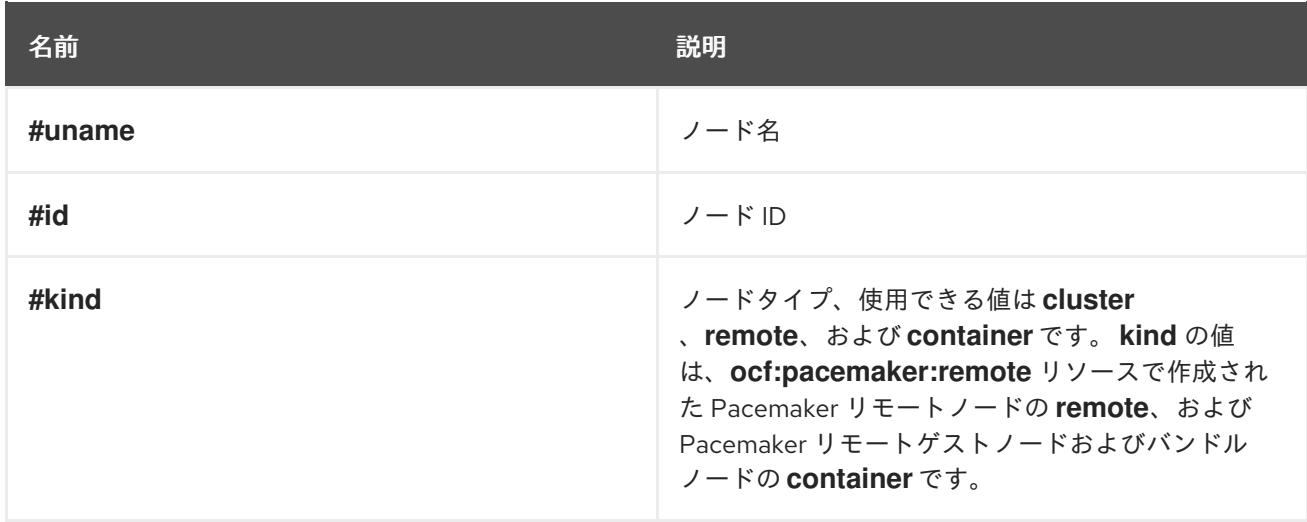

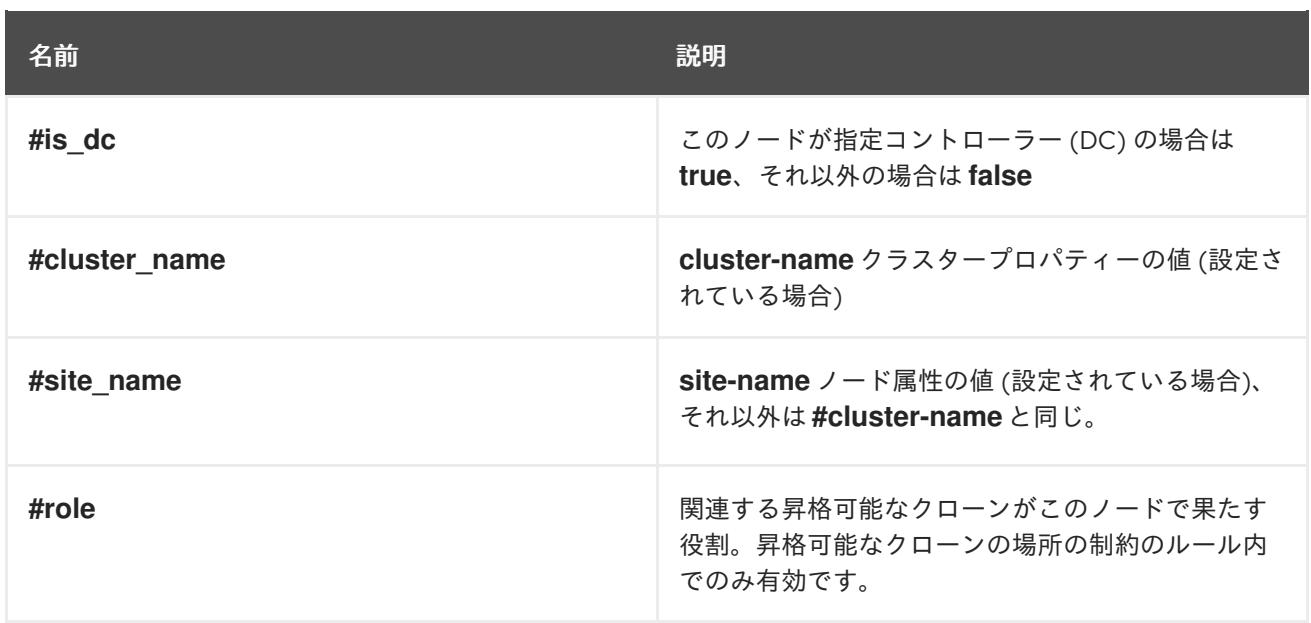

### 14.1.2. 時刻と日付ベースの式

現在の日付と時刻に応じてリソースまたはクラスターオプションを制御する場合に日付の式を使用しま す。オプションで日付の詳細を含めることができます。

#### 表14.4 日付の式のプロパティー

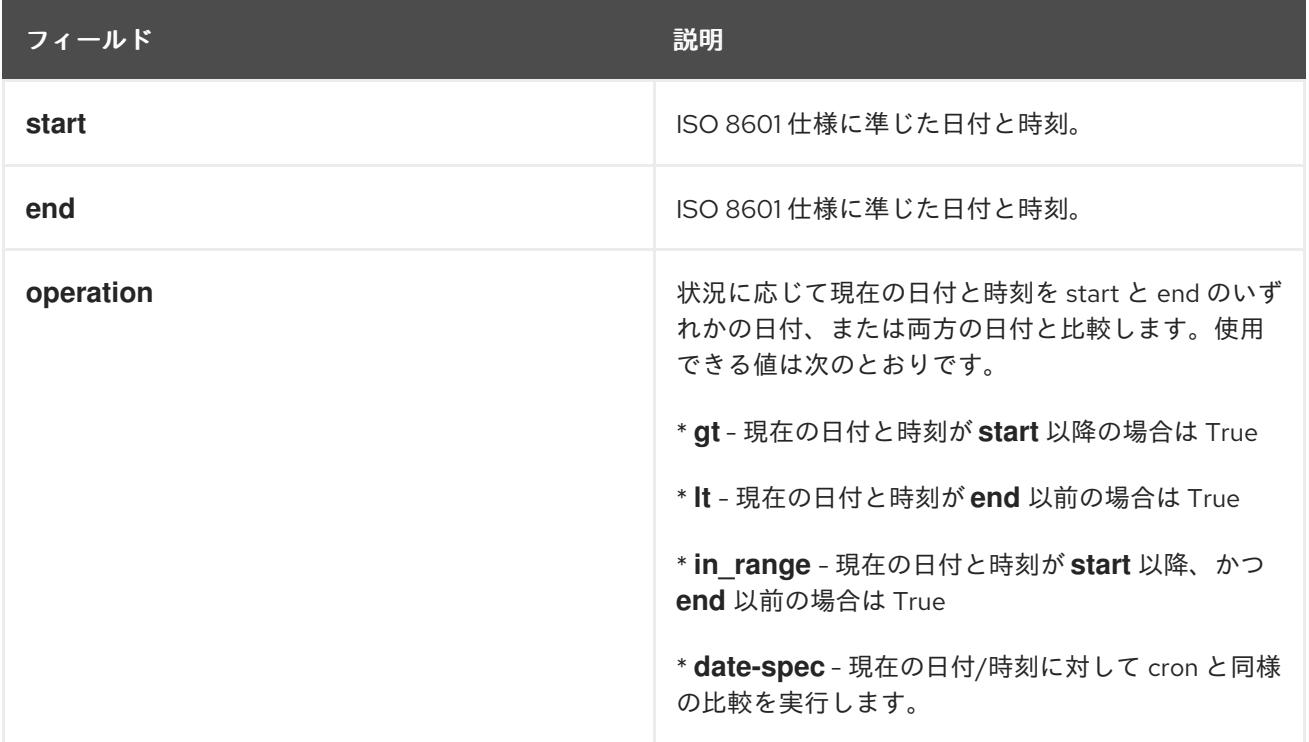

### 14.1.3. 日付の詳細

日付の詳細は、時間に関係する cron と同様の式を作成するのに使用されます。各フィールドには1つの 数字または範囲が含まれます。指定のないフィールドは無視され、デフォルトの 0 としてみなされませ ん。

たとえば、**monthdays="1"** は各月の最初の日と一致し、**hours="09-17"** は午前 9 時から午後 5 時まで の時間と一致しますが、複数の範囲が含まれる **weekdays="1,2"** や **weekdays="1-2,5-6"** は指定できま せん。

#### <span id="page-96-0"></span>表14.5 日付詳細のプロパティー

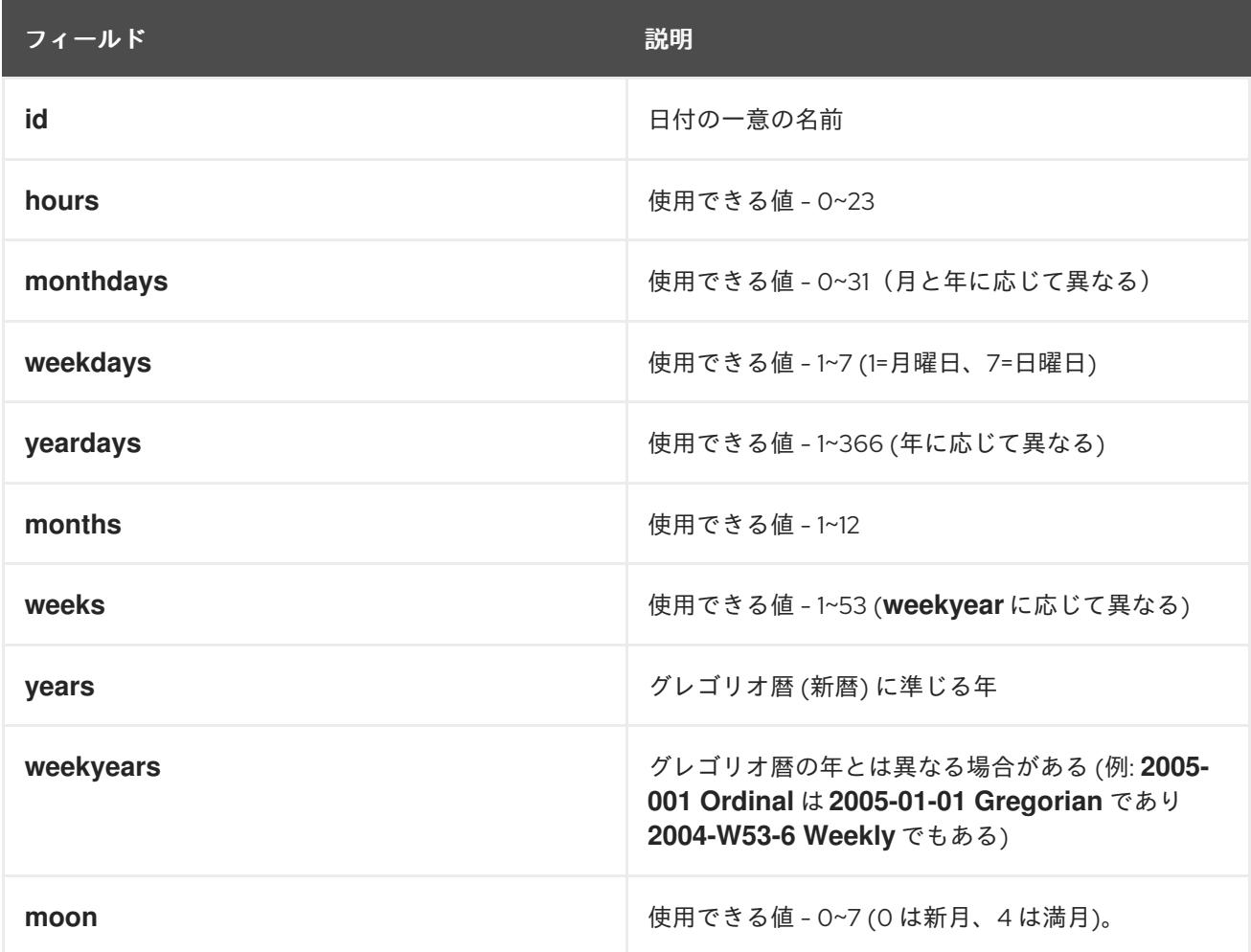

## 14.2. ルールを使用した PACEMAKER の場所の制約の設定

以下のコマンドを使用して、ルールを使用する Pacemaker 制約を使用します。**score** が省略される場 合は、デフォルトで INFINITY に設定されます。**resource-discovery** が省略される場合は、デフォルト で **always** に設定されます。

**resource-discovery** オプションの詳細は[「ノードのサブセットへリソース検出の制限」を](#page-83-1)参照してく ださい。

基本的な場所の制約と同様に、これらの制約にリソースの正規表現を使用することもできます。

ルールを使用して場所の制約を設定する場合、**score** は正または負の値にすることができ、正の値は 「prefers」および負の値は「avoids」を示します。

pcs constraint location **rsc** rule [resource-discovery=**option**] [role=master|slave] [score=**score** | score-attribute=**attribute**] **expression**

expression オプションは以下のいずれかにできます。duration\_options および date\_spec\_options は[、「日付詳細のプロパティー」で](#page-96-0)説明されているように、hours、monthdays、weekdays、 yeardays、months、weeks、years、weekyears、moon になります。

#### **defined|not\_defined attribute**

**attribute lt|gt|lte|gte|eq|ne [string|integer|version] value**

- **date gt|lt date**
- **date in\_range date to date**  $\bullet$
- **date in\_range date to duration duration\_options …**
- **date-spec date\_spec\_options**
- **expression and|or expression**
- **(expression)**

持続時間は、計算により **in\_range** 操作の終了を指定する代替方法です。たとえば、19 カ月間を期間と して指定できます。

以下の場所の制約は、現在が 2018 年の任意の時点である場合に true の式を設定します。

#### # **pcs constraint location Webserver rule score=INFINITY date-spec years=2018**

以下のコマンドは、月曜日から金曜日までの 9 am から 5 pm までが true となる式を設定します。hours の値 16 には時間の値が一致する 16:59:59 までが含まれます。

# **pcs constraint location Webserver rule score=INFINITY date-spec hours="9-16" weekdays="1-5"**

以下のコマンドは、 13 日の金曜日が満月であると true になる式を設定します。

### # **pcs constraint location Webserver rule date-spec weekdays=5 monthdays=13 moon=4**

ルールを削除するには、以下のコマンドを使用します。削除しているルールがその制約内で最後のルー ルになる場合はその制約も削除されます。

pcs constraint rule remove **rule\_id**

# 第15章 クラスターリソースの管理

本セクションでは、クラスターリソースを管理するのに使用できるさまざまなコマンドを説明します。

### 15.1. 設定されているリソースの表示

設定されているリソースの全一覧を表示する場合は、次のコマンドを使用します。

pcs resource status

たとえば、システムを設定していたリソースの名前が **VirtualIP** と **WebSite** の場合は、**pcs resource show** コマンドを実行すると次のような出力が得られます。

# **pcs resource status** VirtualIP (ocf::heartbeat:IPaddr2): Started WebSite (ocf::heartbeat:apache): Started

設定したリソースの一覧と、そのリソースに設定したパラメーターを表示するには、以下のよう に、**pcs resource config** コマンドの **--full** オプションを使用します。

#### # **pcs resource config**

Resource: VirtualIP (type=IPaddr2 class=ocf provider=heartbeat) Attributes: ip=192.168.0.120 cidr\_netmask=24 Operations: monitor interval=30s Resource: WebSite (type=apache class=ocf provider=heartbeat) Attributes: statusurl=http://localhost/server-status configfile=/etc/httpd/conf/httpd.conf Operations: monitor interval=1min

設定されているリソースのパラメーターを表示する場合は、次のコマンドを使用します。

pcs resource config **resource\_id**

たとえば、次のコマンドは、現在設定されているリソース **VirtualIP** のパラメーターを表示します。

# **pcs resource config VirtualIP** Resource: VirtualIP (type=IPaddr2 class=ocf provider=heartbeat) Attributes: ip=192.168.0.120 cidr\_netmask=24 Operations: monitor interval=30s

# 15.2. リソースパラメーターの修正

設定されているリソースのパラメーターを変更する場合は、次のコマンドを使用します。

pcs resource update **resource\_id** [**resource\_options**]

以下のコマンドシーケンスでは、リソース **VirtualIP** に設定したパラメーターの値を表示するコマンド とその出力内容と、**ip** パラメーターの値を変更するコマンドと、変更したパラメーターを表示するコマ ンドとその出力内容を示しています。

#### # **pcs resource config VirtualIP**

Resource: VirtualIP (type=IPaddr2 class=ocf provider=heartbeat) Attributes: ip=192.168.0.120 cidr\_netmask=24

Operations: monitor interval=30s # **pcs resource update VirtualIP ip=192.169.0.120** # **pcs resource config VirtualIP** Resource: VirtualIP (type=IPaddr2 class=ocf provider=heartbeat) Attributes: ip=192.169.0.120 cidr\_netmask=24 Operations: monitor interval=30s

# 15.3. クラスターリソースの障害ステータスの解除

リソースに障害が発生すると、クラスターの状態を表示するときに障害メッセージが表示されます。こ のリソースを解決する場合は、**pcs resource cleanup** コマンドで障害状態を消去できます。このコマ ンドは、リソースの状態と **failcount** をリセットし、リソースの動作履歴を消去して現在の状態を再検 出するようクラスターに指示します。

次のコマンドは、resource\_id で指定したリソースをクリーンアップします。

pcs resource cleanup **resource\_id**

resource\_id を指定しないと、このコマンドは、全リソースのリソース状態と **failcount** をリセットし ます。

**pcs resource cleanup** コマンドは、失敗したアクションとして表示されるリソースのみを検証しま す。全ノードの全リソースを調査するには、次のコマンドを入力します。

pcs resource refresh

デフォルトでは、**pcs resource refresh** コマンドは、リソースのステータスが分かっているノードだけ を検証します。ステータスがわからないすべてのリソースを検証するには、以下のコマンドを実行しま す。

pcs resource refresh --full

# 15.4. クラスター内のリソースの移動

Pacemaker は、リソースを別のノードに移動するように設定し、必要に応じて手動でリソースを移動す るように設定するさまざまなメカニズムを提供します。

[「クラスターリソースの手動による移行」](#page-136-0) に従って、**pcs resource move** コマンドと **pcs resource relocate** コマンドで、クラスターのリソースを手動で移動します。

このコマンドの他にも[、「クラスターリソースの有効化、無効化、および禁止」](#page-137-0) に従ってリソースを有 効、無効、および禁止にすることで、クラスターリソースの挙動を制御することもできます。

失敗した回数が、定義した値を超えると、新しいノードに移動し、外部接続が失われた時にリソースを 移動するようにクラスターを設定できます。

15.4.1. 障害発生によるリソースの移動

リソースの作成時に、リソースに **migration-threshold** オプションをセットし、セットした回数の障害 が発生するとリソースが新しいノードに移動されるよう設定できます。このしきい値に一旦達してしま うと、このノードは障害が発生したリソースを実行できなくなります。解除には以下が必要になりま す。

- 管理者が **pcs resource cleanup** コマンドを使用して、リソースの **failcount** を手動でリセット します。
- リソースの failure-timeout 値に到達します。

デフォルトで **migration-threshold** の値が **INFINITY** に設定されています。**INFINITY** は、内部的に非常 に大きく有限の数として定義されます。0 にすると、**migration-threshold** 機能を無効にします。

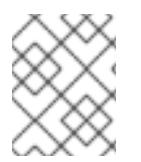

#### 注記

リソースの **migration-threshold** を設定するのと、リソースの状態を維持しながら別の 場所に移動させるリソースの移行を設定するのは異なります。

次の例では **dummy\_resource** というリソースに、移行しきい値 10 を追加します。この場合は、障害 が 10 回発生すると、そのリソースが新しいノードに移動します。

#### # **pcs resource meta dummy\_resource migration-threshold=10**

次のコマンドを使用すると、クラスター全体にデフォルトの移行しきい値を追加できます。

#### # **pcs resource defaults migration-threshold=10**

リソースの現在の障害ステータスと制限を確認するには、**pcs resource failcount show** コマンドを使 用します。

移行しきい値の概念には、リソース起動の失敗とリソース停止の失敗の 2 つの例外があります。クラス タープロパティー **start-failure-is-fatal** が **true** に設定された場合 (デフォルト)、起動の失敗により **failcount** が **INFINITY** に設定され、リソースが常に即座に移動するようになります。

停止時の失敗は、起動時とは若干異なり、重大になります。リソースの停止に失敗し STONITH が有効 になっている場合は、リソースを別のノードで起動できるように、クラスターによるノードの排他処理 が行われます。STONITH を有効にしていない場合はクラスターに続行する手段がないため、別のノー ドでのリソース起動は試行されません。ただし、障害タイムアウト後に停止が再度試行されます。

15.4.2. 接続状態の変更によるリソースの移動

以下の 2 つのステップに従って、外部の接続が失われた場合にリソースが移動するようにクラスターを 設定します。

- 1. **ping** リソースをクラスターに追加します。**ping** リソースは、同じ名前のシステムユーティリ ティーを使用して、マシン (DNS ホスト名または IPv4/IPv6 アドレスにより指定される) にアク セス可能であるかをテストし、その結果を使用して **pingd** と呼ばれるノード属性を維持しま す。
- 2. 接続が失われたときに別のノードにリソースを移動させるためのリソース場所制約を設定しま す。

表9.1[「リソースエージェント識別子」](#page-74-0) では、**ping** リソースに設定できるプロパティを示します。

表15.1 ping リソースのプロパティ

|フィールド | ファイン | ファイールド | アイールド | アイールド | アイエム | アイエム | アイエム | アイエム | アイエム | アイエム | アイエム | アイエム | アイエム | アイエム |

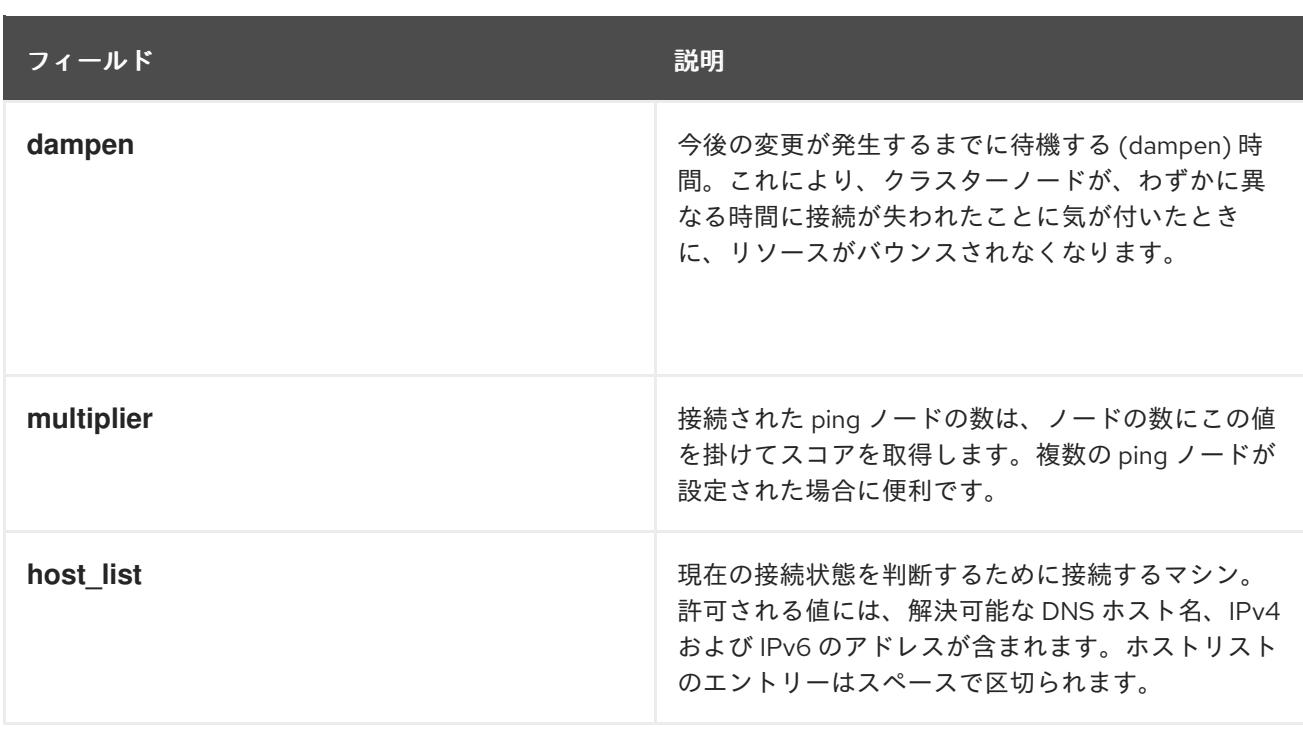

次のコマンド例は、**gateway.example.com** への接続を検証する **ping** リソースを作成します。実際に は、ネットワークゲートウェイやルーターへの接続を検証します。リソースがすべてのクラスターノー ドで実行するように、**ping** リソースをクローンとして設定します。

# **pcs resource create ping ocf:pacemaker:ping dampen=5s multiplier=1000 host\_list=gateway.example.com clone**

以下の例は、**Webserver** という既存のリソースの場所制約ルールを設定します。これによ り、**Webserver** リソースが現在実行しているホストが **gateway.example.com** へ ping できない場合 に、 **Webserver** リソースを **www.example.com** へ ping できるホストに移動します。

# **pcs constraint location Webserver rule score=-INFINITY pingd lt 1 or not\_defined pingd**

Module included in the following assemblies:

// <List assemblies here, each on a new line>

// rhel-8-docs/enterprise/assemblies/assembly\_managing-cluster-resources.adoc

# 15.5. モニター操作の無効化

モニタリングが再実行しないようにする最も簡単な方法は、モニタリングを削除することです。ただ し、削除するのではなく、一時的に無効にしたい場合があります。このような場合は、操作の定義に **enabled="false"** を追加します。モニタリング操作を再度有効にするには、操作の定義に **enabled="true"** を設定します。

//

# 第16章 複数のノードでアクティブなクラスターリソース (クローン リソース) の作成

クラスターリソースが複数のノードでアクティブになるように、リソースのクローンを作成できます。 たとえば、クローンにしたリソースを使用して、IP リソースの複数のインスタンスを設定し、クラス ター全体でノードを分散できます。リソースエージェントが対応するリソースはすべてクローンできま す。クローンは、1 つのリソースまたは 1 つのリソースグループで構成されます。

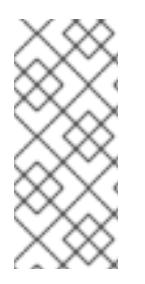

### 注記

クローンに適しているのは同時に複数のノードで実行することができるリソースのみで す。たとえば、共有ストレージデバイスから、**ext4** などのクラスター化していないファ イルシステムをマウントする、**Filesystem** リソースのクローンは作成しないでくださ い。**ext4** パーティションはクラスターを認識しないため、同時に複数のノードから繰り 返し行われる読み取りや書き込み操作には適していません。

# 16.1. クローンリソースの作成および削除

リソースの作成と、そのリソースのクローン作成を同時に行う場合は、次のコマンドを使用します。

pcs resource create **resource\_id** [**standard**:[**provider**:]]**type** [**resource options**] [meta **resource meta options**] clone [**clone options**]

クローンの名前は **resource\_id-clone** となります。

1 つのコマンドで、リソースグループの作成と、リソースグループのクローン作成の両方を行うことは できません。

作成済みリソース、またはリソースグループのクローンは、次のコマンドで作成できます。

pcs resource clone **resource\_id** | **group\_name** [**clone options**]...

クローンの名前は、**resource\_id-clone** または **group\_name-clone** となります。

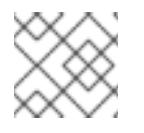

### 注記

リソース設定の変更が必要なのは、1 つのノードのみです。

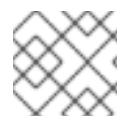

#### 注記

制約を設定する場合は、グループ名またはクローン名を必ず使用します。

リソースのクローンを作成すると、そのクローンには、リソース名に **-clone** を付けた名前が付けられ ます。次のコマンドでは、タイプが **apache** である **webfarm** というリソースと、そのクローンとして **webfarm-clone** というリソースを作成します。

# **pcs resource create webfarm apache clone**

## 注記

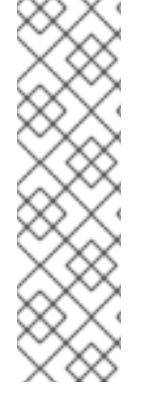

あるクローンを、別のクローンの後にくるように作成する場合は、多くの場合 **interleave=true** オプションを設定する必要があります。これにより、依存元のクローン が停止または開始した時に、依存しているクローンのコピーを停止または開始できま す。このオプションを設定しない場合は、次のようになります。クローンリソース B が クローンリソース A に依存している場合に、ノードがクラスターを去ってから戻ってき て、そのノードでリソース A が起動すると、リソース B の全コピーが、その全ノードで 再起動します。なぜなら、依存しているクローンリソースに **interleave** オプションが設 定されていないため、そのリソースの全インスタンスは、そのリソースが依存するリ ソースの実行インスタンスに依存するためです。

リソースまたはリソースグループのクローンを削除する場合は、次のコマンドを使用します。リソース やリソースグループ自体は削除されません。

pcs resource unclone **resource\_id** | **group\_name**

クローンのリソースに指定できるオプションを 表16.1[「クローンのリソース用オプション」](#page-103-0) に示しま す。

#### <span id="page-103-0"></span>表16.1 クローンのリソース用オプション

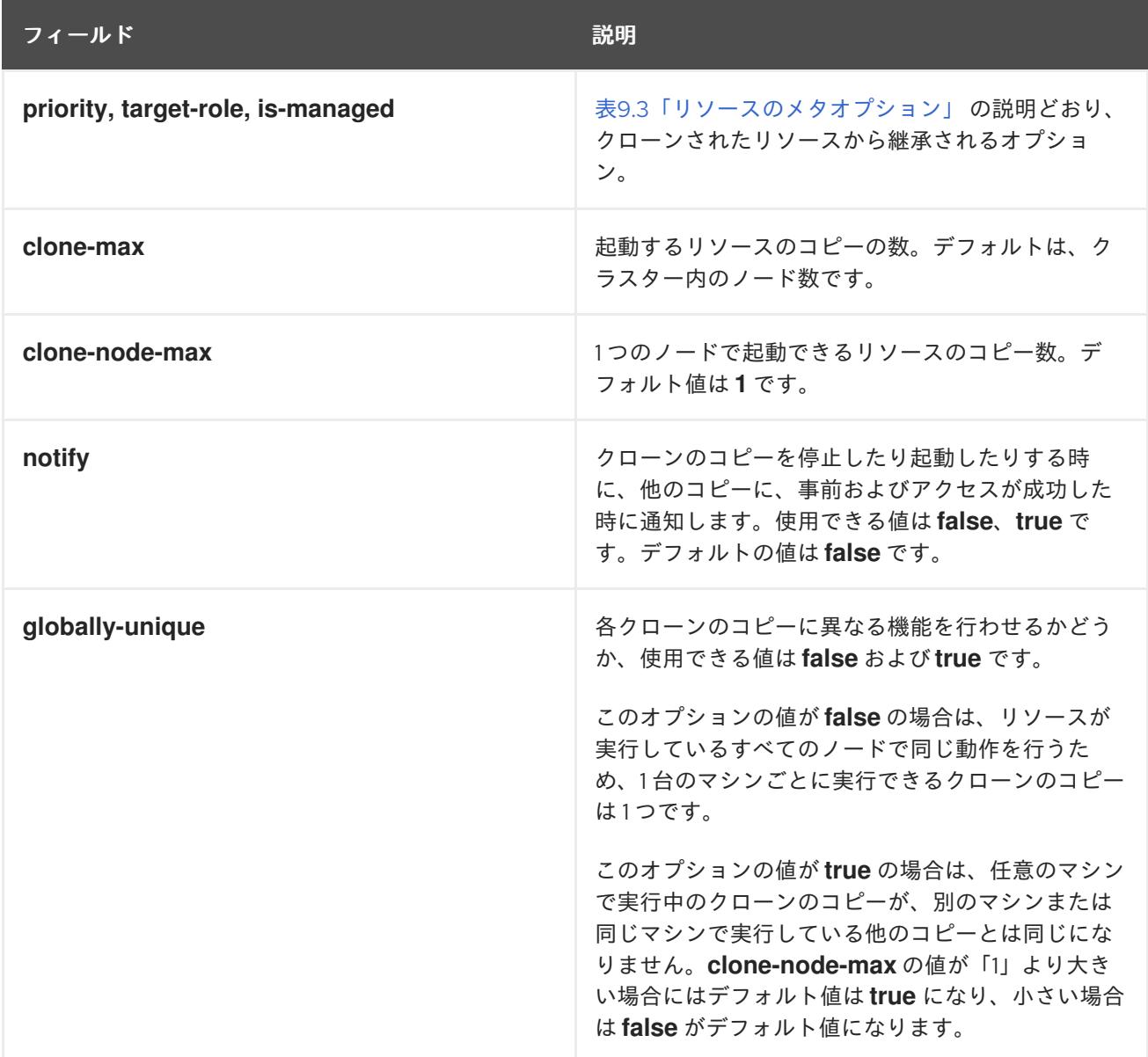

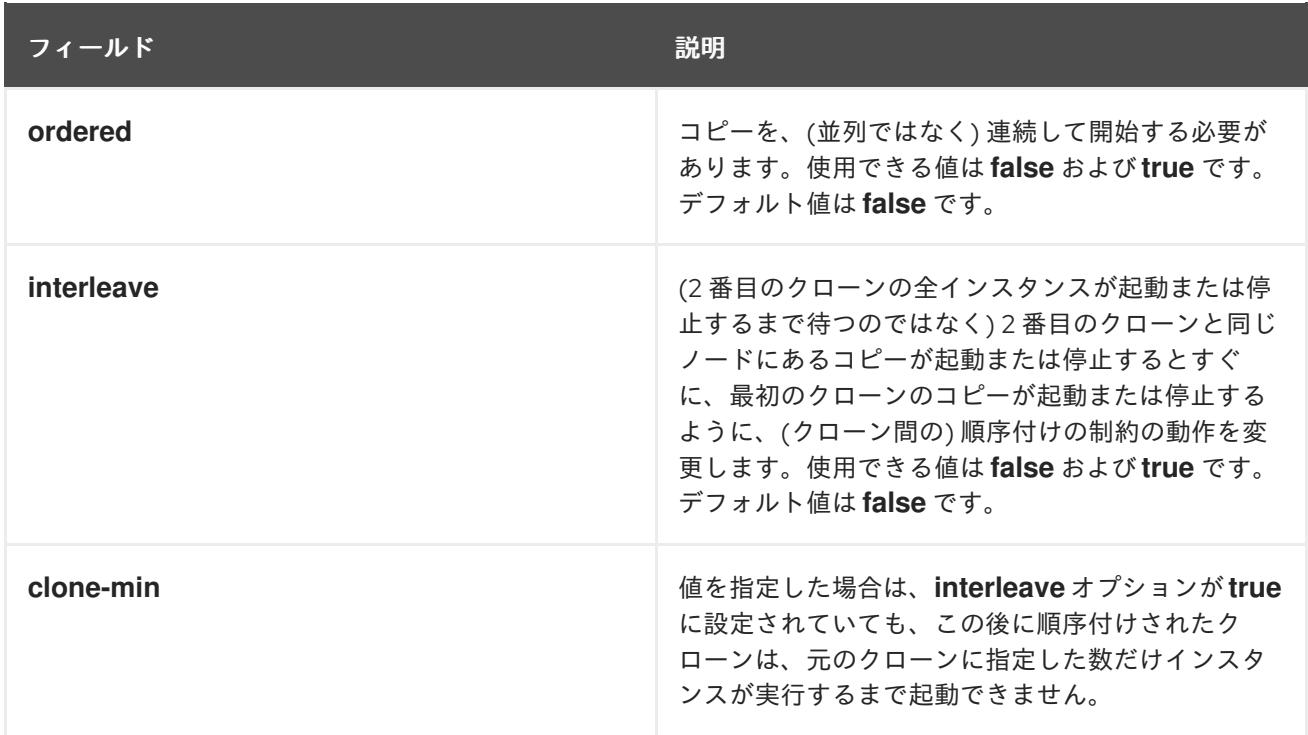

安定した割り当てパターンを実戦するために、クローンは、デフォルトでわずかに固定されています。 これは、実行しているノードにとどまることをやや優先することを示してします。**resourcestickiness** の値が提供されていない場合に、クローンが使用する値は 1 となります。値が小さければ、 他のリソースのスコア計算にはほとんど影響がありませんが、Pacemaker がクラスター内でコピーを不 要に移動するのを防ぐには十分です、**resource-stickiness** リソースのメタオプションを設定する方法 は[「リソースのメタオプションの設定」](#page-76-1)を参照してください。

# 16.2. クローンリソース制約の表示

ほとんどの場合は、アクティブなクラスターノードに対するクローンのコピーはひとつです。ただ し、**clone-max** には、リソースのクローン数の値として、クラスター内のノード合計数より小さい数を 設定できます。この場合は、リソースの場所制約を付けたコピーを優先的に割り当てるノードを示すこ とができます。クローンの ID を使用する点以外、制約は通常のリソースの場合と全く変わらずクロー ンに記述されます。

次のコマンドでは場所の制約を作成し、リソースのクローン **webfarm-clone** が **node1** に優先的に割り 当てられるようにしています。

#### # **pcs constraint location webfarm-clone prefers node1**

順序制約の動作はクローンでは若干異なります。以下の例では、開始される必要がある **webfarmclone** のコピーがすべて開始されるまで待機してから、**webfarm-stats** が開始します。**webfarm-clone** のコピーを 1 つも開始できない場合、**webfarm-stats** はアクティブになりません。さらに、**webfarmstats** が停止するまで待機してから **webfarm-clone** が停止します。

#### # **pcs constraint order start webfarm-clone then webfarm-stats**

通常のリソース (またはリソースグループ) をクローンとコロケートすると、そのリソースはクローンの 複数コピーが実行している複数マシンのどこからでも実行できるということになります。どのコピーが 実行しているマシンでそのリソースを実行させるかは、クローンが実行している場所とそのリソース自 体の場所の優先度に応じて選択されます。

クローン同士でのコロケーションも可能です。この場合、クローンに対して許可できる場所はそのク ローンが実行中のノード (または実行するノード) に限定されます。割り当ては通常通り行われます。

以下のコマンドは、コロケーション制約を作成し、**webfarm-stats** リソースが **webfarm-clone** のアク ティブなコピーと同じノードで実行するようにします。

# **pcs constraint colocation add webfarm-stats with webfarm-clone**

# 16.3. 昇格可能なクローンリソースの作成

昇格可能なクローンリソースは、**promotable** メタ属性が **true** に設定されているクローンリソースで す。昇格可能なクローンリソースにより、インスタンスの操作モードは、**Master** および **Slave** のいず れかにできます。モードの名前に特別な意味はありませんが、インスタンスの起動時に **Slave** 状態にな らなければならない制限があります。

#### 16.3.1. 昇格可能なリソースの作成

次のコマンドを実行すると、リソースを昇格可能なクローンとして作成できます。

pcs resource create **resource\_id** [**standard**:[**provider**:]]**type** [**resource options**] promotable [**clone options**]

昇格可能なクローンの名前は **resource\_id-clone** となります。

また、以下のコマンドを使用して、作成済みのリソースまたはリソースグループから昇格可能なリソー スを作成することもできます。昇格可能なクローンの名前は、**resource\_id-clone** または **group\_name-clone** になります。

pcs resource promotable **resource\_id** [**clone options**]

[昇格可能なリソースに指定できる追加クローンオプションを](#page-105-0) 表16.2「昇格可能なクローンに利用できる 追加のクローンオプション」 に示します。

#### <span id="page-105-0"></span>表16.2 昇格可能なクローンに利用できる追加のクローンオプション

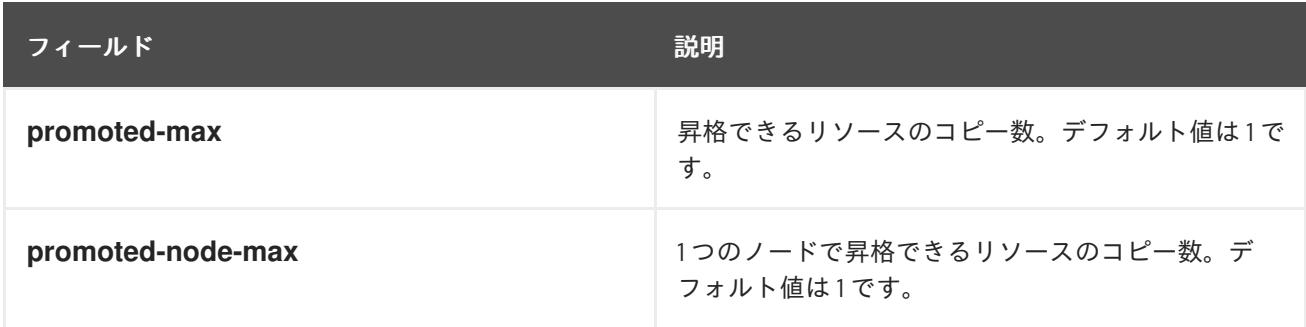

#### 16.3.2. 昇格可能なリソース制約の表示

ほとんどの場合、昇格可能なリソースにはアクティブなクラスターノードごとに1つのコピーがありま す。そうではない場合は、リソースの場所制約を使用して、クラスターが優先的にコピーを割り当てる ノードを指定できます。これらの制約は、通常のリソースと同様に記述されます。

リソースのロールをマスターにするかスレーブにするかを指定するコロケーション制約を作成できま す。次のコマンドはリソースのコロケーション制約を作成しています。

pcs constraint colocation add [master|slave] **source\_resource** with [master|slave] **target\_resource** [**score**] [**options**]

コロケーション制約の詳細[は「クラスターリソースのコロケーション」](#page-90-0)を参照してください。

昇格可能なリソースが含まれる順序制約を設定する場合は、リソースに指定できるアクションの1つが リソースのスレーブロールからマスターへロールの昇格を指定する **promote** です。さらに、**demote** を指定するとリソースをマスターからスレーブに降格できます。

順序制約を設定するコマンドを以下に示します。

pcs constraint order [**action**] **resource\_id** then [**action**] **resource\_id** [**options**]

リソースの順序制約の詳細[は「クラスターリソースの実行順序の決定」](#page-86-0)を参照してください。

# 第17章 クラスターノードの管理

次のセクションでは、クラスターサービスの起動や停止、クラスターノードの追加や削除など、クラス ターノードの管理で使用するコマンドを説明します。

# 17.1. クラスターサービスの停止

次のコマンドで指定ノード (複数指定可) のクラスターサービスを停止します。**pcs cluster start** と同 様、**--all** オプションを使用すると、全ノードのクラスターサービスが停止します。ノードを指定しない 場合は、ローカルノードのクラスターサービスのみが停止します。

pcs cluster stop [--all | **node**] [...]

次のコマンドで、ローカルノードでのクラスターサービスの停止を強制できます。このコマンド は、**kill -9** コマンドを実行します。

pcs cluster kill

### 17.2. クラスターサービスの有効化および無効化

次のコマンドを使用して、クラスターサービスを有効にします。これにより、指定した1つまたは複数 のノードで起動時にクラスターサービスが実行するように設定されます。有効にすると、ノードでフェ ンスされたあとにクラスターが自動的に再参加するようになり、クラスターが最大強度を下回る時間が 最小限に抑えられます。クラスターサービスが有効になっていない場合、管理者は、手動でクラスター サービスを開始する前に問題を調査して、ハードウェアの問題が発生したノードで再度問題が発生する 可能性がある場合は、クラスターが戻さないようにできます。

- **--all** オプションを使用すると、全ノードでクラスターサービスが有効になります。
- ノードを指定しないと、ローカルノードでのみクラスターサービスが有効になります。

pcs cluster enable [--all | **node**] [...]

指定ノード (複数指定可) の起動時にクラスターサービスが実行されないよう設定する場合は、次のコマ ンドを使用します。

- **--all** オプションを使用すると、全ノードでクラスターサービスが無効になります。
- ノードを指定しないと、ローカルノードでのみクラスターサービスが無効になります。

pcs cluster disable [--all | **node**] [...]

## 17.3. クラスターノードの追加

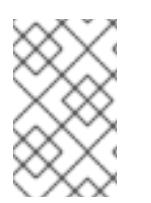

#### 注記

運用保守期間中に、既存のクラスターにノードを追加することが強く推奨されます。こ れにより、新しいノードとそのフェンシング設定に対して、適切なリソースとデプロイ メントのテストを実行できます。

既存クラスターに新しいノードを追加する場合は、以下の手順に従ってください。この手順
は、**corosync** を実行している標準クラスターを追加します。corosync 以外のノードをクラスターに統 合する方法は「corosync [以外のノードのクラスターへの統合](#page-130-0): pacemaker\_remote サービス」を参照し てください。

この例では、既存のクラスターノードは **clusternode-01.example.com**、**clusternode-02.example.com**、および **clusternode-03.example.com** になります。新たに追加するノードは **newnode.example.com** になります。

クラスターに追加する新しいノードで、以下の作業を行います。

1. クラスターパッケージをインストールします。クラスターで SBD、Booth チケットマネー ジャー、またはクォーラムデバイスを使用する場合は、対応するパッケージ (**sbd**、**boothsite**、**corosync-qdevice**) を、新しいノードにもインストールする必要があります。

[root@newnode ~]# **yum install -y pcs fence-agents-all**

クラスターパッケージに加えて、クラスターで実行しているすべてのサービスをインストール して構成する必要もあります。これは、既存のクラスターノードにインストールしていまし た。たとえば、Red Hat の高可用性クラスターで Apache HTTPサーバーを実行している場合 は、追加するノードにサーバーをインストールする必要があります。また、サーバーのステー タスをチェックする **wget** ツールも必要です。

2. **firewalld** デーモンを実行している場合は、以下のコマンドを実行して、Red Hat High Availability Add-On に必要なポートを有効にします。

# **firewall-cmd --permanent --add-service=high-availability** # **firewall-cmd --add-service=high-availability**

3. ユーザー ID **hacluster** のパスワードを設定します。クラスターの各ノードに同じパスワードを 使用することが推奨されます。

[root@newnode ~]# **passwd hacluster** Changing password for user hacluster. New password: Retype new password: passwd: all authentication tokens updated successfully.

4. 次のコマンドを実行して **pcsd** サービスを開始し、システムの起動時に **pcsd** が有効になるよ うにします。

2. 新しいノードを既存のクラスターに追加します。さらに、このコマンドは **corosync.conf** クラ

# **systemctl start pcsd.service** # **systemctl enable pcsd.service**

既存クラスターのノードの1つで、以下の作業を行います。

1. 新しいクラスターノードでユーザー **hacluster** を認証します。

[root@clusternode-01 ~]# **pcs host auth newnode.example.com** Username: hacluster Password: newnode.example.com: Authorized

2. 新しいノードを既存のクラスターに追加します。さらに、このコマンドは **corosync.conf** クラ スター設定ファイルを、クラスターのすべてのノード (追加する新しいノードを含む) に対して 同期します。

[root@clusternode-01 ~]# **pcs cluster node add newnode.example.com**

クラスターに追加する新しいノードで、以下の作業を行います。

1. 新しいノードで、クラスターサービスを開始および有効化します。

[root@newnode ~]# **pcs cluster start** Starting Cluster... [root@newnode ~]# **pcs cluster enable**

2. 新しいクラスターノードに、フェンシングデバイスを設定してテストするようにしてくださ い。

17.4. クラスターノードの削除

次のコマンドは、指定したノードをシャットダウンして、クラスターにあるその他のすべてのノード で、クラスターの設定ファイル **corosync.conf** からそれを削除します。

pcs cluster node remove **node**

# 第18章 PACEMAKER クラスターのプロパティー

クラスター動作中に起こる可能性がある状況に直面した場合に、クラスターのプロパティでクラスター の動作を制御します。

# 18.1. クラスタープロパティとオプションの要約

Pacemaker [クラスターのプロパティのデフォルト値および設定可能な値などを、表](#page-111-0)18.1「クラスターの プロパティー」 で簡単に示します。

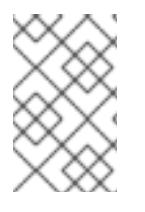

### 注記

表に記載しているプロパティ以外にもクラスターソフトウェアで公開されるクラスター プロパティがあります。このようなプロパティでは、デフォルト値を別の値には変更し ないことが推奨されます。

### 表18.1 クラスターのプロパティー

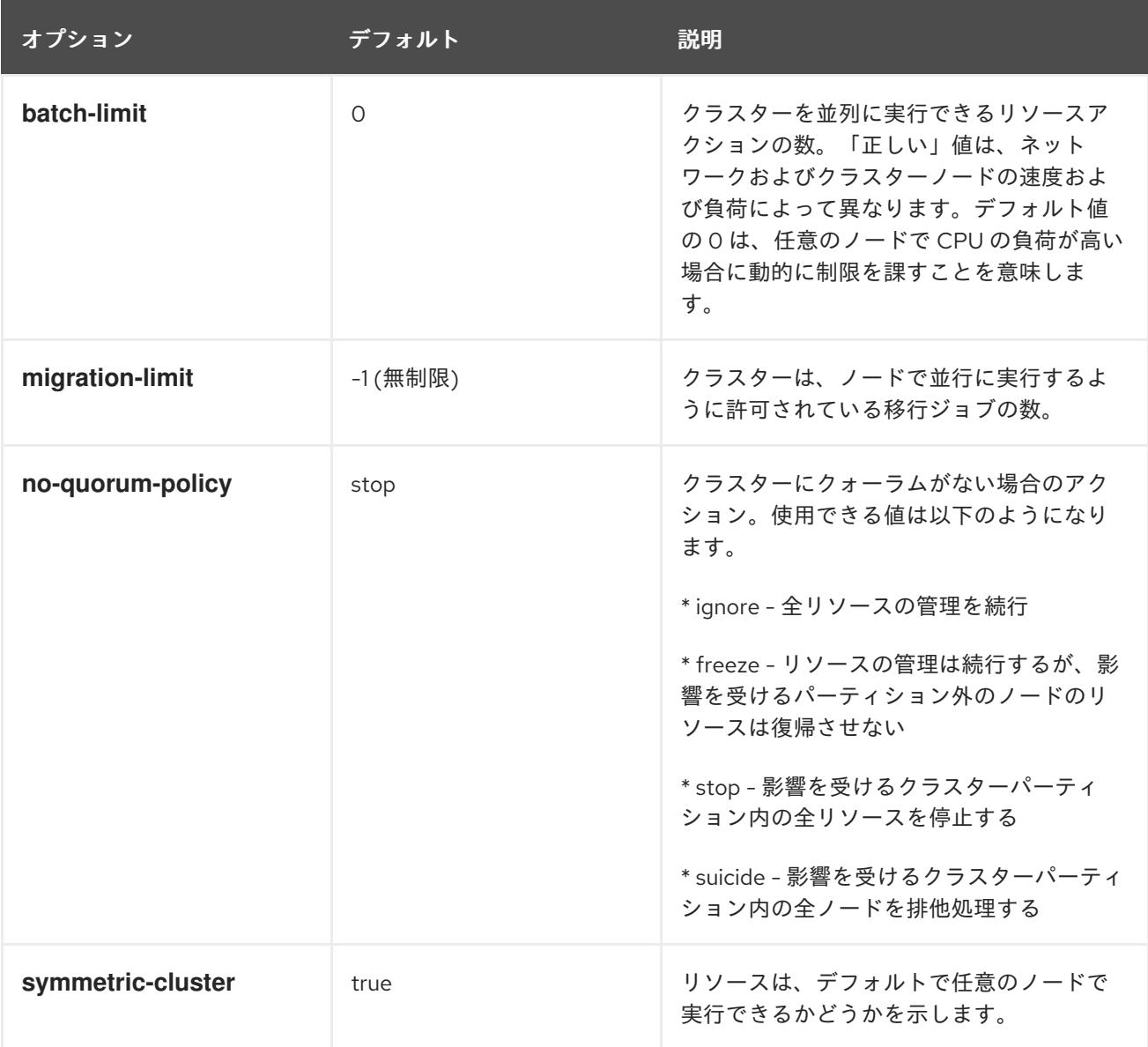

<span id="page-111-0"></span>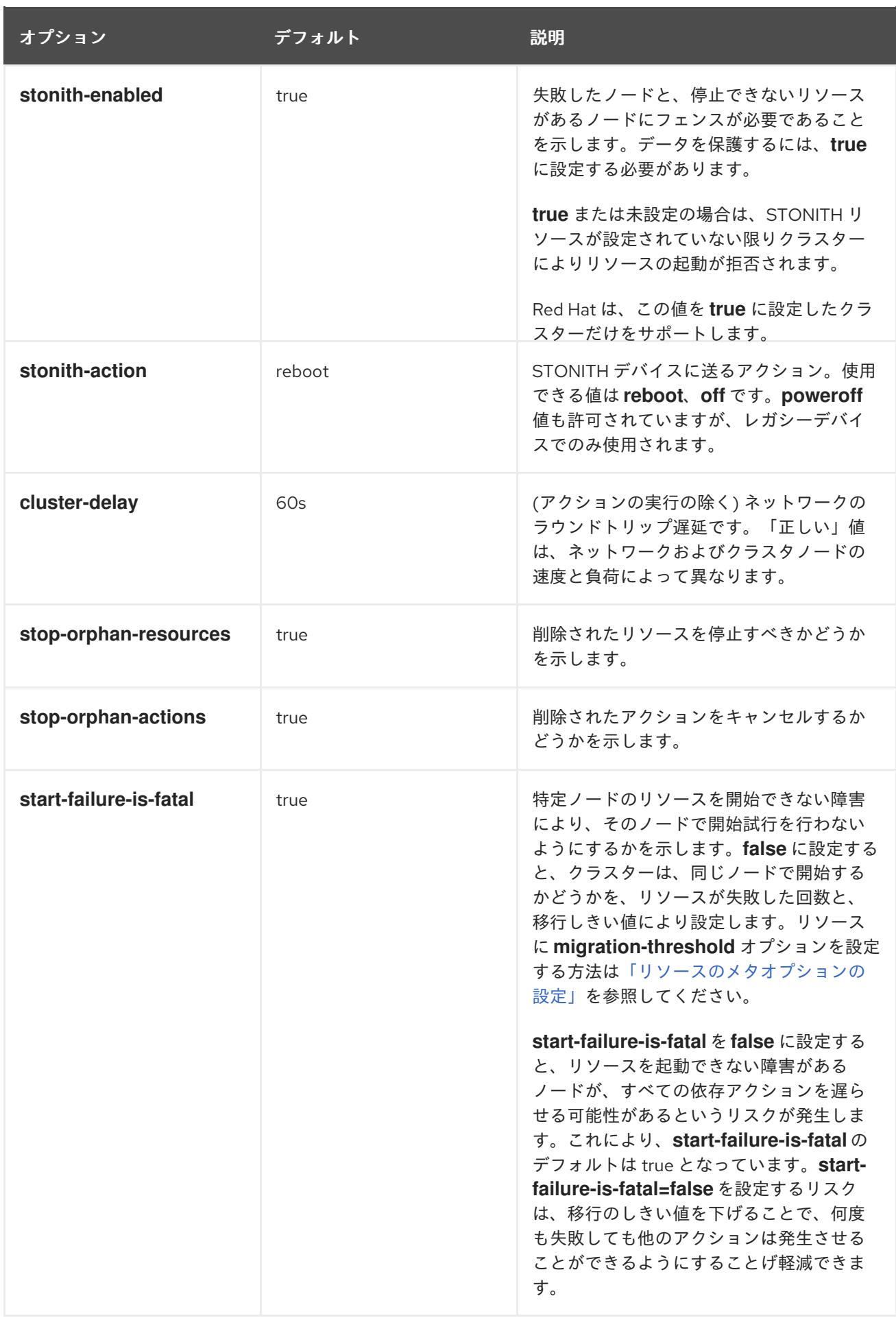

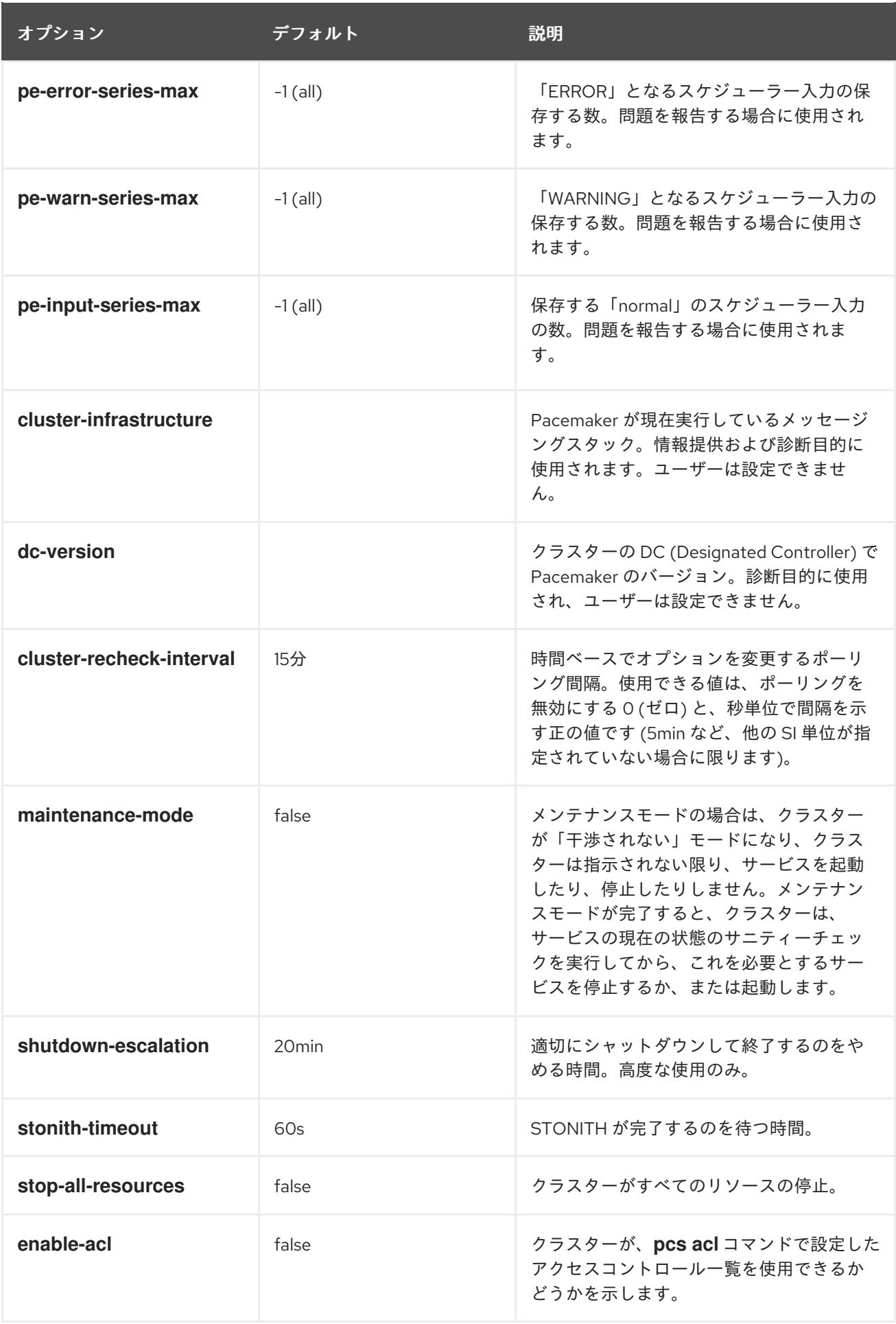

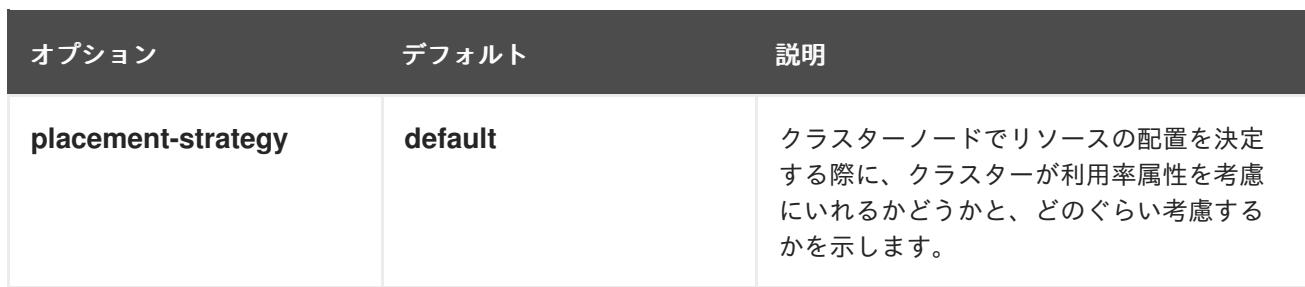

# 18.2. クラスターのプロパティの設定と削除

クラスタープロパティーの値を設定するには、次の pcs コマンドを使用します。

pcs property set **property**=**value**

たとえば、**symmetric-cluster** の値を **false** に設定する場合は、次のコマンドを使用します。

### # **pcs property set symmetric-cluster=false**

設定からクラスタープロパティを削除する場合は、次のコマンドを使用します。

pcs property unset **property**

または、**pcs property set** コマンドの値フィールドを空白にしても、クラスタープロパティーを設定か ら削除できます。これにより、そのプロパティーの値がデフォルト値に戻されます。たとえば、以前に **symmetric-cluster** プロパティーを **false** に設定したことがある場合は、以下のコマンドにより、設定 した値が設定から削除され、**symmetric-cluster** の値がデフォルト値の **true** に戻されます。

# **pcs property set symmetic-cluster=**

## 18.3. クラスタープロパティ設定のクエリー

ほとんどの場合は、各種のクラスターコンポーネントの値を表示するのに **pcs** コマンドを使用する場合 に、**pcs list** または **pcs show** を交互に使用できます。次の例では、**pcs list** は、複数のプロパティー の設定を完全に表示するのに使用します。一方、**pcs show** は、特定のプロパティの値を表示する場合 に使用します。

クラスターに設定されたプロパティー設定の値を表示する場合は、次の pcs コマンドを使用します。

pcs property list

明示的には設定していないプロパティー設定のデフォルト値も含め、クラスターのプロパティー設定の すべての値を表示する場合は、次のコマンドを使用します。

pcs property list --all

特定のクラスタープロパティーの現在の値を表示する場合は、次のコマンドを使用します。

pcs property show **property**

たとえば、**cluster-infrastructure** プロパティーの現在の値を表示する場合は、次のコマンドを実行し ます。

### # **pcs property show cluster-infrastructure**

Cluster Properties: cluster-infrastructure: cman

情報としてプロパティーの全デフォルト値の一覧を表示して、その値がデフォルト以外で設定されてい るかどうかを確認できます。次のコマンドを使用します。

pcs property [list|show] --defaults

# 第19章 リソースとしての仮想ドメインの設定

**pcs resource create** コマンドを使用し、**VirtualDomain** をリソースタイプとして指定して、**libvirt** 仮 想化フレームワークにより管理される仮想ドメインを設定できます。

仮想ドメインをリソースとして設定する場合は、以下を考慮してください。

- 仮想ドメインは、クラスターリソースとして設定する前に停止している必要があります。
- 仮想ドメインがクラスターリソースになる場合は、クラスターツールを使用しない限り、起動 したり、停止したり、移行したりすることはできません。
- クラスターリソースとして設定した仮想ドメインを、ホストの起動時に起動するように設定す ることはできません。
- すべてのノードは、それぞれの管理される仮想ドメインの必要な設定ファイルおよびストレー ジデバイスにアクセスできる必要があります。

クラスターが仮想ドメイン自体のサービスを管理するようにする必要がある場合は、仮想ドメインをゲ ストノードとして設定できます。

19.1. 仮想ドメインリソースのオプション

表19.1[「仮想ドメインリソースのリソースオプション」](#page-116-0)では、**VirtualDomain** リソースに設定できるリ ソースオプションを説明しています。

### 表19.1 仮想ドメインリソースのリソースオプション

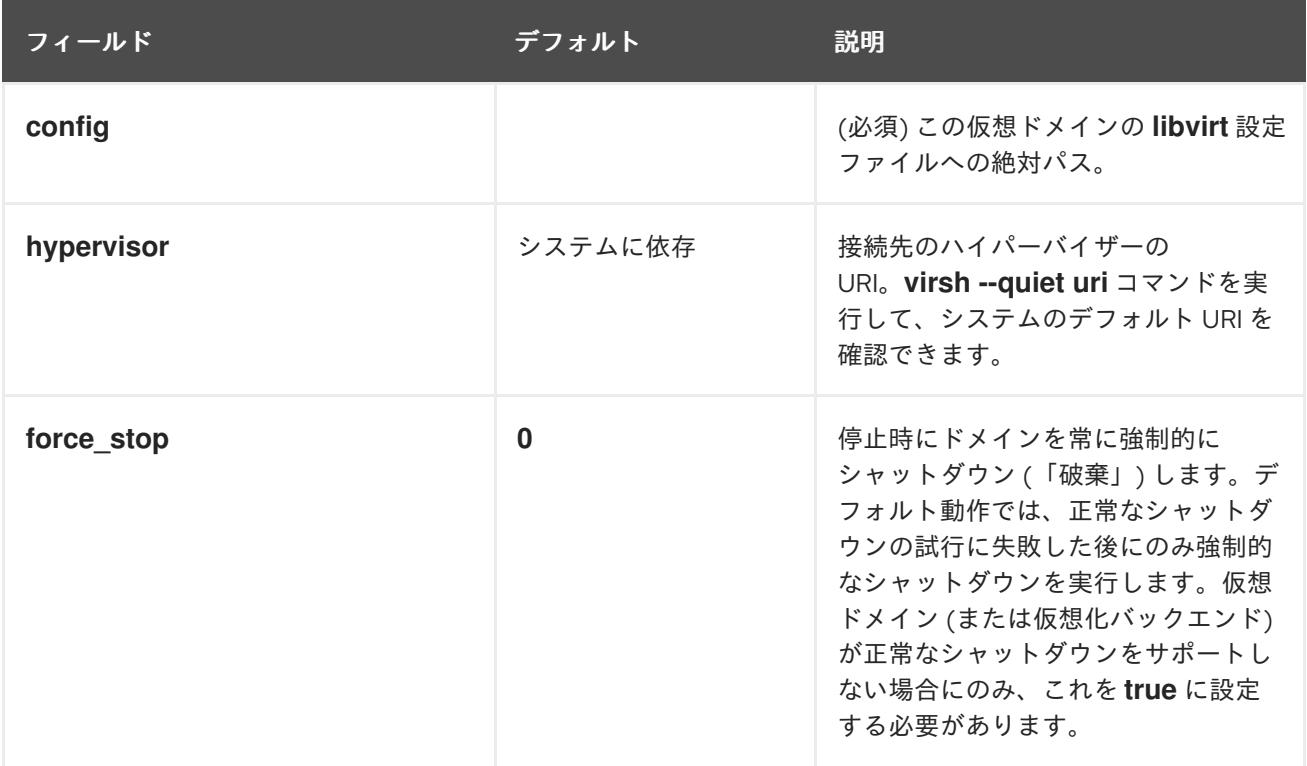

<span id="page-116-0"></span>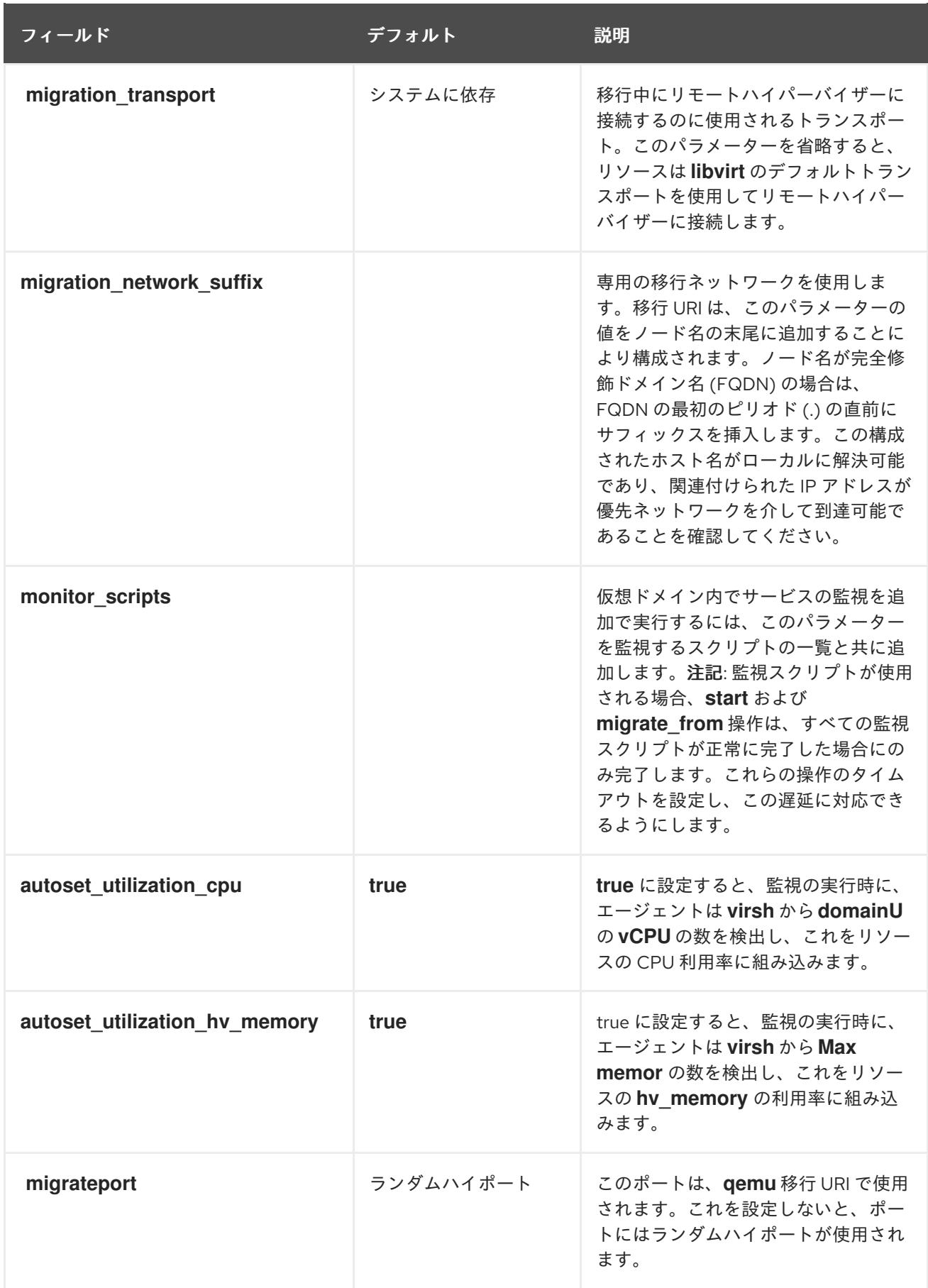

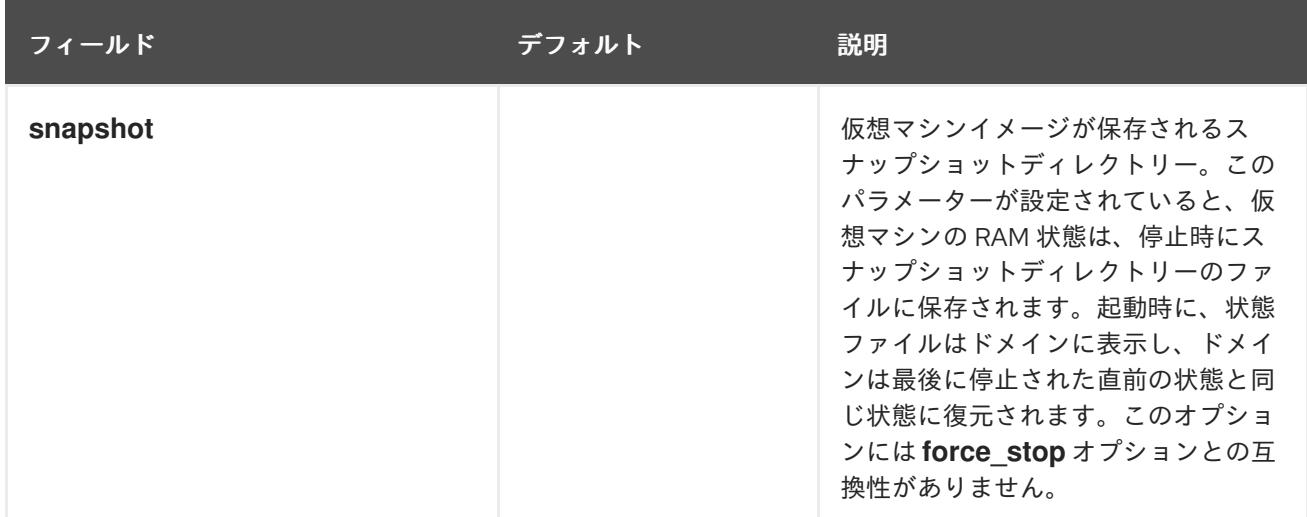

**VirtualDomain** リソースオプション以外にも、**allow-migrate** メタデータオプションを、リソースの別 のノードへのライブ移行を許可するように設定できます。このオプションが **true** に設定されている場 合、リソースは状態を失うことなく移行されます。このオプションがデフォルトの状態である **false** に 設定されている場合、仮想ドメインは、ノード間で移行される際に最初のノードでシャットダウンし、 2 番目のノードで再起動します。

## 19.2. 仮想ドメインリソースの作成

以下の手順を使用して **VirtualDomain** リソースを作成します。

1. 仮想マシンを管理するために **VirtualDomain** リソースエージェントを作成する場合、 Pacemaker では仮想マシンの **xml** 設定ファイルをディスクのファイルにダンプする必要があり ます。たとえば、**guest1** という名前の仮想マシンを作成し、ホストにあるファイルに **xml** ファイルをダンプします。任意に選択するファイル名を使用できますが、この例では **/etc/pacemaker/guest1.xml** を使用します。

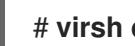

# **virsh dumpxml guest1 > /etc/pacemaker/guest1.xml**

- 2. ゲストノードが実行している場合はシャットダウンします。そのノードがクラスターで設定さ れている場合は Pacemaker により起動します。
- 3. **VirtualDoman** リソースを **pcs resource create** コマンドを使用して設定します。たとえば、以 下のコマンドは **VM** という名前の **VirtualDomain** リソースを設定します。 **allow-migrate** オプ ションは **true** に設定されるため、**pcs move VM nodeX** コマンドはライブ移行として実行され ます。

# pcs resource create VM VirtualDomain config=.../vm.xml \ migration\_transport=ssh meta allow-migrate=true

# 第20章 クラスタークォーラム

Red Hat Enterprise Linux High Availability Add-On クラスターは、**votequorum** サービスとフェンシン グを併用して、スプリットブレインが発生しないようにします。クラスターの各システムには投票数が 割り当てられ、過半数の票がある場合のみクラスターの操作を続行できます。サービスは、すべての ノードにロードするか、すべてのノードにロードしないようにする必要があります。サービスがクラス ターノードのサブセットにロードされると、結果が予想できなくなります。**votequorum** サービスの設 定および操作の詳細は、man ページの **votequorum**(5) を参照してください。

## 20.1. クォーラムオプションの設定

**pcs cluster setup** コマンドを使用してクラスターを作成する場合は、クォーラム設定の特殊な機能を 使用できます。これらのオプションは 表20.1[「クォーラムオプション」](#page-118-0) に記載されています。

### <span id="page-118-0"></span>表20.1 クォーラムオプション

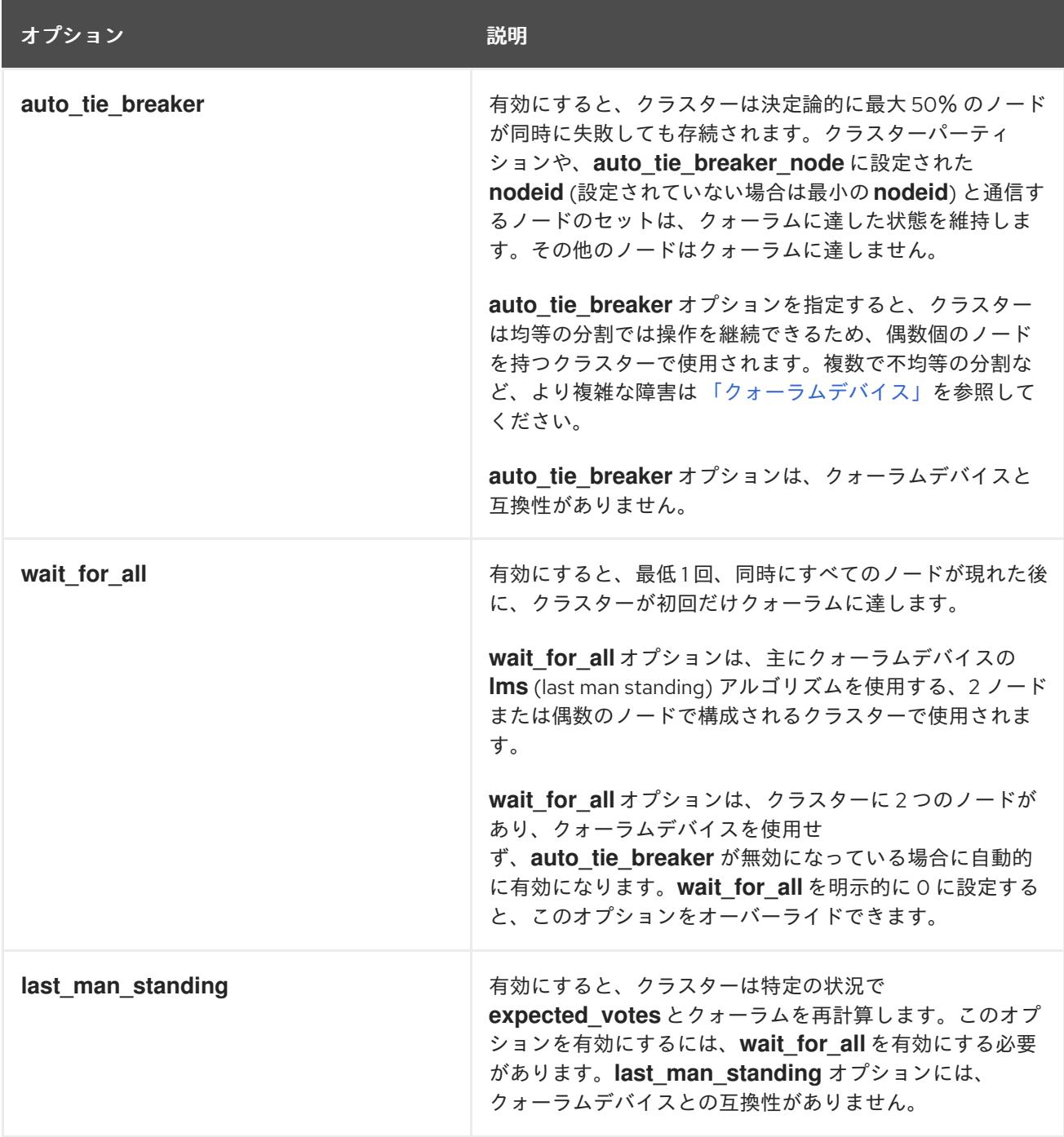

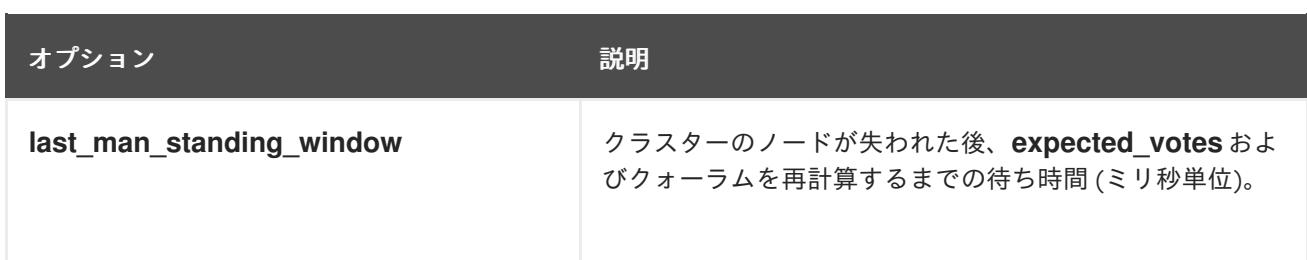

これらのオプションの設定および使用に関する詳細は、man ページの **votequorum**(5) を参照してくだ さい。

## 20.2. クォーラムオプションの変更

**pcs quorum update** コマンドを使用してクラスターの一般的なクォーラムオプションを変更できま す。このコマンドを実行するにはクラスターを停止する必要があります。クォーラムオプションの詳細 は、man ページの **votequorum**(5) を参照してください。

**pcs quorum update** コマンドの形式は以下のとおりです。

pcs quorum update [auto\_tie\_breaker=[0|1]] [last\_man\_standing=[0|1]] [last\_man\_standing\_window= [**time-in-ms**] [wait\_for\_all=[0|1]]

以下の一連のコマンドは、**wait\_for\_all** クォーラムオプションを変更し、このオプションの更新された 状態を表示します。クラスターの稼働中はこのコマンドを実行できないことに注意してください。

[root@node1:~]# **pcs quorum update wait\_for\_all=1** Checking corosync is not running on nodes... Error: node1: corosync is running Error: node2: corosync is running

[root@node1:~]# **pcs cluster stop --all** node2: Stopping Cluster (pacemaker)... node1: Stopping Cluster (pacemaker)... node1: Stopping Cluster (corosync)... node2: Stopping Cluster (corosync)...

[root@node1:~]# **pcs quorum update wait\_for\_all=1** Checking corosync is not running on nodes... node2: corosync is not running node1: corosync is not running Sending updated corosync.conf to nodes... node1: Succeeded node2: Succeeded

[root@node1:~]# **pcs quorum config** Options: wait for all: 1

# 20.3. クォーラム設定およびステータスの表示

クラスターの実行後、以下のクラスタークォーラムコマンドを実行できます。

以下のコマンドは、クォーラムの設定を表示します。

pcs quorum [config]

以下のコマンドは、クォーラムのランタイムステータスを表示します。

pcs quorum status

## 20.4. クォーラムに達しないクラスターの実行

長時間クラスターからノードを除去したためクォーラムの損失が発生した場合は、**pcs quorum expected-votes** コマンドを使用すると、ライブクラスターの **expected\_votes** パラメーターの値を変 更できます。これにより、クラスターは、クォーラムがなくても操作を継続できます。

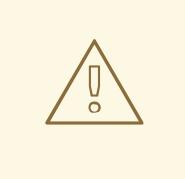

警告

ライブクラスターで期待される票数 (vote) を変更する場合は、細心の注意を払っ て行ってください。期待される票数を手作業で変更したことにより、実行している クラスターが 50% 未満となる場合は、クラスターの他のノードを別々に起動で き、クラスターサービスを開始できるため、データの破損や予期せぬ結果が発生す ることがあります。この値を変更する場合は、**wait\_for\_all** パラメーターが有効に なっていることを確認してください。

以下のコマンドは、ライブクラスターの期待される票数を、指定の値に設定します。これはライブクラ スターのみに影響し、設定ファイルは変更されません。リロードが行われると、**expected\_votes** の値 は、設定ファイルの値にリセットされます。

### pcs quorum expected-votes **votes**

クォーラムに達していない状態でクラスターにリソース管理を続行させたい場合は、**pcs quorum unblock** コマンドを使用して、クォーラムの確立時にクラスターがすべてのノードを待機することのな いようにします。

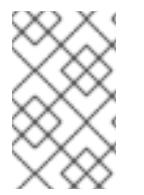

### 注記

このコマンドは細心の注意を払って使用する必要があります。このコマンドを実行する 前に、現在クラスターにないノードを無効にし、共有リソースにアクセスできない状態 であることを確認する必要があります。

# **pcs quorum unblock**

## 20.5. クォーラムデバイス

クラスター用のサードパーティーのアービトレーションデバイスとして機能する別のクォーラムデバイ スを設定することにより、標準のクォーラムルールにより許容されるノード障害の数よりも多くのノー ド障害を保持できるようになりました。クォーラムデバイスは、偶数のノードで構成されるクラスター に推奨され、2 ノード構成のクラスターには強く推奨されます。

クォーラムデバイスの設定時には、以下を考慮する必要があります。

- クォーラムデバイスは、クォーラムデバイスを使用するクラスターと同じ場所にある異なる物 理ネットワークで実行することが推奨されます。理想的には、クォーラムデバイスホストはメ インクラスターとは別のラックに置くようにし、最低でも別の PSU に置くようにしてくださ い。corosync リングと同じネットワークセグメントには置かないでください。
- 複数のクォーラムデバイスをクラスターで同時に使用することはできません。
- 複数のクォーラムデバイスをクラスターで同時に使用することはできませんが、複数のクラス ターが 1 つのクォーラムデバイスを同時に使用することはできます。アルゴリズムやクォーラ ムオプションはクラスターノード自体に保存されるため、同じクォーラムデバイスを使用する 各クラスターは、異なるアルゴリズムやクォーラムオプションを使用できます。たとえ ば、**ffsplit** ((fifty/fifty split) アルゴリズムを使用するクラスターと、**lms** (last man standing) ア ルゴリズムを使用する別のクラスターが、1 つのクォーラムデバイスを使用できます。
- クォーラムデバイスは、既存のクラスターノードで実行しないでください。

20.5.1. クォーラムデバイスパッケージのインストール

クラスターにクォーラムデバイスを設定するには、以下のパッケージをインストールする必要がありま す。

既存クラスターのノードで、**corosync-qdevice** をインストールします。

[root@node1:~]# **yum install corosync-qdevice** [root@node2:~]# **yum install corosync-qdevice**

クォーラムデバイスホストで、**pcs** および **corosync-qnetd** をインストールします。

[root@qdevice:~]# **yum install pcs corosync-qnetd**

**pcsd** サービスを起動し、システムの起動時に **pcsd** がクォーラムデバイスホストで有効になる ようにします。

[root@qdevice:~]# **systemctl start pcsd.service** [root@qdevice:~]# **systemctl enable pcsd.service**

20.5.2. クォーラムデバイスの設定

以下の手順では、クォーラムデバイスを設定し、そのクォーラムデバイスをクラスターに追加します。 この例では、以下が当てはまります。

- クォーラムデバイスに使用されるノードは **qdevice** です。
- クォーラムデバイスモデルは **net** で、これは現在サポートされている唯一のクォーラムデバイ スモデルです。**net** モデルは、以下のアルゴリズムをサポートします。
	- **ffsplit** (fifty-fifty split) この場合は、アクティブなノードの数が最も多いパーティション に1票が提供されます。
	- **lms** (last-man-standing) ノードが **qnetd** サーバーを確認できるクラスター内に残ってい る唯一のノードである場合に、票が返されます。

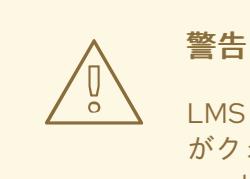

LMS アルゴリズムは、残りのノードが1つしかなくても、クラスター がクォーラムに達した状態であることを許可しますが、これは number of nodes - 1 と同じであるため、クォーラムデバイスの議決権 が強いことも意味します。クォーラムデバイスとの接続を失うこと は、number\_of\_nodes - 1 票を失うことを意味し、これはすべてのノー ドがアクティブであるクラスターのみが (クォーラムデバイスへの投票 過多により) クォーラムに達した状態にあることを意味し、その他のク ラスターはクォーラムに達しない状態になることを意味します。

これらのアルゴリズムの実装の詳細は、man ページの **corosync-qdevice**(8) を参照してく ださい。

クラスターノードは **node1** と **node2** です。

以下の手順は、クォーラムデバイスを設定し、そのクォーラムデバイスをクラスターに追加します。

1. クォーラムデバイスをホストするために使用するノードで以下のコマンドを使用し、クォーラ ムデバイスを設定します。このコマンドは、クォーラムデバイスモデルである **net** を設定およ び開始し、デバイスが起動時に開始されるよう設定します。

[root@qdevice:~]# **pcs qdevice setup model net --enable --start** Quorum device 'net' initialized quorum device enabled Starting quorum device... quorum device started

クォーラムデバイスの設定後、そのステータスをチェックできます。**corosync-qnetd** デーモ ンが実行していることを確認でき、この時点では接続されているクライアントがないはずで す。**--full** コマンドオプションを指定すると詳細が出力されます。

[root@qdevice:~]# **pcs qdevice status net --full** QNetd address: \*:5403 TLS: Supported (client certificate required) Connected clients: 0 Connected clusters: 0 Maximum send/receive size: 32768/32768 bytes

2. 以下のコマンドを実行して、**firewalld** で **high-availability** サービスを有効にし、 **pcsd** デーモ ンで必要なファイアウォールのポートおよび **net** クォーラムデバイスを有効にします。

[root@qdevice:~]# **firewall-cmd --permanent --add-service=high-availability** [root@qdevice:~]# **firewall-cmd --add-service=high-availability**

3. 既存クラスターのいずれかのノードにより、クォーラムデバイスをホストしているノードで ユーザー **hacluster** を認証します。これにより、クラスターの **pcs** が **qdevice** ホストの **pcs** にアクセスできるようになりますが、**qdevice** ホストの **pcs** は、クラスターの **pcs** に接続する ことを許可しません。

[root@node1:~] # **pcs host auth qdevice** Username: hacluster Password: qdevice: Authorized

4. クォーラムデバイスをクラスターに追加します。 クォーラムデバイスを追加する前に、クォーラムデバイスの現在の設定と状況をチェックして 後で比較できます。このコマンドの出力は、クラスターがクォーラムデバイスを使用していな いことを示しています。

[root@node1:~]# **pcs quorum config** Options:

[root@node1:~]# **pcs quorum status** Quorum information ------------------ Date: Wed Jun 29 13:15:36 2016 Quorum provider: corosync\_votequorum Nodes: 2 Node ID: 1 Ring ID: 1/8272 Quorate: Yes

Votequorum information

----------------------

Expected votes: 2 Highest expected: 2 Total votes: 2 Quorum: 1 Flags: 2Node Quorate

Membership information

----------------------

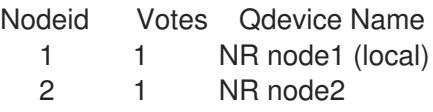

以下のコマンドは、以前に作成したクォーラムデバイスをクラスターに追加します。複数の クォーラムデバイスをクラスターで同時に使用することはできませんが、複数のクラスターが 1 つのクォーラムデバイスを同時に使用することはできます。このコマンド例は、クォーラムデ バイスが **ffsplit** アルゴリズムを使用するよう設定します。クォーラムデバイスの設定オプショ ンに関する情報は、man ページの **corosync-qdevice**(8) を参照してください。

[root@node1:~]# **pcs quorum device add model net host=qdevice algorithm=ffsplit** Setting up adevice certificates on nodes... node2: Succeeded node1: Succeeded Enabling corosync-qdevice... node1: corosync-qdevice enabled node2: corosync-qdevice enabled Sending updated corosync.conf to nodes... node1: Succeeded node2: Succeeded Corosync configuration reloaded

<span id="page-124-0"></span>Starting corosync-qdevice... node1: corosync-qdevice started node2: corosync-qdevice started

5. クォーラムデバイスの設定状態をチェックします。 クラスター側から以下のコマンドを実行すると、設定の変更内容を確認できます。

**pcs quorum config** は、設定されたクォーラムデバイスを表示します。

[root@node1:~]# **pcs quorum config** Options: Device: Model: net algorithm: ffsplit host: qdevice

**pcs quorum status** コマンドは、クォーラムデバイスが使用中であることを示すクォーラムデ バイスのステータスを示します。

[root@node1:~]# **pcs quorum status** Quorum information ------------------ Date: Wed Jun 29 13:17:02 2016 Quorum provider: corosync\_votequorum Nodes: 2 Node ID: 1 Ring ID: 1/8272 Quorate: Yes Votequorum information ---------------------- Expected votes: 3 Highest expected: 3 Total votes: 3 Quorum: 2 Flags: Quorate Qdevice Membership information ---------------------- Nodeid Votes Qdevice Name 1 1 A, V, NMW node 1 (local) 2 1 A, V, NMW node2<br>0 1 Qdevice 0 1 Qdevice

**pcs quorum device status** は、クォーラムデバイスのランタイムステータスを表示します。

[root@node1:~]# **pcs quorum device status** Qdevice information ------------------- Model: Net Node ID: 1 Configured node list: 0 Node  $ID = 1$ 1 Node  $ID = 2$ Membership node list: 1, 2

Qdevice-net information

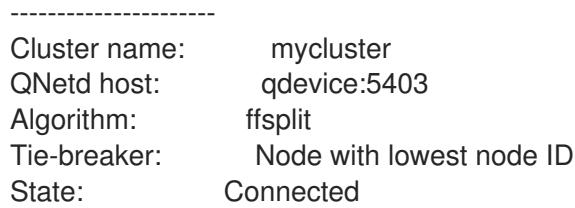

クォーラムデバイスから以下のコマンドを実行すると、**corosync-qnetd** デーモンのステータ スを表示できます。

[root@qdevice:~]# **pcs qdevice status net --full** QNetd address: \*:5403 TLS: Supported (client certificate required) Connected clients: 2 Connected clusters: 1 Maximum send/receive size: 32768/32768 bytes Cluster "mycluster": Algorithm: ffsplit Tie-breaker: Node with lowest node ID Node ID 2: Client address: ::ffff:192.168.122.122:50028 HB interval: 8000ms Configured node list: 1, 2 Ring ID: 1.2050 Membership node list: 1, 2 TLS active: Yes (client certificate verified) Vote: ACK (ACK) Node ID 1: Client address: ::ffff:192.168.122.121:48786 HB interval: 8000ms Configured node list: 1, 2 Ring ID: 1.2050 Membership node list: 1, 2 TLS active: Yes (client certificate verified) Vote: ACK (ACK)

## 20.5.3. クォーラムデバイスサービスの管理

以下のコマンド例が示すように、PCS はローカルホスト (**corosync-qnetd**) でクォーラムデバイスサー ビスを管理する機能を提供します。このコマンドは、**corosync-qnetd** サービスにのみ影響することに 注意してください。

[root@qdevice:~]# **pcs qdevice start net** [root@qdevice:~]# **pcs qdevice stop net** [root@qdevice:~]# **pcs qdevice enable net** [root@qdevice:~]# **pcs qdevice disable net** [root@qdevice:~]# **pcs qdevice kill net**

## 20.5.4. クラスターでのクォーラムデバイス設定の管理

以下のセクションでは、クラスター内のクォーラムデバイスの設定を管理するのに使用できる PCS コ マンドを説明します。

## 20.5.4.1. クォーラムデバイス設定の変更

警告

クォーラムデバイスの設定を変更するには、**pcs quorum device update** コマンドを使用します。

クォーラムデバイスモデル **net** の **host** オプションを変更するには、**pcs quorum device remove** および **pcs quorum device add** コマンドを使用し、設定を適切に 行います (変更前のホストと変更後のホストが同じマシンである場合を除く)。

以下のコマンドは、クォーラムデバイスアルゴリズムを **lms** に変更します。

[root@node1:~]# **pcs quorum device update model algorithm=lms** Sending updated corosync.conf to nodes... node1: Succeeded node2: Succeeded Corosync configuration reloaded Reloading qdevice configuration on nodes... node1: corosync-qdevice stopped node2: corosync-qdevice stopped node1: corosync-qdevice started node2: corosync-qdevice started

## 20.5.4.2. クォーラムデバイスの削除

以下のコマンドを使用して、クラスターノードに設定されたクォーラムデバイスを削除します。

[root@node1:~]# **pcs quorum device remove** Sending updated corosync.conf to nodes... node1: Succeeded node2: Succeeded Corosync configuration reloaded Disabling corosync-qdevice... node1: corosync-qdevice disabled node2: corosync-qdevice disabled Stopping corosync-qdevice... node1: corosync-qdevice stopped node2: corosync-qdevice stopped Removing qdevice certificates from nodes... node1: Succeeded node2: Succeeded

クォーラムデバイスを削除した後、クォーラムデバイスの状態を確認すると、以下のエラーメッセージ が表示されます。

### [root@node1:~]# **pcs quorum device status**

Error: Unable to get quorum status: corosync-qdevice-tool: Can't connect to QDevice socket (is QDevice running?): No such file or directory

## 20.5.4.3. クォーラムデバイスの破棄

クォーラムデバイスホストのクォーラムデバイスを無効化および停止し、設定ファイルをすべて削除す るには、以下のコマンドを実行します。

[root@qdevice:~]# **pcs qdevice destroy net** Stopping quorum device... quorum device stopped quorum device disabled Quorum device 'net' configuration files removed

# 第21章 COROSYNC 以外のノードのクラスターへの統合: PACEMAKER REMOTE サービス

**pacemaker\_remote** サービスを使用すると、**corosync** を実行していないノードをクラスターに統合 し、そのノードのリソースは、クラスターにより実際のクラスターノードと同様に管理されます。

**pacemaker\_remote** サービスが提供する機能には以下が含まれます。

- **pacemaker\_remote** サービスは、**corosync** の 16 ノード制限を超えた拡張を可能にします。
- pacemaker remote サービスを使用すると、仮想環境をクラスターリソースとして管理でき、 さらに仮想環境内の個別のサービスをクラスターリソースとして管理できます。

**pacemaker\_remote** サービスは、以下の用語を使用して記述されます。

- cluster node 高可用性サービスを実行しているノード (**pacemaker** および **corosync**)。
- remote node corosync クラスターメンバーシップを必要としないクラスターにリモートで 統合するために pacemaker remote を実行しているノード。リモートノード は、**ocf:pacemaker:remote** リソースエージェントを使用するクラスターリソースとして設定 されます。
- quest node pacemaker remote サービスを実行する仮想ゲストノード。仮想ゲストリソース はクラスターにより管理されます。これはクラスターにより起動し、リモートノードとしてク ラスターに統合されます。
- pacemaker remote Pacemaker クラスター環境のリモートノードおよびゲストノード内でリ モートアプリケーション管理を実行できるサービスデーモン。このサービスは、corosync を実 行していないノードでリソースをリモートで管理できる Pacemaker のローカル実行プログラム デーモン (**pacemaker-execd**) の拡張バージョンです。

**pacemaker\_remote** サービスを実行している Pacemaker クラスターには次のような特徴があります。

- リモートノードおよびゲストノードは **pacemaker\_remote** サービスを実行します (仮想マシン 側で必要な設定はほとんどありません)。
- クラスターノードで実行しているクラスタースタック (**pacemaker** および **corosync**) はリモー **トノードで pacemaker remote** サービスに接続するため、クラスターに統合できます。
- クラスターノードで実行しているクラスタースタック (**pacemaker** および **corosync**) はゲスト ノードを開始し、ゲストノードで **pacemaker\_remote** サービスに即座に接続するため、クラス ターに統合できます。

クラスターノードと、クラスターノードが管理するリモートおよびゲストノードの主な違いは、リモー トおよびゲストノードはクラスタースタックを実行しないことです。そのため、リモートおよびゲスト ノードには以下の制限があります。

- クォーラムでは実行されない
- フェンスデバイスの動作を実行しない
- クラスターの指定コントローラー (DC) として機能できない
- **pcs** コマンドは一部しか実行できない

その一方で、リモートノードおよびゲストノードは、クラスタースタックに関連するスケーラビリ ティーの制限に拘束されません。

前述の制限以外では、リモートノードはリソース管理に関してクラスターノードと同様に動作し、リ モートおよびゲストノード自体をフェンシングできます。クラスターは、各リモートノードおよびゲス トノードのリソースを完全に管理し、監視できます。これらのノードに制約を作成したり、これらの ノードをスタンバイ状態にできます。または、**pcs** コマンドを使用して、クラスターノードでその他の 動作を実行することもできます。リモートおよびゲストノードは、クラスターノードと同様にクラス ターステータスの出力に表示されます。

## 21.1. PACEMAKER REMOTEノードのホストおよびゲスト認証

クラスターノードと pacemaker\_remote 間の接続には、TLS (Transport Layer Security) が使用され、 PSK (Pre-Shared Key) の暗号化と TCP 上の認証 (デフォルトでポート 3121 を使用) でセキュア化され ます。そのため、pacemaker remote を実行しているクラスターノードとノードは、同じプライベー トキーを共有する必要があります。デフォルトでは、クラスターノードとリモートノードの両方でこの キーを **/etc/pacemaker/authkey** に配置する必要があります。

**pcs cluster node add-guest** コマンドは、ゲストノードに **authkey** をセットアップし、**pcs cluster node add-remote** コマンドは、リモートノードに **authkey** をセットアップします。

## 21.2. KVM ゲストノードの設定

Pacemaker ゲストノードは、pacemaker remote サービスを実行する仮想ゲストノードです。仮想ゲ ストノードはクラスターにより管理されます。

21.2.1. ゲストノードリソースのオプション

ゲストノードとして動作するように仮想マシンを設定する場合は、仮想マシンを管理する **VirtualDomain** リソースを作成します。**VirtualDomain** リソースに設定できるオプションの説明は、表 19.1[「仮想ドメインリソースのリソースオプション」](#page-116-0) を参照してください。

**VirtualDomain** リソースオプションのほかにも、メタデータオプションはリソースをゲストノードとし て定義し、接続パラメーターを定義します。 **pcs cluster node add-guest** コマンドを使用して、これ らのリソースオプションを設定します。表21.1「KVM リソースをリモートノードとして設定するための メタデータオプション」 [では、これらのメタデータオプションを説明しています。](#page-129-0)

### <span id="page-129-0"></span>表21.1 KVM リソースをリモートノードとして設定するためのメタデータオプション

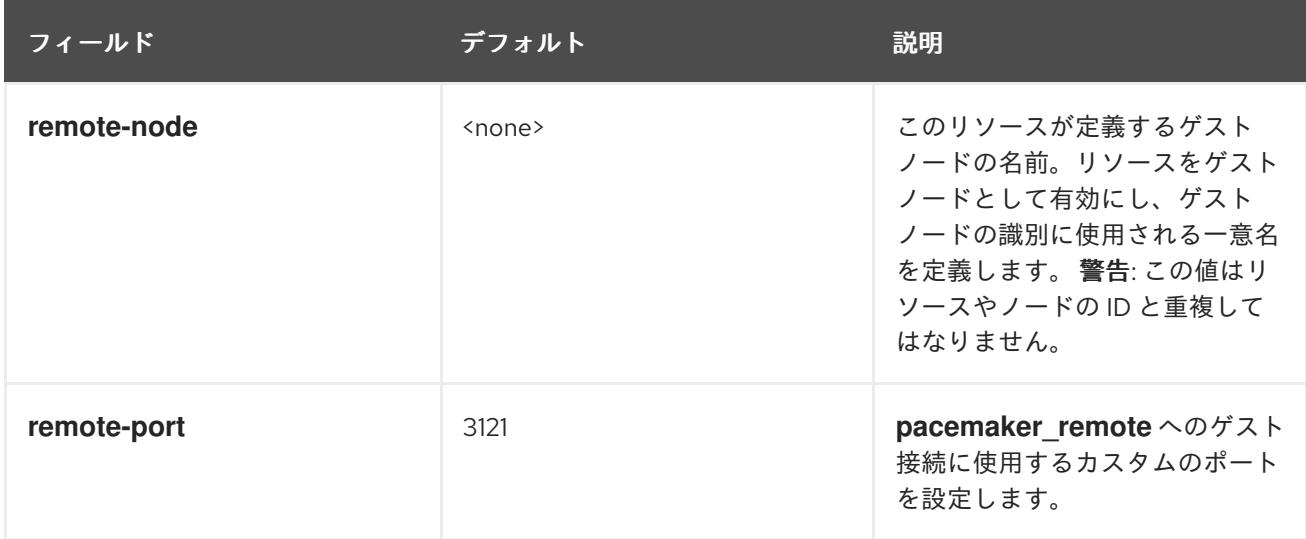

<span id="page-130-0"></span>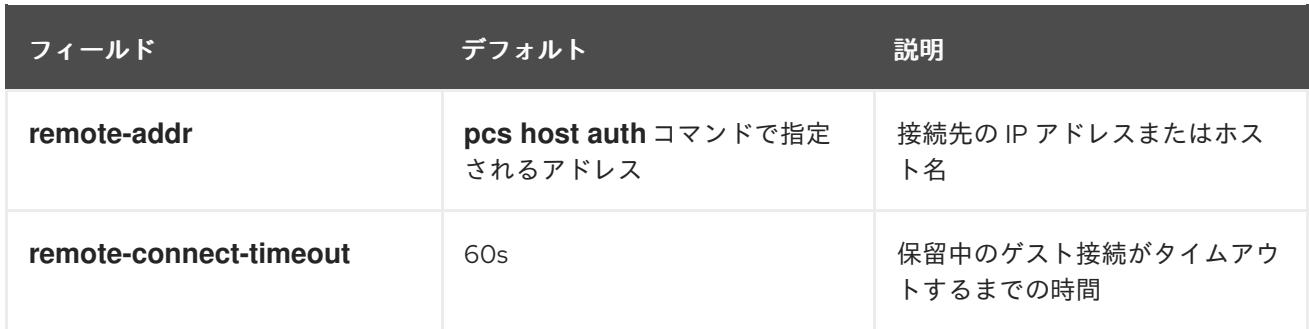

21.2.2. 仮想マシンのゲストノードとしての統合

以下のセクションでは、**libvirt** と KVM 仮想ゲストを使用して、Pacemaker で仮想マシンを起動し、そ のマシンをゲストノードとして統合するステップの概要を説明します。

- 1. **VirtualDomain** リソースを設定します。
- 2. すべての仮想マシンで以下のコマンドを実行し、pacemaker remote パッケージをインストー ルし、**pcsd** サービスを起動し、これを起動時に実行できるようにし、ファイアウォールを介し て TCP のポート 3121 を許可します。

# **yum install pacemaker-remote resource-agents pcs** # **systemctl start pcsd.service** # **systemctl enable pcsd.service** # **firewall-cmd --add-port 3121/tcp --permanent** # **firewall-cmd --add-port 2224/tcp --permanent** # **firewall-cmd --reload**

- 3. 各仮想マシンに、すべてのノードが認識できる静的ネットワークアドレスと一意なホスト名を 割り当てます。ゲスト仮想マシンに静的 IP アドレスを設定する方法は『仮想化の導入および管 理ガイド』を参照してください。
- 4. ゲストノードとして統合しようとしているノードに対して **pcs** を実行していない場合は実行し ます。

### # **pcs host auth nodename**

5. 以下のコマンドを使用して、既存の **VirtualDomain** リソースをゲストノードに変換します。こ のコマンドはクラスターノードで実行され、追加されるゲストノードで実行してはなりませ ん。リソースを変換する以外にも、このコマンドは **/etc/pacemaker/authkey** をゲストノード にコピーし、ゲストノードで **pacemaker\_remote** デーモンを起動し、これを有効にします。任 意に定義できるゲストノードのノード名は、ノードのホスト名とは異なる可能性があります。

# **pcs cluster node add-guest nodename resource\_id** [**options**]

6. **VirtualDomain** リソースの作成後は、ゲストノードを、クラスターの他のノードと同じように 扱うことができます。たとえば、以下のコマンドをクラスターノードから実行すると、リソー スを作成後にリソース制約をこのリソースに配置し、ゲストノードで実行するようになりま す。ゲストノードはグループで含めることができ、これによりストレージデバイス、ファイル システム、および VM をグループ化できます。

# **pcs resource create webserver apache configfile=/etc/httpd/conf/httpd.conf op monitor interval=30s** # **pcs constraint location webserver prefers nodename**

# 21.3. PACEMAKER リモートノードの設定

リモートノードは、**ocf:pacemaker:remote** がリソースエージェントとして指定された状態で、クラス ターリソースとして定義されます。**pcs cluster node add-remote** コマンドを使用してこのリソースを 作成します。

21.3.1. リモートノードリソースのオプション

表21.2[「リモートノードのリソースオプション」](#page-131-0) では、 **remote** リソースに設定できるリソースオプ ションを説明しています。

### <span id="page-131-0"></span>表21.2 リモートノードのリソースオプション

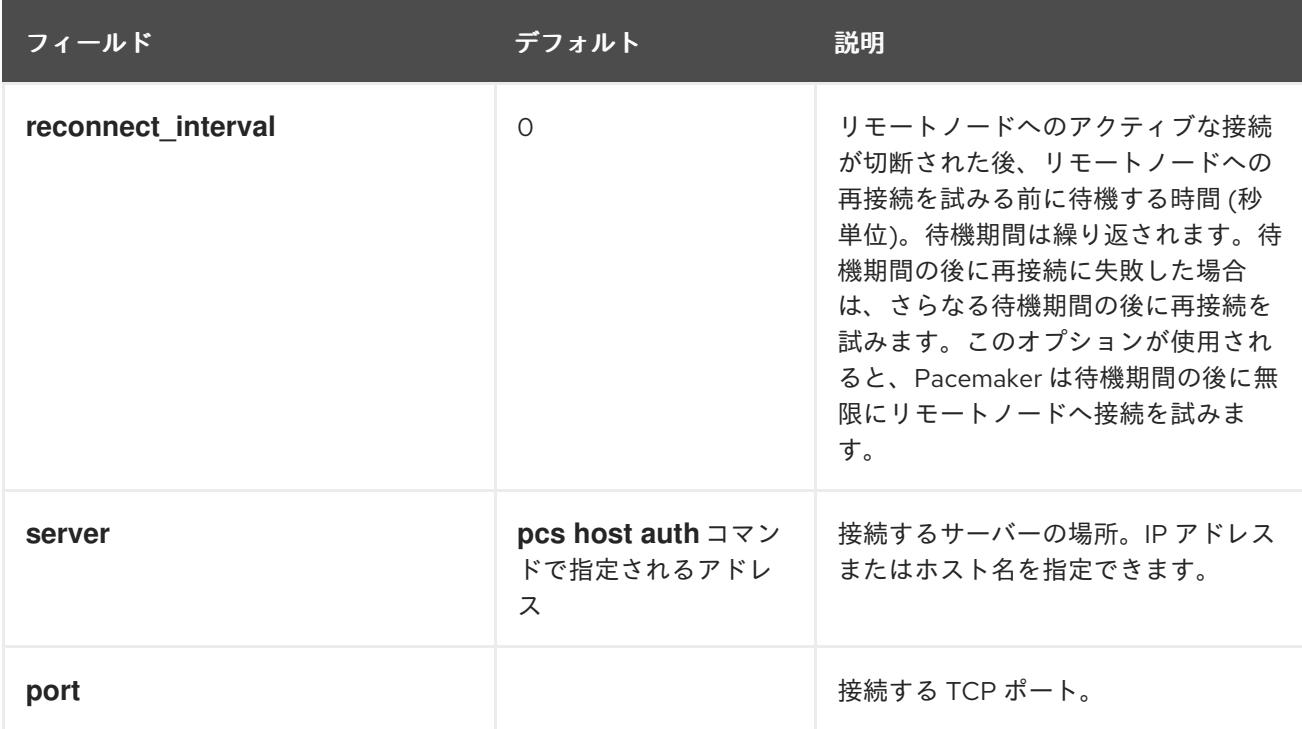

21.3.2. 設定の概要: リモートノード

本セクションでは、Pacemaker リモートノードを設定し、そのノードを既存の Pacemaker クラスター 環境に統合する手順の概要を説明します。

1. リモートノードを設定するノードで、ローカルファイアウォールを介してクラスター関連の サービスを許可します。

```
# firewall-cmd --permanent --add-service=high-availability
success
# firewall-cmd --reload
success
```
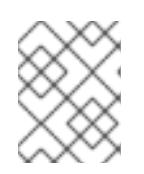

注記

**iptables** を直接使用する場合や、 **firewalld** 以外のファイアウォールソリュー ションを使用する場合は、単に TCP ポート 2224 および 3121 を開きます。

2. リモートノードで、**pacemaker\_remote** デーモンをインストールします。

### # **yum install -y pacemaker-remote resource-agents pcs**

3. リモートノードで **pcsd** を開始し、有効にします。

# **systemctl start pcsd.service** # **systemctl enable pcsd.service**

4. まだ実行していない場合は、ゲストノードとして追加しようとしているノードに **pcs** を実行し ます。

## # **pcs host auth remote1**

5. 以下のコマンドを使用して、リモートノードリソースをクラスターに追加します。このコマン ドは、関連するすべての設定ファイルを新規ノードに追加し、ノードを起動し、これを起動時 に **pacemaker\_remote** を開始するように設定することもできます。このコマンドは、クラス ターノードで実行する必要があり、追加するリモートで実行することはできません。

# **pcs cluster node add-remote remote1**

6. **remote** リソースのクラスーへの追加後に、リモートノードをクラスターの他のノードと同じよ うに扱うことができます。たとえば、以下のコマンドをクラスターノードから実行すると、リ ソースを作成し、そのリソースにリソース制約を配置して、リモートノードで実行できます。

# **pcs resource create webserver apache configfile=/etc/httpd/conf/httpd.conf op monitor interval=30s** # **pcs constraint location webserver prefers remote1**

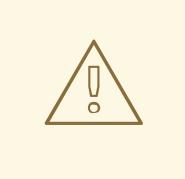

リソースグループ、コロケーション制約、または順序制約でノード接続リ ソースを利用しないでください。

7. リモートノードのフェンスリソースを設定します。リモートノードは、クラスターノードと同 様にフェンシングされます。クラスターノードと同様に、リモートノードと使用するフェンス リソースを設定します。リモートノードはフェンスアクションを開始してはならないことに注 意してください。他のノードに対してフェンシング操作を実行できるのはクラスターノードの みです。

## 21.4. ポートのデフォルトの場所の変更

警告

Pacemaker または **pacemaker\_remote** のいずれかのポートのデフォルトの場所を変更する必要がある 場合は、これらのデーモンのどちらにも影響を与える **PCMK\_remote\_port** を設定できます。この環境 変数は、以下のように **/etc/sysconfig/pacemaker** に配置して有効にできます。

====# Pacemaker Remote ... #

# Specify a custom port for Pacemaker Remote connections PCMK\_remote\_port=3121

特定のゲストノードまたはリモートノードにより使用されるデフォルトのポートを変更する場合 は、**PCMK\_remote\_port** 変数を、そのノードの **/etc/sysconfig/pacemaker** ファイルに設定する必要 があります。また、ゲストノードまたはリモートノードの接続を作成するクラスターリソースを、同じ ポート番号で設定する必要もあります (ゲストノードの場合は **remote-port** メタデータオプション、リ モートノードの場合は **port** オプションを使用します)。

# 21.5. PACEMAKER\_REMOTE ノードを含むシステムのアップグレード

アクティブな Pacemaker リモートノードで **pacemaker\_remote** サービスが停止すると、クラスター は、ノードの停止前に、リソースをノードから正常に移行します。これにより、クラスターからノード を削除せずに、ソフトウェアのアップグレードやその他の定期的なメンテナンスを実行できま す。**pacemaker\_remote** がシャットダウンすると、クラスターは即時に再接続を試行します。リソー スのモニタータイムアウト内に pacemaker remote が再起動しないと、クラスターは監視操作が失敗 したと判断します。

アクティブな Pacemaker リモートノードで、**pacemaker\_remote** サービスが停止したときに監視が失 敗しないようにするには、以下の手順に従って、**pacemaker\_remote** を停止する可能性があるシステ ム管理を実行する前に、ノードをクラスターから削除します。

- 1. ノードからすべてのサービスを移行する **pcs resource disable resourcename** を使用して、 ノードの接続リソースを停止します。ゲストノードの場合は、VM も停止するため、(**virsh** な どを使用して) VM をクラスターの外部で起動し、メンテナンスを実行する必要があります。
- 2. 必要なメンテナンスを実行します。
- 3. ノードをクラスターに戻す準備ができたら、**pcs resource enable** でリソースを再度有効にし ます。

# 第22章 クラスターメンテナンスの実行

クラスターのノードでメンテナンスを実行するには、そのクラスターで実行しているリソースおよび サービスを停止するか、または移行する必要がある場合があります。または、サービスを変更しない状 態で、クラスターソフトウェアの停止が必要になる場合があります。Pacemaker は、システムメンテナ ンスを実行するための方法を各種提供します。

- クラスターの別のノードでサービスが継続的に実行している状態で、クラスター内のあるノー ドを停止する必要がある場合は、そのクラスターノードをスタンバイモードにできます。スタ ンバイノードのノードは、リソースをホストすることができなくなります。ノードで現在アク ティブなリソースは、他のノードに移行するか、または他のノードがそのリソースを実行でき ない場合は停止します。スタンドバイモードの詳細は[「ノードをスタンバイモードにする」](#page-135-0)を 参照してください。
- リソースを停止せずに、実行しているノードから個別のリソースを移行する必要がある場合 は、**pcs resource move** コマンドを使用してリソースを別のノードに移行できます。**pcs resource move** コマンドの詳細は[「クラスターリソースの手動による移行」](#page-136-0)を参照してくださ い。

**pcs resource move** コマンドを実行すると、現在実行しているノードでそれが実行されないよ うに、制約がリソースに追加されます。リソースを戻す準備ができたら、**pcs resource clear** または **pcs constraint delete** コマンドを実行すると、制約を削除できます。このコマンドを実 行しても、リソースが必ずしも元のノードに戻る訳ではありません。この時点でリソースが実 [行できる場所は、リソースの最初の設定方法によって異なるためです。「リソースの優先ノー](#page-136-1) ドへの移動」の説明どおりに、リソースは **pcs resource relocate run** コマンドを実行して、 優先ノードに移動できます。

- 実行中のリソースを完全に停止し、クラスターが再び起動しないようにする必要がある場合 は、**pcs resource disable** コマンドを使用できます。**pcs resource disable** コマンドの詳細 は[「クラスターリソースの有効化、無効化、および禁止」](#page-137-0)を参照してください。
- Pacemaker がリソースに対するアクションを実行するのを防ぐ必要がある場合 (たとえば、リ ソースに対するメンテナンスの実行中に復元アクションを無効にする必要がある場合 や、**/etc/sysconfig/pacemaker** 設定をリロードする必要がある場合)、「リソースのアンマ [ネージドモードへの設定」で説明されているように](#page-138-0) **pcs resource unmanage** コマンドを使用 します。Pacemaker Remote 接続リソースは、アンマネージドモードにすることはできませ ん。
- クラスターを、サービスが開始したり停止したりしない状態にする必要がある場合 は、**maintenance-mode** クラスタープロパティーを設定できます。クラスターをメンテナンス モードにすると、すべてのリソースが自動的にアンマネージドモードになります。メンテナン スモードのクラスターの詳細[は「クラスターをメンテナンスモードにする」を](#page-138-1)参照してくださ い。
- RHEL High Availability および Resilient Storage Add-On を更新する必要がある場合は、「Red Hat Enterprise Linux High Availability [クラスターの更新」で説明されているように、一度に](#page-139-0)1つ のパッケージを更新するか、または全体のクラスターに対して更新を行うことができます。
- Pacemaker リモートノードでメンテナンスを実行する必要がある場合は、「リモートノードお [よびゲストノードのアップグレード」で説明されているように、リモートノードリソースを無](#page-139-1) 効にすることで、ノードをクラスターから削除できます。

## 22.1. ノードをスタンバイモードに

クラスターノードがスタンバイモードの場合、ノードはリソースをホストできなくなります。ノードで 現在アクティブなすべてのリソースは、別のノードに移行します。

<span id="page-135-0"></span>以下のコマンドは、指定ノードをスタンバイモードにします。**--all** を指定する場合、このコマンドはす べてのノードをスタンバイモードにします。

リソースのパッケージを更新する場合にこのコマンドを使用できます。また、設定をテストして、実際 にはノードをシャットダウンせずにリカバリーのシュミレーションを行う場合にも、このコマンドを使 用できます。

pcs node standby **node** | --all

以下のコマンドは、指定したノードをスタンバイモードから外します。このコマンドを実行すると、指 定ノードはリソースをホストできるようになります。**--all** を指定すると、このコマンドはすべてのノー ドをスタンバイモードから外します。

pcs node unstandby **node** | --all

**pcs resource ban** コマンドを実行すると、場所の制約である -INFINITY がリソースに追加され、リ ソースが指定のノードで実行されないようにします。**pcs resource clear** コマンドまたは **pcs constraint delete** コマンドを実行すると制約を削除できます。このコマンドを実行しても、リソースが 必ずしも指定のノードに戻る訳ではありません。この時点でリソースが実行できる場所は、リソースの 最初の設定によって異なります。

## 22.2. クラスターリソースの手動による移行

クラスターの設定を無視して、強制的にリソースを現在の場所から移動させることができます。次のよ うな2つの状況が考えられます。

- ノードのメンテナンスのため、そのノードで実行中の全リソースを別のノードに移動する必要 がある
- 個別に指定したリソースを移動する必要がある

ノードで実行中の全リソースを別のノードに移動する場合は、そのノードをスタンバイモードにしま す。

個別に指定したリソースは、以下の方法のいずれかで移動できます。

- **pcs resource move** コマンドを使用して、現在実行しているノードからリソースを移行できま す。
- **pcs resource relocate run** コマンドを使用して、現在のクラスターのステータス、制約、リ ソースの場所、およびその他の設定により決定される優先ノードへ、リソースを移動します。

22.2.1. 現在のノードからのリソースの移動

現在実行しているノードからリソースを移動するには、以下のコマンドを使用し、リソースの resource\_id を定義どおりに指定します。移動するリソースを実行する移動先のノードを指定する場合 は、**destination\_node** を使用します。

pcs resource move **resource\_id** [**destination\_node**] [--master] [lifetime=**lifetime**]

### 注記

<span id="page-136-0"></span>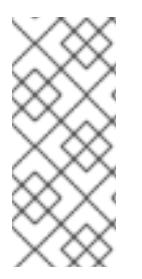

**pcs resource move** コマンドを実行すると、現在実行しているノードで実行されないよ うに制約がリソースに追加されます。**pcs resource clear** または **pcs constraint delete** コマンドを実行すると、制約を削除できます。このコマンドを実行しても、リソースが 必ずしも元のノードに戻る訳ではありません。この時点でリソースが実行できる場所 は、リソースの最初の設定方法によって異なります。

**pcs resource move** コマンドの **--master** パラメーターを指定すると、制約の範囲がマスターロールに 限定され、resource id の代わりに master id を指定する必要があります。

任意で **pcs resource move** コマンドの **lifetime** パラメーターを設定すると、制限が維持される期間を 指定できます。ISO 8601 に定義された形式に従って、**lifetime** パラメーターの単位を指定できます。 ISO 8601 では、Y (年)、M (月)、W (週)、D (日)、H (時)、M (分)、S (秒) のように、単位を大文字で指 定する必要があります。

分単位の M と、月単位の M を区別するには、分単位の値の前に PT を指定する必要があります。たと えば、5M の **lifetime** パラメーターは 5 カ月の間隔を示し、PT5M の **lifetime** パラメーターは 5 分の間 隔を示します。

**lifetime** パラメーターは、**cluster-recheck-interval** クラスタープロパティーに定義した間隔でチェック されます。デフォルト値は 15 分です。このパラメーターを頻繁にチェックする必要がある場合は、以 下のコマンドを実行して、この値をリセットできます。

pcs property set cluster-recheck-interval=**value**

任意で、**pcs resource move** コマンドに **--wait[=***n***]** パラメーターを設定し、移動先のノードでリソー スが起動するまでの待機時間 (秒単位) を指定できます。待機時間がこの値を超えると、リソースが起動 した場合は 0 が返され、リソースが起動しなかった場合は 1 が返されます。n の値を指定しないと、デ フォルトのリソースタイムアウト値が使用されます。

以下のコマンドは、リソース **resource1** をノード **example-node2** へ移動し、1 時間 30 分以内に元の ノードへ戻らないようにします。

pcs resource move resource1 example-node2 lifetime=PT1H30M

以下のコマンドは、リソース **resource1** をノード **example-node2** へ移動し、30 分以内に元のノード へ戻らないようにします。

pcs resource move resource1 example-node2 lifetime=PT30M

### <span id="page-136-1"></span>22.2.2. リソースの優先ノードへの移動

フェイルオーバーや管理者の手作業によるノードの移動により、リソースが移動された後、フェイル オーバーの原因となった状況が改善されてもそのリソースは必ずしも元のノードに戻るわけではありま せん。リソースを優先ノードへ移動するには、以下のコマンドを実行します。優先ノードは、現在のク ラスター状態、制約、リソースの場所、およびその他の設定により決定され、時間とともに変更する可 能性があります。

pcs resource relocate run [**resource1**] [**resource2**] ...

リソースを指定しないと、すべてのリソースが優先ノードに移動されます。

このコマンドは、resource stickiness を無視し、各リソースの優先ノードを算出します。優先ノードの

算出後、リソースを優先ノードに移動させる場所の制約を作成します。リソースが移動した後、制約は 自動的に削除されます。**pcs resource relocate run** コマンドにより作成された制約をすべて削除する には、**pcs resource relocate clear** コマンドを実行します。リソースの現在の状態と、resource stickiness を無視した最適なノードを表示するには、**pcs resource relocate show** コマンドを実行しま す。

<span id="page-137-0"></span>22.3. クラスターリソースの有効化、無効化、および禁止

**pcs resource move** コマンドや **pcs resource relocate** コマンドのほかにも、クラスターリソースの動 作を制御するために使用できるコマンドは複数あります。

実行中のリソースを手作業で停止し、クラスターが再起動しないようにするには、以下のコマンドを使 用します。その他の設定 (制約、オプション、失敗など) によっては、リソースが起動した状態のままに なる可能性があります。**--wait** オプションを指定すると、pcs はリソースが停止するまで「n」秒間待 機し、リソースが停止した場合は 0 を返し、リソースが停止しなかった場合は 1 を返します。「n」が 指定されない場合、デフォルトは 60 分に設定されます。

pcs resource disable **resource\_id** [--wait[=**n**]]

クラスターによるリソースの起動を許可する場合は、以下のコマンドを使用します。他の設定によって は、リソースが停止したままになることがありす。**--wait** オプションを指定すると、 pcs はリソースが 停止するまで最長で「n」秒間待機し、リソースが停止した場合には 0、リソースが停止しなかった場 合には 1 を返します。「n」が指定されない場合、デフォルトは 60 分に設定されます。

pcs resource enable **resource\_id** [--wait[=**n**]]

指定したノードでリソースが実行しないようにする場合は、次のコマンドを使用します。ノードを指定 しないと、現在実行中のノードへの設定になります。

pcs resource ban **resource\_id** [**node**] [--master] [lifetime=**lifetime**] [--wait[=**n**]]

**pcs resource ban** コマンドを実行すると、場所の制約である -INFINITY がリソースに追加され、リ ソースが指定のノードで実行されないようにします。**pcs resource clear** または **pcs constraint delete** コマンドを実行すると制約を削除できます。このコマンドを実行しても、リソースが必ずしも指 定のノードに戻る訳ではありません。この時点でリソースが実行できる場所は、リソースの最初の設定 によって異なります。

**pcs resource ban** コマンドの **--master** パラメーターを指定すると、制約の範囲がマスターロールに限 定され、resource\_id の代わりに master\_id を指定する必要があります。

オプションで **pcs resource ban** コマンドに **lifetime** パラメーターを設定し、制約が持続する期間を指 定できます。

オプションで **pcs resource ban** コマンドに **--wait[=n]** パラメーターを設定し、移動先のノードでリ ソースが起動するまでの待機時間 (秒単位) を指定できます。待機時間がこの値を超えると、リソースが 起動した場合に 0 が返され、リソースが起動しなかった場合は 1 が返されます。n の値を指定しない と、デフォルトのリソースタイムアウト値が使用されます。

指定したリソースを現在のノードで強制起動する場合は、**pcs resource** コマンドの **debug-start** パラ メーターを使用します。この場合、クラスターの推奨は無視され、起動しているリソースからの出力が 表示されます。このコマンドは主にリソースをデバッグする際に使用されます。クラスターでのリソー スの起動は (ほぼ) 毎回 Pacemaker で行われるため、直接 **pcs** コマンドを使用した起動は行われませ ん。リソースが起動しない場合、大抵はリソースが誤って設定されているか (システムログでデバッグ

します)、リソースが起動しないよう制約が設定されているか、またはリソースが無効になっているか のいずれかが原因になります。この場合は、このコマンドを使用してリソースの設定をテストができま す。ただし、これはクラスター内でのリソースの通常の起動には使用しないでください。

**debug-start** コマンドの形式を以下に示します。

pcs resource debug-start **resource\_id**

### <span id="page-138-0"></span>22.4. リソースのアンマネージドモードへの設定

リソースが **unmanaged** モードの場合、リソースは引き続き設定で維持されますが Pacemaker はこの リソースを管理しません。

以下のコマンドは、指定のリソースを **unmanaged** モードに設定します。

pcs resource unmanage **resource1** [**resource2**] ...

以下のコマンドは、リソースをデフォルトの **managed** モードに設定します。

pcs resource manage **resource1** [**resource2**] ...

**pcs resource manage** コマンドまたは **pcs resource unmanage** コマンドを使用してリソースグルー プの名前を指定できます。コマンドは、グループのすべてのリソースに対して実行するため、1 つのコ マンドでグループのリソースをすべて **managed** または **unmanaged** モードに設定し、組み込まれてい るリソースを個別に管理できます。

## <span id="page-138-1"></span>22.5. クラスターをメンテナンスモードに

クラスターがメンテナンスモードの場合、クラスターは指示されない限り、サービスを起動したり、停 止したりしません。メンテナンスモードが完了すると、クラスターは、サービスの現在の状態のサニ ティーチェックを実行してから、これを必要とするサービスを停止するか、または起動します。

クラスターをメンテナンスモードにするには、以下のコマンドを使用して、**maintenance-mode** クラ スタープロパティーを **true** に設定します。

#### # **pcs property set maintenance-mode=true**

クラスターをメンテナンスモードから外すには、以下のコマンドを使用して、**maintenance-mode** ク ラスタープロパティーを **false** に設定します。

#### # **pcs property set maintenance-mode=false**

設定からクラスタープロパティーを削除するには、以下のコマンドを実行します。

pcs property unset **property**

または、**pcs property set** コマンドの値フィールドを空白にしても、クラスタープロパティーを設定か ら削除できます。これにより、そのプロパティーの値がデフォルト値に戻されます。たとえば、以前に **symmetric-cluster** プロパティーを **false** に設定したことがある場合は、以下のコマンドにより、設定 した値が設定から削除され、**symmetric-cluster** の値がデフォルト値の **true** に戻されます。

# **pcs property set symmetric-cluster=**

# <span id="page-139-0"></span>22.6. RED HAT ENTERPRISE LINUX HIGH AVAILABILITY クラスターの更 新

RHEL High Availability および Resilient Storage Add-On を構成するパッケージを、個別または全体とし て更新するには、以下に示す一般的な方法のいずれかを使用できます。

- ローリングアップデート サービスからノードを、一度に1つずつ削除し、そのソフトウェア を更新してから、これをクラスターに戻します。これにより、各ノードが更新されている間 に、クラスターがサービスの提供とリソースの管理を継続できます。
- クラスター全体の更新 クラスター全体を停止し、更新をすべてのノードに適用してから、ク ラスターのバックアップを開始します。

警告 

Red Hat Enterprise LInux High Availability および Resilient Storage クラスターのソ フトウェア更新手順を実行する際に、その更新が開始する前に、更新を行うノード がクラスターのアクティブなメンバーではないことを確認する必要があります。

[これらの各方法の詳細な説明および更新手順は「](https://access.redhat.com/articles/2059253/)Recommended Practices for Applying Software Updates to a RHEL High Availability or Resilient Storage Cluster」を参照してください。

# <span id="page-139-1"></span>22.7. リモートノードおよびゲストノードのアップグレード

アクティブなリモートノードまたはゲストノードで **pacemaker\_remote** サービスが停止した場合に、 クラスターがノードの停止前に、リソースをノードから正常に移行するようになりました。これによ り、クラスターからノードを削除せずに、ソフトウェアのアップグレードやその他の定期的なメンテナ ンスを実行できるようになりました。**pacemaker\_remote** がシャットダウンすると、クラスターは即 座に再接続を試みます。リソースのモニタータイムアウトが発生する前に pacemaker remote が再起 動されないと、クラスターは監視操作が失敗したと判断します。

アクティブな Pacemaker リモートノードで、**pacemaker remote** サービスが停止したときに監視が失 敗しないようにするには、以下の手順に従って、**pacemaker\_remote** を停止する可能性があるシステ ム管理を実行する前に、ノードをクラスターから削除します。

- 1. ノードからすべてのサービスを移行する **pcs resource disable resourcename** を使用して、 ノードの接続リソースを停止します。ゲストノードの場合は、VM も停止するため、(**virsh** な どを使用して) VM をクラスターの外部で起動し、メンテナンスを実行する必要があります。
- 2. 必要なメンテナンスを実行します。
- 3. ノードをクラスターに戻す準備ができたら、**pcs resource enable** でリソースを再度有効にし ます。